# **SISTEM INFORMASI MANAJEMEN UKM DAN ORMAWA DI POLMAN NEGERI BABEL**

## **PROYEK AKHIR**

Laporan akhir ini dibuat dan diajukan untuk memenuhi salah satu syarat kelulusan Sarjana Terapan Politeknik Manufaktur Negeri Bangka Belitung

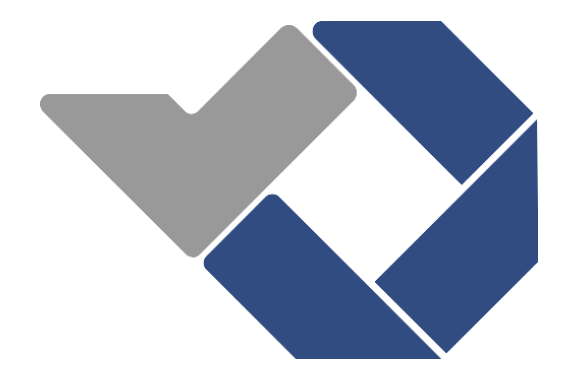

Disusun Oleh: Adinda Azzah Haaniyah NIM: 1061903

# **POLITEKNIK MANUFAKTUR NEGERI**

# **BANGKA BELITUNG**

**TAHUN 2022**

## **LEMBAR PENGESAHAN**

#### **JUDUL PROYEK AKHIR**

## <span id="page-1-0"></span>SISTEM INFORMASI UKM DAN ORMAWA DI POLMAN NEGERI BABEL

Oleh:

Adinda Azzah Haaniyah/1061903

Laporan akhir ini telah disetujui dan disahkan sebagai salah satu syarat kelulusan Diploma IV Politeknik Manufaktur Negeri Bangka Belitung

Menyetujui,

Pembimbing 1

RIKI AFRIANSYAH, M.T NIP. 199004042019031013

Penguj

SIDHIQ ANDRIYANTO, M.Kom NIP. 199007182019031011

Pembimbing 2

YANG AGITA RINDRI, M.Eng NIP. 198609282022032003

Penguji 2

IRWAN, M.Sc., Ph. D NIP. 197604182014041001

## **PERNYATAAN BUKAN PLAGIAT**

<span id="page-2-0"></span>Yang bertandatangan di bawah ini:

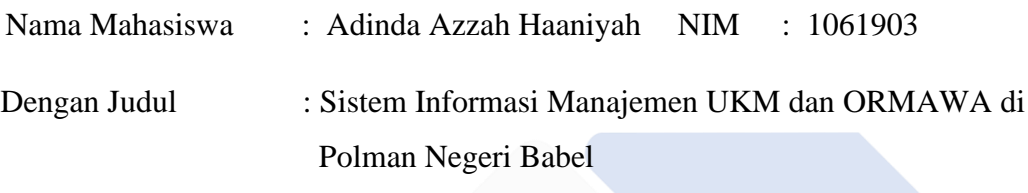

Menyatakan bahwa laporan akhir ini adalah hasil kerja saya sendiri dan bukan merupakan plagiat. Pernyataan ini saya buat dengan sebenarnya dan bila ternyata dikemudian hari ternyata melanggar pernyataan ini, kami bersedia menerima sanksi yang berlaku.

Sungailiat, 28 Desember 2022

Nama Mahasiswa

Tanda Tangan

Adinda Azzah Haaniyah

#### **ABSTRAK**

<span id="page-3-0"></span>*Kemahasiswaan di Polman Negeri Babel terbagi menjadi Unit Kegiatan Mahasiswa (UKM) dan Organisasi Mahasiswa (ORMAWA). Proses administrasi seperti pengumpulan proker (program kerja) dan LPJ (Laporan Pertanggungjawaban) serta pengajuan proposal kegiatan belum terstruktur dengan baik. Belum adanya pendataan anggota UKM dan ORMAWA, proses pendaftaran keanggotaan masih secara konvensional dan minimnya media penyampaian informasi. Dari permasalahan tersebut, dilakukan penelitian yang bertujuan untuk membangun Sistem Informasi Manajemen UKM dan ORMAWA di Polman Negeri Babel. Metode yang digunakan dalam pengumpulan data adalah observasi dan wawancara. Sedangkan untuk metode penelitian digunakan metode prototype. Metode yang digunakan untuk menguji sistem adalah metode User Acceptance Test (UAT) dengan teknik black box testing dan beta testing. Sistem yang dibangun telah sesuai dengan perencanaan berdasarkan hasil pengujian black box. Sedangkan hasil pengujian beta memperoleh presentase sebesar 88,48%. Sehingga dapat disimpulkan dari penelitian ini terciptanya Sistem Informasi Manajemen UKM dan ORMAWA di Polman Negeri Babel yang sesuai dengan kebutuhan user serta memudahkan proses administrasi, pendaftaran keanggotaan, menyampaikan atau memperoleh informasi, mencatat log kegiatan dan keanggotaan UKM dan ORMAWA.*

*Kata kunci: Mahasiswa, ORMAWA, Prototype, Sistem Informasi Manajemen, UKM*

#### **ABSTRACT**

<span id="page-4-0"></span>*Student affairs at Polman Negeri Babel are divided into Student Activity Units (UKM) and Student Organizations (ORMAWA). Administrative processes such as submitting work programs, accountability reports, and submitting activity proposals are not well structured. There is no data collection for UKM and ORMAWA members, the membership registration process is still conventional and there is a lack of information delivery media. Based on these problems, research was carried out which aimed to build a Management Information System for UKM and ORMAWA at Polman Negeri Babel. The methods used in data collection are observation and interviews. As for the research method used prototype method. The method used to test the system is the User Acceptance Test (UAT) method with black box testing and beta testing techniques. The system built is in accordance with the plan based on the results of black box testing. While the beta testing results obtained a percentage of 88.48%. It can be concluded from this study that the development of the Management Information System for UKM and ORMAWA at Polman Negeri Babel suits user needs and facilitates the administrative process, membership registration, conveying or obtaining information, records logs of activities and membership of UKM and ORMAWA.*

*Keywords: Management Information System, ORMAWA, Prototype, Student, UKM*

### **KATA PENGANTAR**

<span id="page-5-0"></span>Segala puji dan syukur penulis panjatkan kepada Allah SWT atas segala berkat, rahmat, serta hidayah-Nya yang tidak terkira, sehingga penulis dapat menyelesaikan Laporan Tugas Akhir ini dengan judul **"Sistem Informasi Manajemen UKM dan ORMAWA di Polman Negeri Babel"** yang merupakan salah satu prasyarat yang harus diselesaikan untuk menyelesaikan pendidikan Diploma IV di Politeknik Manufaktur Negeri Bangka Belitung.

Ucapan terima kasih penulis kepada semua pihak yang telah membantu dalam menyelesaikan laporan tugas akhir ini sehingga dapat diselesaikan dengan baik. Ucapan terima kasih penulis sampaikan kepada:

- 1. I Made Andik Setiawan, M.Eng, Ph.D selaku Direktur Politeknik Manufaktur Negeri Bangka Belitung.
- 2. Irwan, M.Sc, Ph.D selaku wakil Direktur I Politeknik Manufaktur Negeri Bangka Belitung.
- 3. Muhammad Subhan, M.T selaku wakil Direktur II Politeknik Manufaktur Negeri Bangka Belitung.
- 4. Eko Sulistyo, M.T selaku Wakil Direktur III Politeknik Manufaktur Negeri Bangka Belitung.
- 5. Riki Afriansyah, M.T selaku Dosen Pembimbing Utama Proyek Akhir.
- 6. Yang Agita Rindri, M.Eng selaku Dosen Pembimbing Kedua Proyek Akhir.
- 7. M.Iqbal Nugraha, M.Eng selaku Kepala Jurusan Teknik Elektro dan Informatika Politeknik Manufaktur Negeri Bangka Belitung.
- 8. Ahmad Josi, M.Kom selaku Kepala Prodi Diploma IV Teknologi Rekayasa Perangkat Lunak Politeknik Manufaktur Negeri Bangka Belitung.
- 9. Terkhusus dan Istimewa kepada orang tua saya Drs. Bowo Kriswanto dan Ervika, S.A.P. yang telah memberkan dukungan materi dan moril.
- 10. Bapak dan Ibu Dosen Prodi Diploma IV Teknologi Rekayasa Perangkat Lunak, yang telah memberikan ilmu pengetahuan, mendidik, dan membimbing selama perkuliahan.
- 11. Seluruh staf BAAKPK, Perpustakaan, dan Tenaga Pendidik, yang telah membantu dan memudahkan segala urusan administrasi penulis selama perkuliahan.
- 12. Semua pihak yang telah membantu memberikan masukkan dan bantuan dalam menyelesaikan Laporan Tugas Akhir ini.

Tentu penulis menyadari masih banyak kekurangan dalam laporan akhir ini, oleh karena itu kritik dan saran sangat diharapkan guna memperbaiki laporan ini sehingga menjadi lebih baik. Akhir kata penulis ucapkan terima kasih, semoga laporan proyek akhir ini dapat bermanfaat untuk semua.

Sungailiat, 28 Desember 2022

Penulis

# **DAFTAR ISI**

<span id="page-7-0"></span>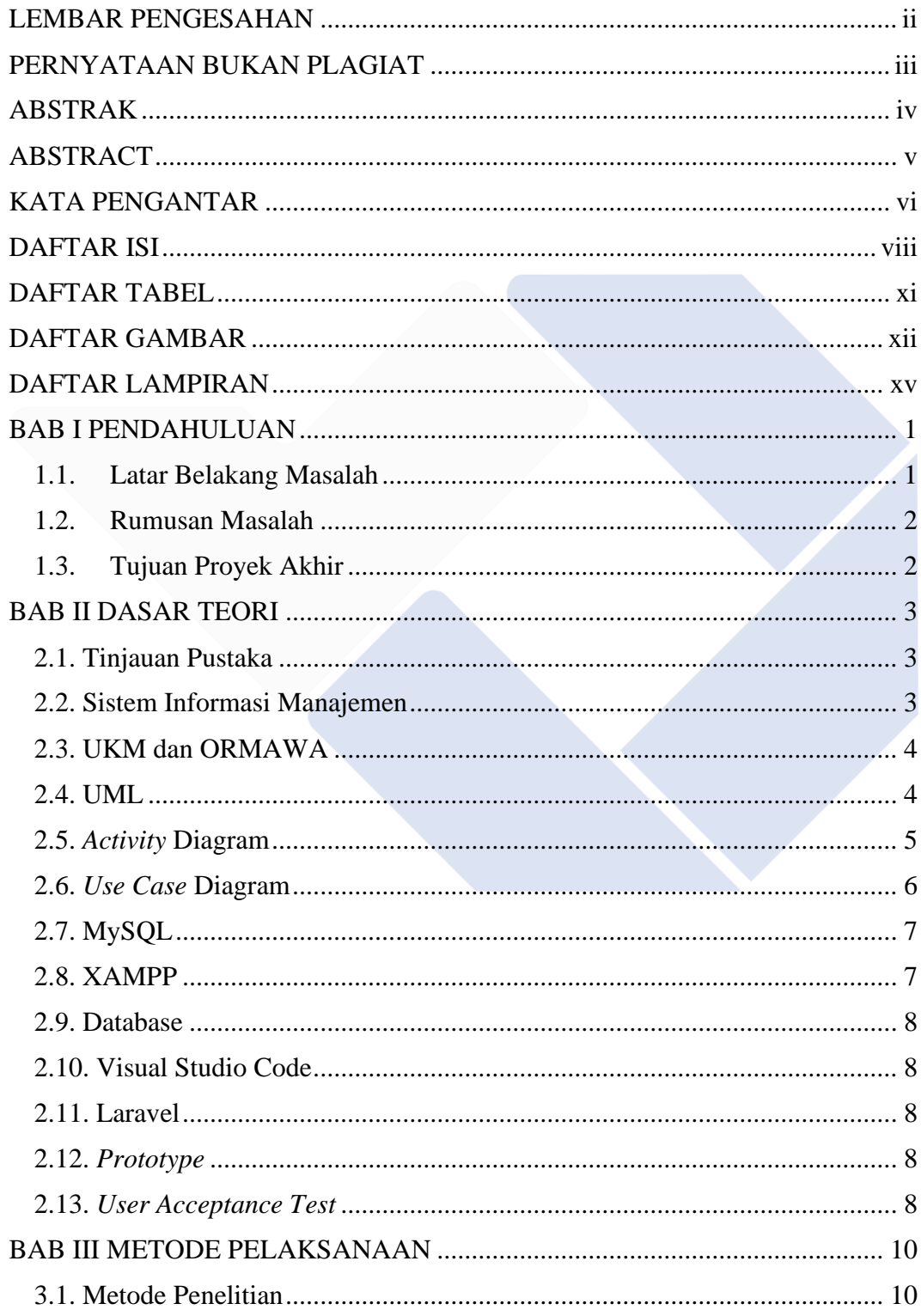

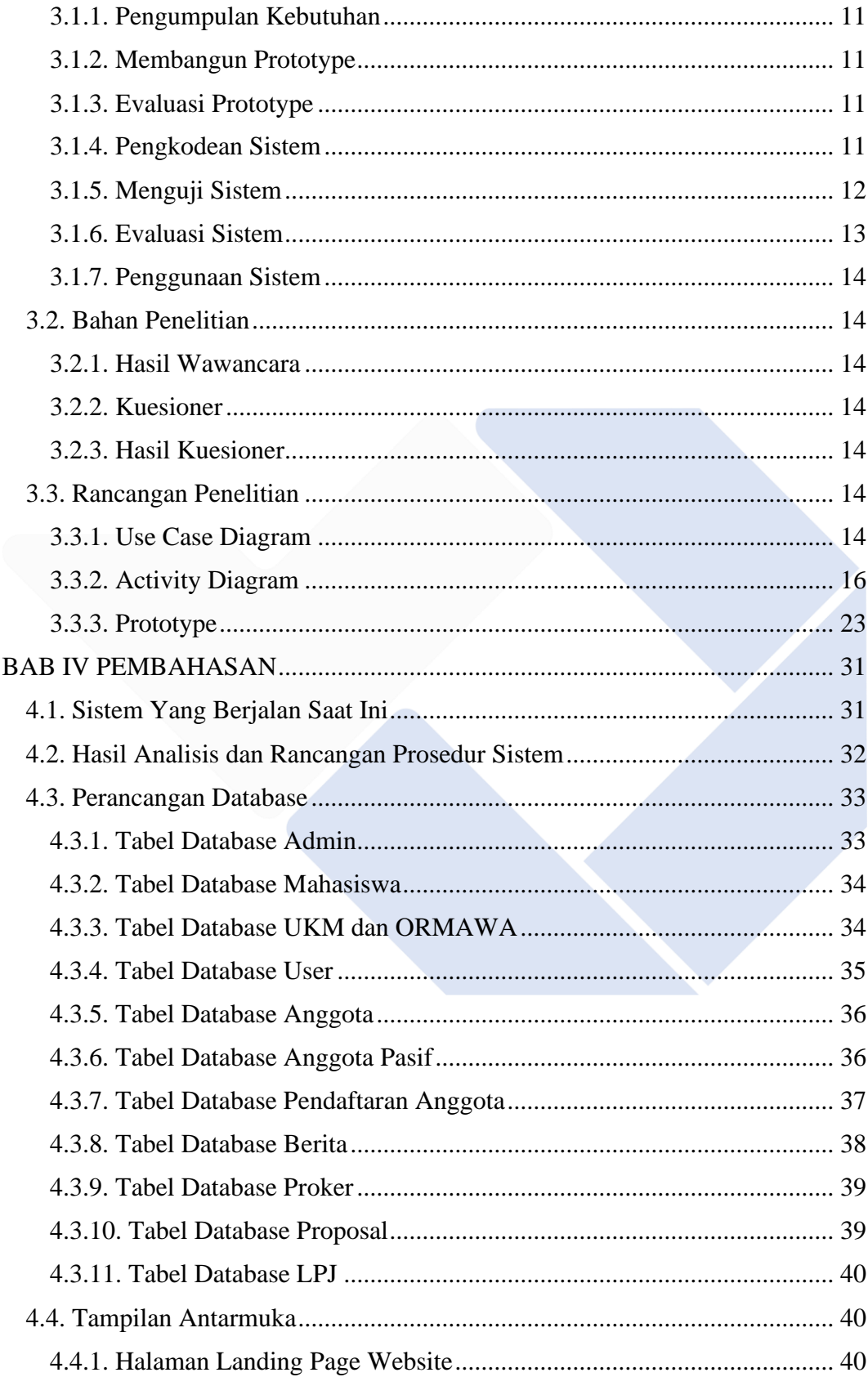

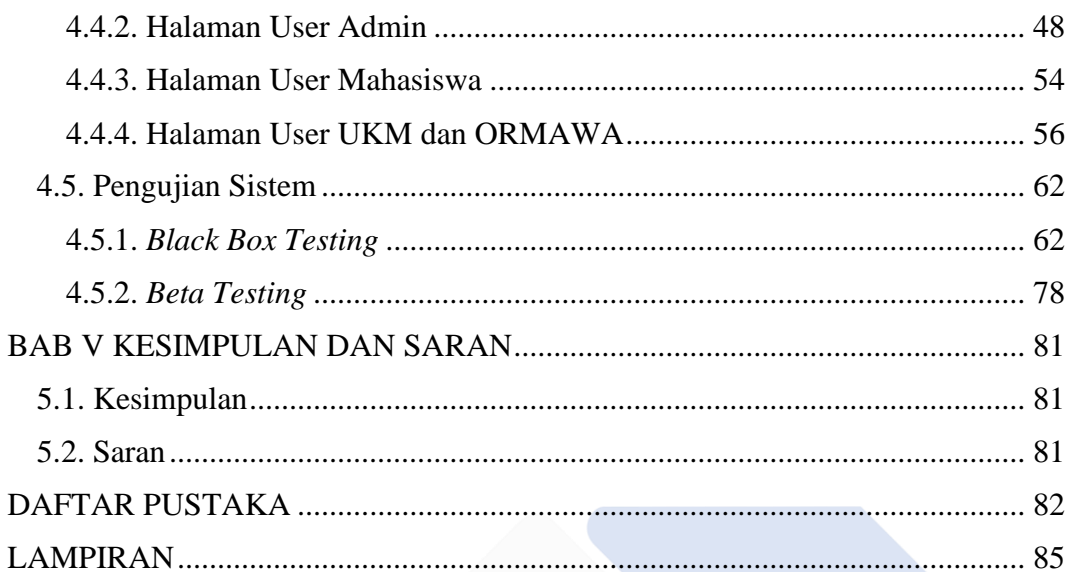

## **DAFTAR TABEL**

<span id="page-10-0"></span>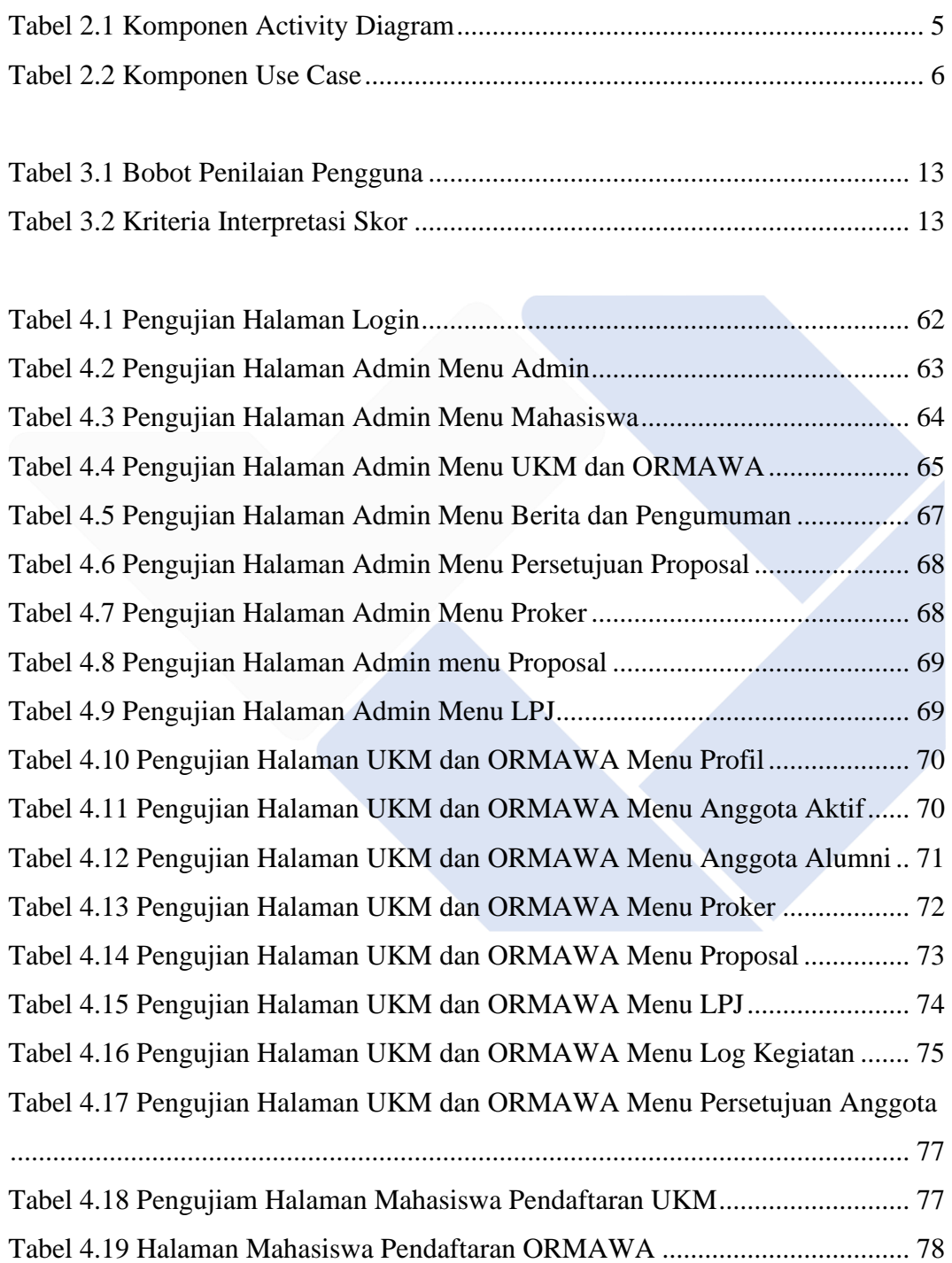

## **DAFTAR GAMBAR**

<span id="page-11-0"></span>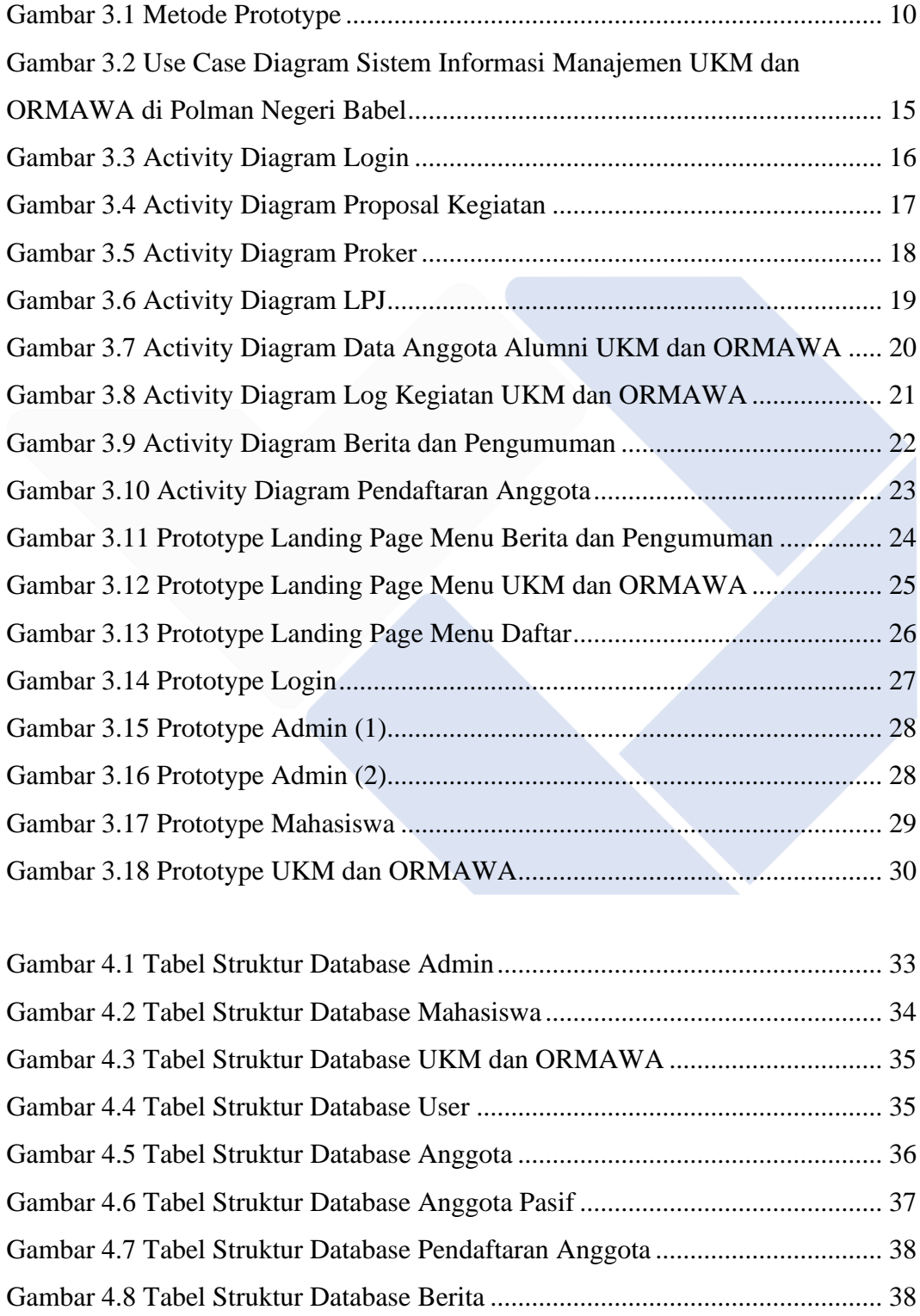

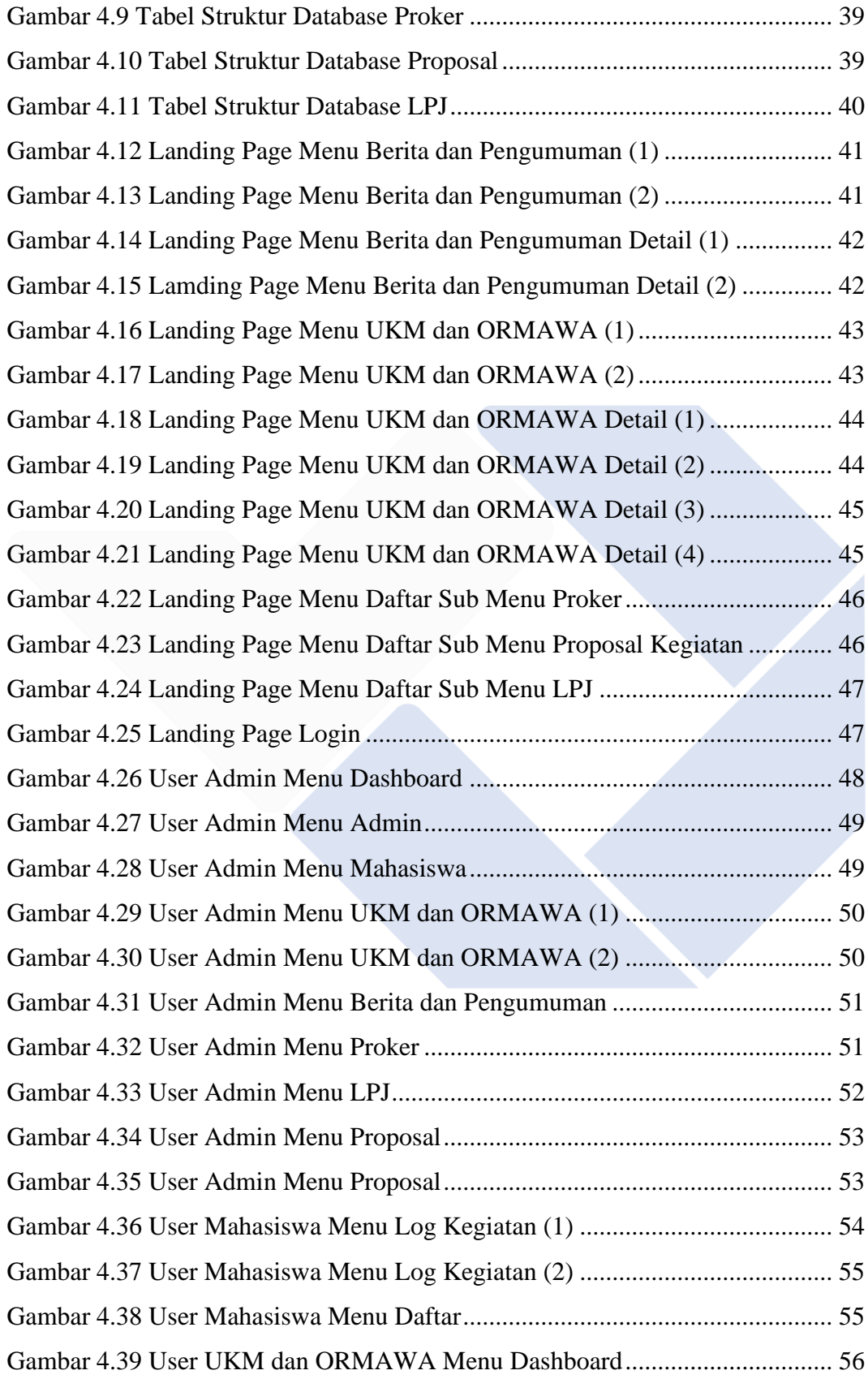

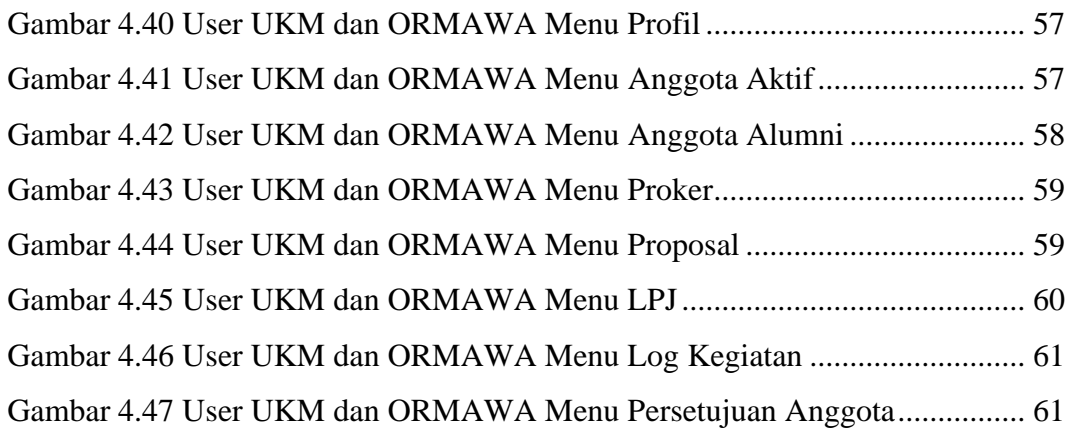

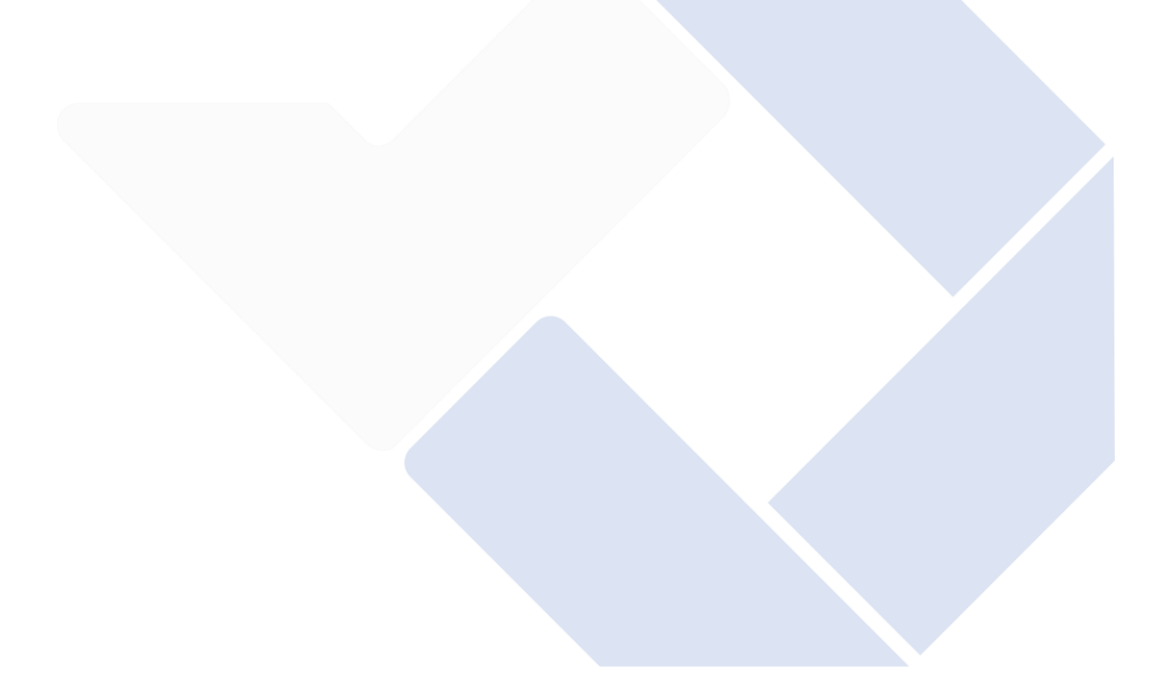

# **DAFTAR LAMPIRAN**

<span id="page-14-0"></span>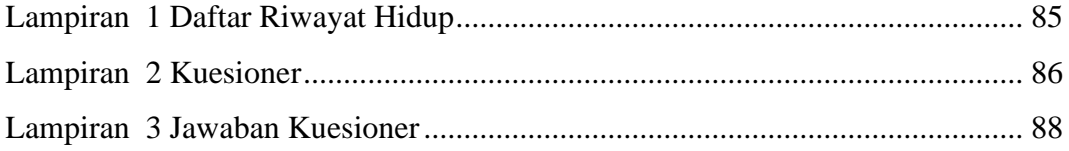

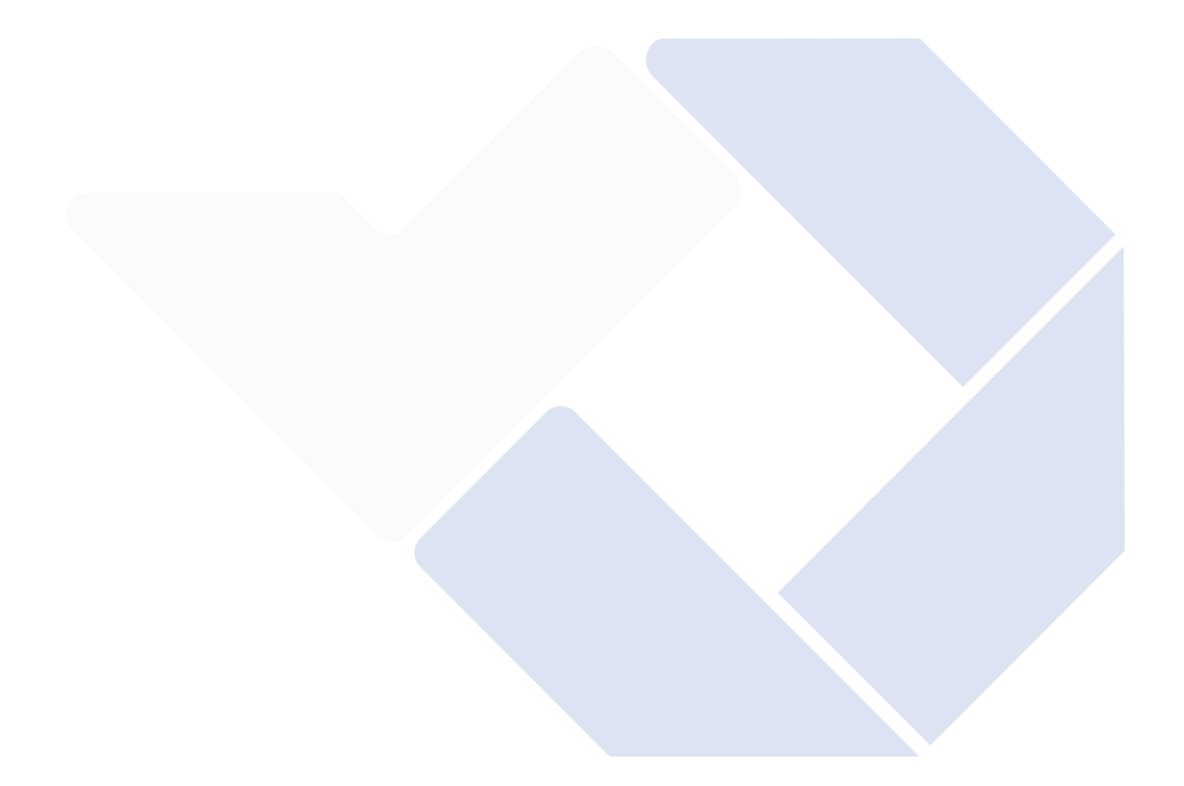

# **BAB I PENDAHULUAN**

#### <span id="page-15-1"></span><span id="page-15-0"></span>**1.1. Latar Belakang Masalah**

Politeknik Manufaktur Negeri Bangka Belitung (Polman Negeri Babel) merupakan satu dari berbagai perguruan tinggi vokasi di Kepulauan Bangka Belitung yang identik dengan keaktifan mahasiswa melalui kegiatan eksternal maupun internal. Kemahasiswaan di Polman Negeri Babel terbagi menjadi dua kelompok, yaitu Unit Kegiatan Mahasiswa (UKM) dan Organisasi Mahasiswa (ORMAWA). Terdapat 17 UKM dan 4 ORMAWA di Polman Negeri Babel. Pratiwi mengatakan, tingginya keaktifan mahasiswa dalam berorganisasi, mengakibatkan semakin besar potensi capaian prestasi mahasiswa [1].

Banyaknya UKM dan ORMAWA yang ada membuat bagian kemahasiswaan belum dapat mengelola administrasi dengan baik. Proses administrasi seperti pengumpulan program kerja (proker), pengajuan proposal kegiatan, pengumpulan Laporan Pertanggungjawaban (LPJ) belum terstruktur dan terdata dengan baik. Bahkan ada beberapa mahasiswa, UKM, dan ORMAWA yang belum mengerti proses administrasi tersebut. Minimnya media penyampaian informasi, juga menyebabkan kurangnya pengetahuan mahasiswa tentang proses administrasi UKM dan ORMAWA. Sehingga pendataan keanggotaan juga belum terdata dengan baik.

Selain itu, pendaftaran keanggotaan UKM dan ORMAWA yang ada di Polman Negeri Babel juga masih bersifat konvensional dengan mengisi kertas formulir yang disediakan oleh UKM dan ORMAWA masing-masing, kemudian dikumpulkan dan diseleksi dengan cara mengikuti tes untuk ORMAWA dan tidak ada syarat khusus untuk UKM.

Dari permasalahan di atas, dapat disimpulkan bahwa perlunya dibangun Sistem Informasi Manajemen UKM dan ORMAWA di Polman Negeri Babel guna mempermudah segala proses manajemen yang ada. Pengembangan sistem ini menggunakan model pengembangan prototype. Model ini cocok diterapkan pada Sistem Informasi Manajemen UKM dan ORMAWA di Polman Negeri Babel karena bersifat customize yang dapat dibangun sesuai dengan permintaan dan kebutuhan [2]. Dalam proses pembangunan sistem menggunakan prototype, peneliti dan user dapat berinteraksi secara langsung [3]. Sistem informasi ini juga dapat mempermudah proses pendaftaran keanggotaan UKM dan ORMAWA. Kemudian UKM dan ORMAWA dapat mencatat semua kegiatan yang dilakukan melalui log kegiatan, adanya pendataan anggota, serta memudahkan bidang kemahasiswaan dalam menyampaikan maupun menerima berita dan pengumuman terkait UKM dan ORMAWA.

#### <span id="page-16-0"></span>**1.2. Rumusan Masalah**

Berdasarkan latar belakang yang telah disampaikan, dapat disimpulkan rumusan masalah penelitian adalah bagaimana merancang Sistem Informasi Manajemen UKM dan ORMAWA di Polman Negeri Babel agar dapat memudahkan segala proses pengajuan proposal kegiatan, pendaftaran keanggotaan, pendataan keanggotaan, pendataan log kegiatan, serta memudahkan menyampaikan dan mendapatkan berita dan pengumuman mengenai UKM dan ORMAWA yang ada di Polman Negeri Babel.

#### <span id="page-16-1"></span>**1.3. Tujuan Proyek Akhir**

Tujuan dari Proyek Akhir ini adalah membuat dan merancang Sistem Informasi Manajemen UKM dan ORMAWA di Polman Negeri Babel sesuai dengan kebutuhan *user*.

# **BAB II DASAR TEORI**

#### <span id="page-17-1"></span><span id="page-17-0"></span>**2.1. Tinjauan Pustaka**

Masalah serupa yang telah dibahas pada penelitian-penelitian sebelumnya seperti pembuatan aplikasi sistem informasi organisasi mahasiswa yang bernama SIOMAH. Sistem ini dibangun untuk mempermudah mahasiswa, organisasi mahasiswa, pembina, dan bagian kemahasiswaan untuk mengetahui kegiatan kemahasiswaan serta memudahkan dalam proses administrasi [4].

Selain itu penelitian serupa seperti pengembangan sistem informasi yang bernama SIPAWA di Universitas Widya Kartika Surabaya. Sistem tersebut mampu mengorganisir dokumen dan laporan kinerja dari ormawa sehingga menjadi akuntabel dan dapat diakses dimana saja [5].

Penelitian lainnya adalah perancangan aplikasi sistem informasi pengelolaan data UKM di Politeknik TEDC Bandung. Sistem tersebut dapat memudahkan *user* dalam melakukan proses pengelolaan data dan informasi UKM serta memudahkan *user* dalam mengakses data dan informasi mengenai UKM dimana saja [6].

Untuk membedakan dengan penelitian sebelumnya, penulis membangun Sistem Informasi Manajemen UKM dan ORMAWA di Polman Negeri Babel dengan menambahkan beberapa fitur seperti pendaftaran keanggotaan UKM dan ORMAWA, seleksi otomatis pada pendaftaran keanggotaan ORMAWA, dan penambahan fitur log kegiatan. Hal tersebut bertujuan agar sistem yang dibangun tidak hanya bermanfaat bagi UKM dan ORMAWA saja akan tetapi bermanfaat pada seluruh pengguna Sistem Informasi Manajemen UKM dan ORMAWA di Polman Negeri Babel.

#### <span id="page-17-2"></span>**2.2. Sistem Informasi Manajemen**

Sistem merupakan bagian dari keseluruhan yang terdiri dari masukan, pengolahan, dan keluaran dimana saling terikat dan bekerja sama untuk mencapai suatu tujuan tertentu [7]. Dapat disimpulkan bahwa sistem merupakan bagian dari sekumpulan elemen yang saling terikat untuk satu tujuan.

Informasi adalah data yang diolah dalam format yang berarti bagi penerima dan membantu dalam membuat keputusan baik masa kini maupun mendatang [7]. Secara sederhana informasi dapat disebutsebagai data yang bermanfaat dan bernilai bagi penerimanya.

Manajemen merupakan sesuatu yang melibatkan perencanaan, pengorganisasian, pengawasan, pengarahan pada organisasi [8]. Penulis menyimpulkan manajemen dapat disebut sebagai seni dalam proses mencapai sebuah tujuan dalam sebuah organisasi.

Sistem Informasi Manajemen adalah suatu sistem yang memproses dan mengatur data dan informasi yang bermanfaat untuk mendukung penyelesaian tugas dalam organisasi [8]. Dapat disimpulkan bahwa Sistem Informasi Manajemen merupakan proses pengelolaan data untuk mengambil keputusan.

## <span id="page-18-0"></span>**2.3. UKM dan ORMAWA**

UKM (Unit Kegiatan Mahasiswa) dan ORMAWA (Organisasi Mahasiswa) merupakan tempat kegiatan mahasiswa untuk mengembangkan minat, bakat, dan kreatifitas tertentu bagi anggotanya. Kegiatan kemahasiswaan juga dapat diartikan sebagai kegiatan kampus yang tidak memiliki bobot SKS dimana dapat dilaksanakan di luar maupun di dalam kampus [6].

#### <span id="page-18-1"></span>**2.4. UML**

*Unified Modelling Language* (UML) adalah bahasa visual dan pemodelan standar universal untuk analisis dan desain sistem perangkat lunak [9]. Menurut Shalahuddin dan Rossa, UML adalah bahasa untuk mendefinisikan persyaratan, melakukan analisis, dan menggambarkan arsitektur dalam pemrograman berorientasi objek [10].

#### <span id="page-19-0"></span>**2.5.** *Activity* **Diagram**

*Activity* diagram atau diagram aktifitas merupakan sebuah pemodelan berupa alur dari simbol awal (*start*) hingga akhir (*end*) dimana kumpulan entitas yang menjalankan proses sistem saling berhubungan dengan benar [11]. Dapat disimpulkan bahwa *activity* diagram merupakan gambaran alur kerja dari sistem. Di bawah ini merupakan penjelasan dari simbol komponen *activity* diagram yang ditunjukkan pada Tabel 2.1.

<span id="page-19-1"></span>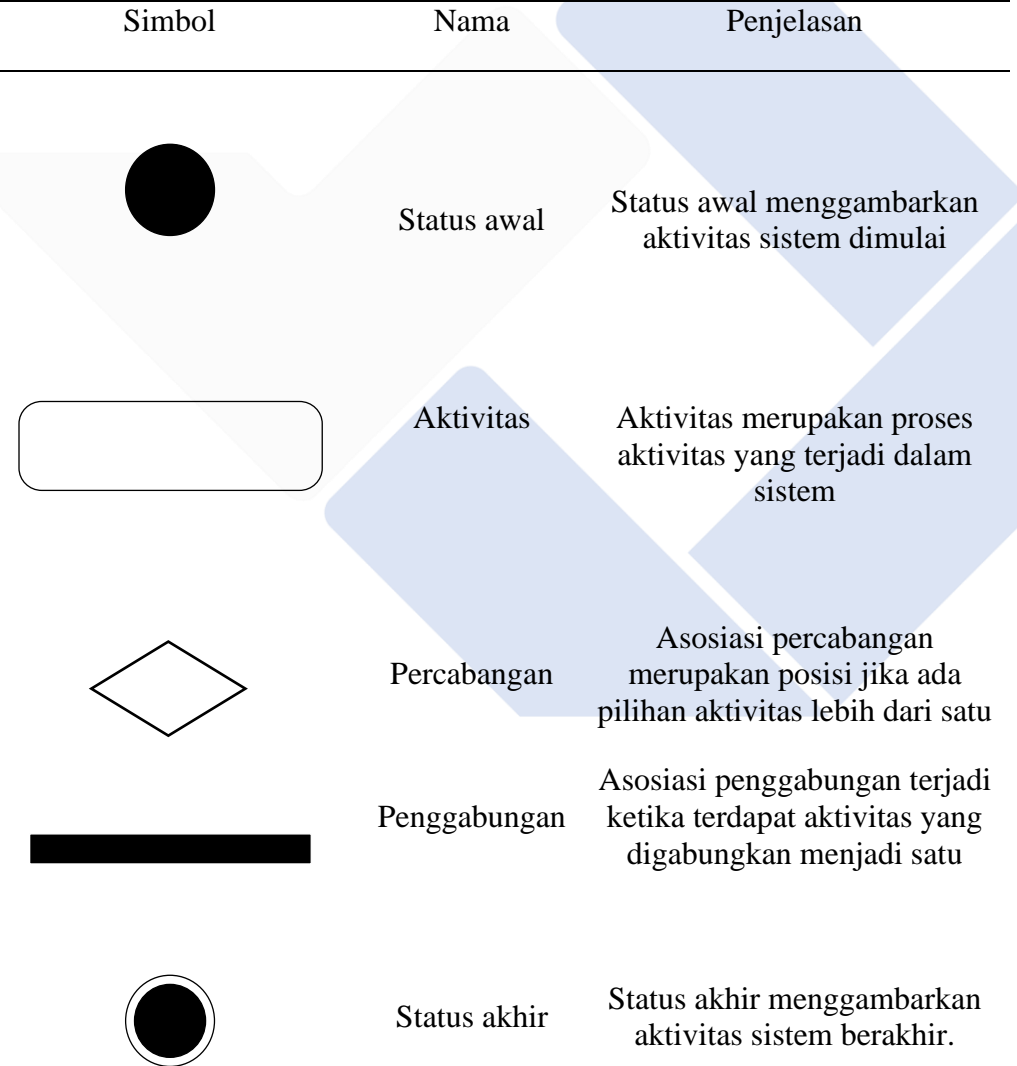

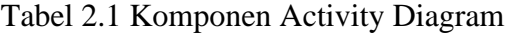

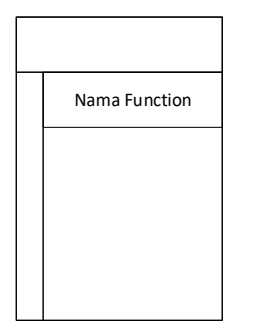

Swimlane

Memisahkan organisasi bisnis yang bertanggungjawab terhadap aktivitas yang terjadi

Tabel 2.1 merupakan penjelasan dari komponen yang digunakan dalam membuat *activity* diagram yang bertujuan untuk menentukan alur sistem yang dibangun.

## <span id="page-20-0"></span>**2.6.** *Use Case* **Diagram**

*Use case* diagram merupakan pemodelan sistem, terdiri dari aktor yang terhubung dengan *use case* yang dibuat. Menjelaskan keterkaitan antara aktor dan *use case* dimana aktor itu sendiri belum tentu berbentuk manusia, akan tetapi dapat berupa perangkat atau sistem yang terkait [11]. Secara sederhana *use case* diagram merupakan bayangan umum dari sistem. Di bawah ini merupakan penjelasan dari simbol komponen *use case* diagram yang ditunjukkan pada Tabel 2.2.

<span id="page-20-1"></span>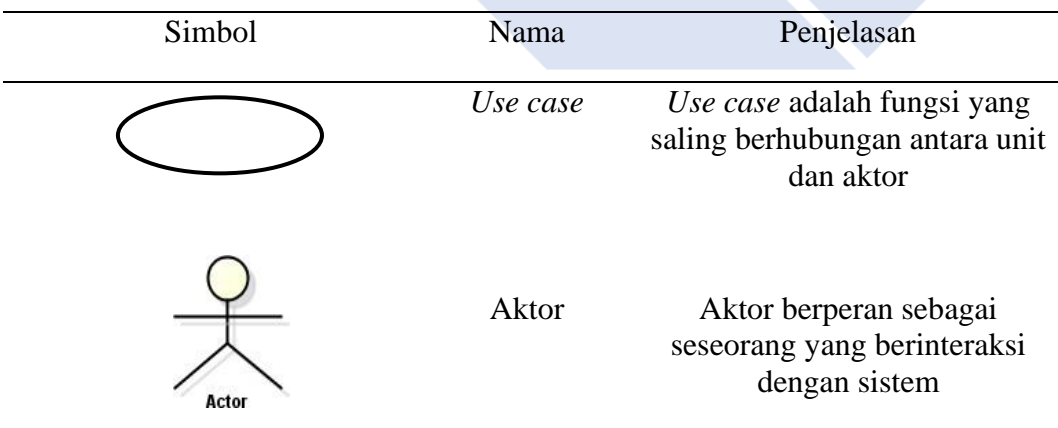

Tabel 2.2 Komponen Use Case

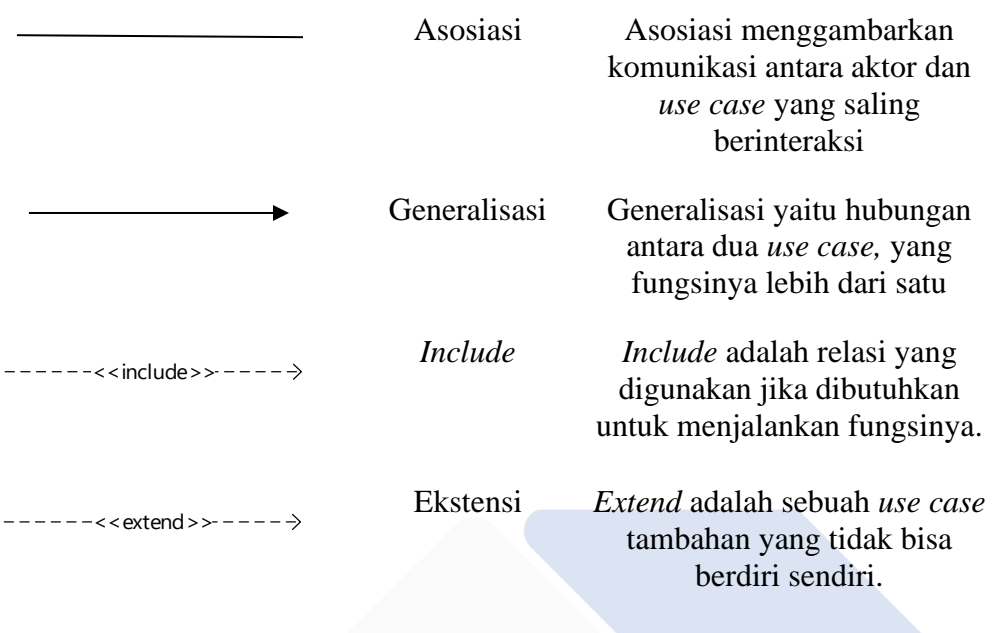

Tabel 2.2 merupakan penjelasan dari komponen yang digunakan dalam membuat *use case* diagram yang bertujuan untuk merancang dan merepresentasikan fungsi yang dijalankan oleh *user* di dalam sistem yang dibuat.

## <span id="page-21-0"></span>**2.7. MySQL**

Menurut T.Radillah, MySQL adalah program *database* server yang mempunyai proses yang cepat dalam menerima dan mengirim data, multi *user*, dan menggunakan perintah *Structure Quered Language* [12]. Sederhananya MySQL adalah program *database* server yang menggunakan SQL.

## <span id="page-21-1"></span>**2.8. XAMPP**

XAMPP adalah *software* server *apache* yang banyak digunakan untuk membuat website. Memiliki banyak keuntungan yang mendukung pada instalasi windows dan linux seperti mudah digunakan dan tidak memerlukan biaya serta didalamnya sudah tersedia MySQL, apache web server, dan database server PHP support [13].

#### <span id="page-22-0"></span>**2.9. Database**

*Database* atau basis data merupakan pengorganisasian sekumpulan data terkait yang memudahkan aktivitas mendapatkan informasi [14]. Sekumpulan data yang terdapat pada *database* dibentuk dari gabungan tabel dan file.

#### <span id="page-22-1"></span>**2.10. Visual Studio Code**

*Visual Studio Code* merupakan kode editor gratis yang dikembangkan oleh Microsoft. Mendukung *debugging*, *control* git yang tertanam dan GitHub, penyorotan sintaksis, penyelesaian kode cerdas, *snippet*, dan *refactoring* kode dimana pengguna dapat menyesuaikan tema, pintasan *keyboard*, preferensi, dan menginstal ekstensi yang menambah fungsional tambahan [15].

#### <span id="page-22-2"></span>**2.11. Laravel**

Laravel merupakan pengembangan website berbasis MPV yang ditulis menggunakan bahasa PHP untuk meningkatkan kualitas perangkat lunak yang menghemat biaya pengembangan dan pemeliharaan, pengalaman bekerja dengan aplikasi meningkat karena menyediakan sintaks yang ekspresif, jelas dan menghemat waktu [16].

#### <span id="page-22-3"></span>**2.12.** *Prototype*

*Prototype* adalah proses pembangunan model perangkat lunak sederhana yang memungkinkan *user* untuk mendapatkan ide dasar dari sebuah program dan menjalankan tes awal. Pembuatan *prototype* memungkinkan pengembang dan *user* untuk berinteraksi satu sama lain selama proses pembuatan, sehingga memudahkan pengembang untuk memodelkan perangkat lunak yang dibangun [11]. Keterlibatan *user* dalam proses pembangunan sistem memberikan dampak karena *user* yang mengetahui kebutuhan dari sistem yang dibangun [17].

#### <span id="page-22-4"></span>**2.13.** *User Acceptance Test*

Pengujian Sistem Informasi Manajemen UKM dan ORMAWA di Polman Negeri Babel menggunakan metode penelitian *User Acceptance Test* (UAT). Metode pengujian *User Acceptance Test* merupakan pengujian yang dilakukan oleh *user* dengan tujuan sebagai bukti bahwa sistem yang telah dibuat dapat diterima oleh *user* jika hasil pengujian memenuhi kebutuhan *user* [18]. Metode UAT terbagi menjadi beberapa jenis yaitu *alpha testing*, *beta testing*, regulatuin *acceptance testing*, *operational acceptance testing*, dan *black box testing* [19]. Pada pengujian Sistem Informasi Manajemen UKM dan ORMAWA di Polman Negeri Babel, penulis menggunakan jenis *black cox testing* dan *beta testing.*

Menurut Wahyudi, Utami, dan Arief, *black box testing* merupakan pengujian yang dilakukan untuk mengetahui sistem perangkat lunak yang dibuat telah sesuai dengan kebutuhan dengan cara memasukkan data pada setiap formnya [20]. *Beta testing* adalah pengujian yang berlangsung pada lokasi *user* untuk memvalidasi kegunaan, fungsi, kompaibilitas, dan uji reliabilitas dari perangkat lunak yang dibangun [19]. *Beta testing* yang dilakukan adalah survey dengan menggunakan kuesioner. Kuesioner mecakup reaksi pengguna terhadap sistem, antarmuka sistem, dalam mengoperasikan sistem, dan terhadap fungsional sistem [19].

## **BAB III**

## **METODE PELAKSANAAN**

#### <span id="page-24-1"></span><span id="page-24-0"></span>**3.1. Metode Penelitian**

Dalam pembangunan sistem informasi ini, digunakan metode penelitian *prototype*. Berikut merupakan langkah-langkah dari model *prototype* yang diimplementasikan pada gambar 3.1.

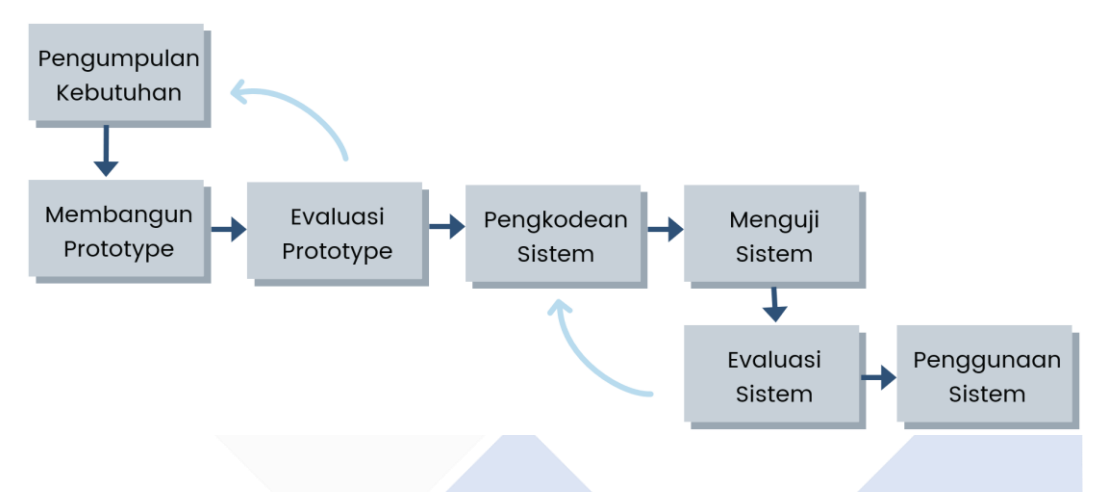

Gambar 3.1 Metode Prototype

<span id="page-24-2"></span>Gambar di atas merupakan gambar dari langkah metode *prototype*. Langkah pertama yang dilakukan pada metode *prototype* adalah peneliti melakukan pengumpulan kebutuhan, kemudian membangun *prototype* sesuai dengan kebutuhan. Evaluasi *prototype* dilakukan setelah *prototype* selesai dibangun. Jika pada saat evaluasi *prototype* telah sesuai, maka penulis akan melanjutkan ke pengkodean sistem. Jika tidak sesuai maka penulis kembali melakukan pengumpulan kebutuhan. Setelah pengkodean sistem, dilanjutkan dengan menguji sistem kemudian evaluasi sistem, dimana jika sistem telah sesuai maka sistem dapat digunakan sebagaimana mestinnya. Sedangkan jika sistem tidak sesuai maka penulis kembali melakukan pengkodean sistem hingga sistem sesuai dengan yang diinginkan.

#### <span id="page-25-0"></span>**3.1.1. Pengumpulan Kebutuhan**

Tahapan pengumpulan kebutuhan bertujuan untuk mengidentifikasi apa saja yang dibutuhkan oleh pengguna garis besar dari Sistem Informasi Manajemen UKM dan ORMAWA di Polman Negeri Babel. Kebutuhan pengguna menggambarkan apa yang dilakukan pengguna terhadap sistem [21]. Pengumpulan kebutuhan ini dilakukan dengan cara wawancara dan observasi. Penulis mewawancarai langsung pihak terkait yaitu Bapak Zanu Saputra, M.Tr.T. selaku Kasubag Akademik dan Kemahasiswaan di Polman Negeri Babel, serta mewawancarai beberapa ketua UKM dan ORMAWA yang ada di Polman Negeri Babel. Penulis juga melakukan observasi pada proses manajemen UKM dan ORMAWA di Polman Negeri Babel.

#### <span id="page-25-1"></span>**3.1.2. Membangun Prototype**

Pada tahap ini dibangun sebuah *prototype* yang bertujuan sebagai perancangan sementara dari Sistem Informasi Manajemen UKM dan ORMAWA di Polman Negeri Babel. Dalam tahap ini, penulis menggunakan metode *low-fidelity mockup* yang bertujuan menangkap ide sebanyak mungkin yang dapat direalisasikan secara ideal. Selain itu penulis juga menggunakan *use case* diagram dan *activity* diagram yang bertujuan untuk memudahkan penjelasan alur dari Sistem Informasi Manajemen UKM dan ORMAWA di Polman Neger Babel.

#### <span id="page-25-2"></span>**3.1.3. Evaluasi Prototype**

Evaluasi *prototype* merupakan tahap pencarian celah kelemahan dari rencana Sistem Informasi Manajemen UKM dan ORMAWA di Polman Negeri Babel yang dibangun. Hal tersebut guna memudahkan penulis untuk membangun sebuah sistem yang layak dan memudahkan *user* dalam penggunaan.

#### <span id="page-25-3"></span>**3.1.4. Pengkodean Sistem**

Pasca evaluasi *prototype*, penulis melanjutkan ke pengkodean sistem. Dalam tahap ini, penulis memvisualisasikan *prototype* yang telah dirancang ke dalam sebuah bahasa pemrograman. Penulis menggunakan bahasa pemrograman PHP dan menggunakan teks editor *Visual Studio Code*.

#### <span id="page-26-0"></span>**3.1.5. Menguji Sistem**

Tahap pengujian sistem dilakukan untuk mengetahui celah kelemahan sistem dan potensi mengurangi nilai tepat guna pada sistem tersebut. Dari beberapa jenis metode UAT, penulis menggunakan jenis *black box testing* dan *beta testing*.

#### - *Black Box Testing*

Penulis melakukan pengujian dengan *black box testing* bertujuan untuk mengetahui apakah Sistem Informasi Manajemen UKM dan ORMAWA di Polman Negeri Babel yang berjalan sudah sesuai dengan yang diinginkan. Sistem yang diuji adalah masukan dan keluaran pada sistem yang berhubungan dengan tujuan utama sistem informasi.

#### - *Beta Testing*

Penulis juga melakukan pengujian dengan *beta testing* untuk menguji kepuasan *user* dalam menggunakan Sistem Informasi Manajemen UKM dan ORMAWA di Polman Negeri Babel, dalam bentuk survei menggunakan kuesioner. Hasil kuesioner yang telah diisi oleh penguji kemudian dihitung dengan rumus nilai presentase untuk mendapatkan kualitas dari Sistem Informasi Manajemen UKM dan ORMAWA di Polman Negeri Babel:

Nilai Rata Rata 
$$
=\frac{\text{Total Bobot Nilai Responden}}{\text{Total Responden}}
$$
 [22]

Presentase = 
$$
\frac{\text{Nilai Rata Rata}}{\text{Bobot Maximum}} \times 100\%
$$

Kriteria penilaian yang digunakan pada kuesioner ditunjukkan pada Tabel 3.1

<span id="page-27-1"></span>

| Kategori              | Keterangan          |
|-----------------------|---------------------|
|                       | Sangat Tidak Setuju |
| $\mathcal{D}_{\cdot}$ | Tidak Setuju        |
| 3                     | Cukup               |
|                       | Setuju              |
| 5                     | Sangat Setuju       |
|                       |                     |

Tabel 3.1 Bobot Penilaian Pengguna [22]

<span id="page-27-2"></span>Tabel 3.1 merupakan acuan yang digunakan pada kuesioner yang dibagikan. Selain kriteria penilaian, digunakan juga kriteria interpretasi skor yang digunakan ditunjukkan pada Tabel 3.2.

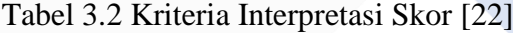

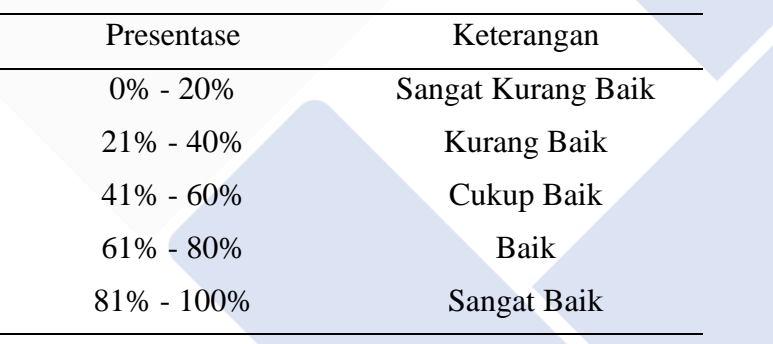

Tabel 3.2 merupakan acuan yang digunakan pada perhitungan kriteria interpretasi skor pada Sistem Informasi Manajemen UKM dan ORMAWA di Polman Negeri Babel.

#### <span id="page-27-0"></span>**3.1.6. Evaluasi Sistem**

Setelah dilakukan pengujian sistem, penulis kembali mengevaluasi sistem yang dibangun agar menghasilkan suatu sistem tanpa celah kekurangan. Tahap evaluasi menjadi tahapan kunci dari keberhasilan suatu rancangan sistem yang dibangun. Hal tersebut guna menciptakan sistem yang dapat digunakan dan memudahkan *user*.

#### <span id="page-28-0"></span>**3.1.7. Penggunaan Sistem**

Setelah melalui beberapa tahap dan telah disepakati antara penulis dan *user*, Sistem Informasi Manajemen UKM dan ORMAWA dapat digunakan sebagaimana mestinya.

#### <span id="page-28-1"></span>**3.2. Bahan Penelitian**

#### <span id="page-28-2"></span>**3.2.1. Hasil Wawancara**

Dari wawancara langsung kepada Bapak Zanu Saputra, M.Tr.T. diperoleh informasi mengenai UKM dan ORMAWA, proses administrasi pengumpulan proker, pengajuan proposal kegiatan, dan pengumpulan LPJ. Sedangkan pada wawancara beberapa ketua UKM dan ORMAWA, penulis memperoleh informasi tentang kebutuhan yang diperlukan dalam sistem informasi yang dibuat. Pada saat observasi, penulis mengamati secara langsung proses bisnis dari pengumpulan proker, pengajuan proposal kegiatan, dan pengumpulan LPJ serta proses penerimaan anggota baru pada UKM dan ORMAWA.

#### <span id="page-28-3"></span>**3.2.2. Kuesioner**

Pada proses pembangunan Sistem Informasi Manajemen UKM dan ORMAWA di Polman Negeri Babel ini digunakan kuesioner untuk mengetahui tingkat kepuasan *user* terhadap sistem informasi yang dibangun.

#### <span id="page-28-4"></span>**3.2.3. Hasil Kuesioner**

Setelah mengetahui tingkat kepuasan *user* terhadap Sistem Informasi Manajemen UKM dan ORMAWA di Polman Negeri Babel, penulis dapat mengevaluasi kelayakan dari sistem informasi tersebut.

#### <span id="page-28-5"></span>**3.3. Rancangan Penelitian**

#### <span id="page-28-6"></span>**3.3.1. Use Case Diagram**

Berikut ini merupakan gambar dari *use case* diagram Sistem Informasi Manajemen UKM dan Ormawa di Polman Negeri Babel yang ditunjukkan pada gambar 3.2.

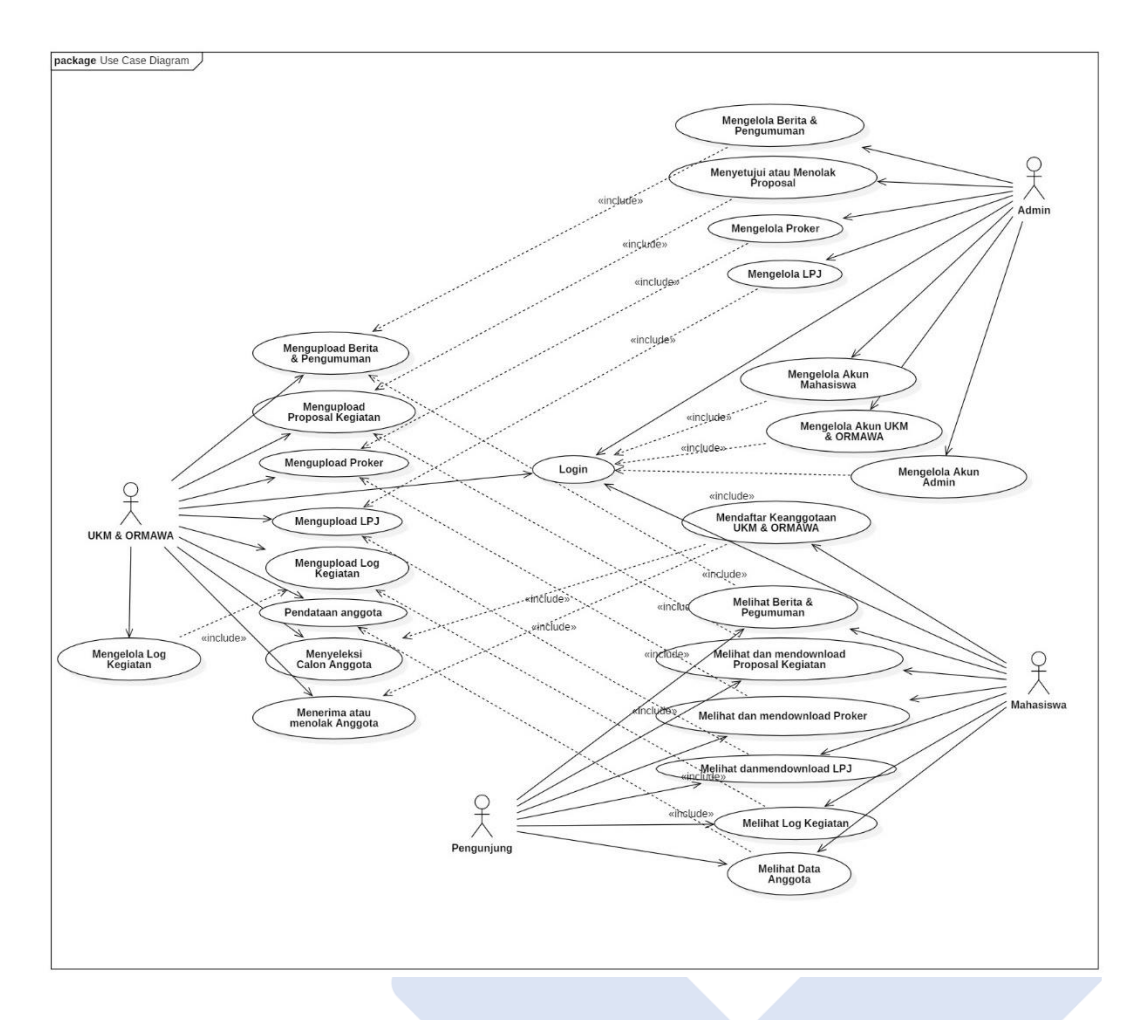

<span id="page-29-0"></span>Gambar 3.2 Use Case Diagram Sistem Informasi Manajemen UKM dan ORMAWA di Polman Negeri Babel

Gambar di atas menunjukkan bahwa pada Sistem Informasi Manajemen UKM dan ORMAWA di Polman Negeri Babel terdapat empat aktor yaitu admin, mahasiswa, UKM dan ORMAWA, dan pengunjung. Dari ke empat aktor tersebut, hanya pengunjung yang tidak dapat *login* ke dalam sistem informasi. Akan tetapi pengunjung tetap dapat melihat berita dan pengumuman, proposal kegiatan, proker, LPJ, log kegiatan, dan data anggota. Untuk aktor mahasiswa, aksi yang dapat dilakukan hampir sama dengan aktor pengunjung hanya saja aktor mahasiswa dapat melakukan pendaftaran anggota UKM dan ORMAWA yang diinginkan dan dapat melihat log kegiatan yang bersifat non publik dari UKM dan ORMAWA yang

diikuti. Selanjutnya untuk aktor UKM dan ORMAWA, dapat mengupload berita dan pengumuman, proposal kegiatan, proker, LPJ, log kegiatan, melakukan pendataan anggota, menyeleksi calon anggota yang mendaftar, dan menerima atau menolak mahasiswa yang mendaftar menjadi anggota UKM dan ORMAWA tersebut serta mengelola log kegiatan. Kemudian untuk aktor admin, dapat mengelola berita dan pengumuman, melihat proposal kegiatan, melihat proker, melihat LPJ, mengelola akun mahasiswa, mengelola akun UKM dan ORMAWA, mengelola akun admin dan menyetujui atau menolak proposal.

#### <span id="page-30-0"></span>**3.3.2. Activity Diagram**

Berikut merupakan gambar *activity* diagram dari Sistem Informasi Manajemen UKM dan ORMAWA di Polman Negeri Babel:

- *Activity* Diagram *Login*

Berikut ini merupakan gambar *activity* diagram dari *login* yang ditunjukkan pada Gambar 3.3.

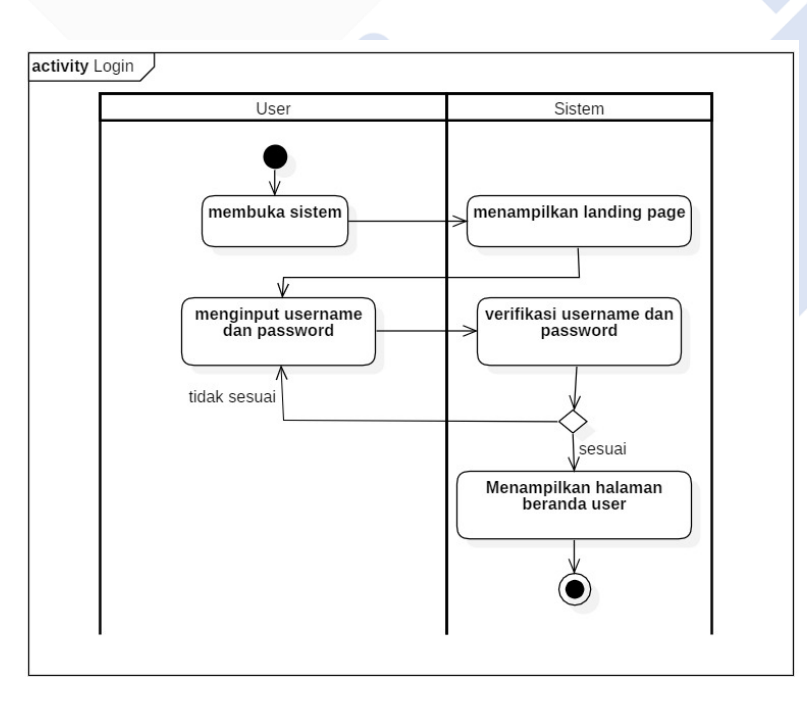

<span id="page-30-1"></span>Gambar 3.3 Activity Diagram Login

Gambar 3.3 merupakan alur proses *login user* pada Sistem Informasi Manajemen UKM dan ORMAWA di Polman Negeri Babel. Proses pertama diawali dengan *user* membuka sistem dan sistem menampilkan *landing page*. Kemudian *user* memasukkan *username* dan *password* yang sesuai. Jika *username* dan *password* sesuai, sistem akan menampilkan beranda *user*. Kemudian jika *username* dan *password* tidak sesuai, *user* diminta untuk memasukkan *username* dan *password* kembali.

- *Activity* Diagram Proposal Kegiatan

Berikut ini merupakan gambar *activity* diagram dari proposal kegiatan yang ditunjukkan pada Gambar 3.4

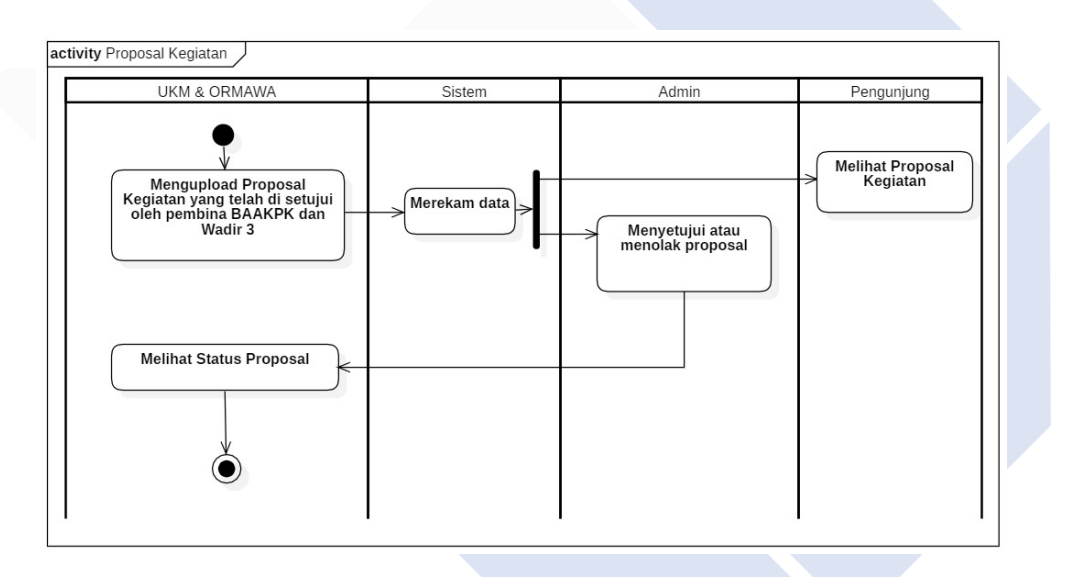

Gambar 3.4 Activity Diagram Proposal Kegiatan

<span id="page-31-0"></span>Gambar 3.4 merupakan alur proses proposal kegiatan pada Sistem Informasi Manajemen UKM dan ORMAWA di Polman Negeri Babel. Proses pertama diawali dengan UKM dan ORMAWA mengupload proposal kegiatan yang telah disetujui oleh pembina, BAAKPK, dan Wadir 3 yang direkam oleh sistem. Kemudian admin dapat menyetujui atau menolak proposal dan dapat dilihat oleh UKM dan ORMAWA. Selanjutnya pengunjung dapat melihat daftar proposal kegiatan.

## - *Activity* Diagram Proker

Berikut ini merupakan gambar *activity* diagram dari Proker admin yang ditunjukkan pada Gambar 3.5.

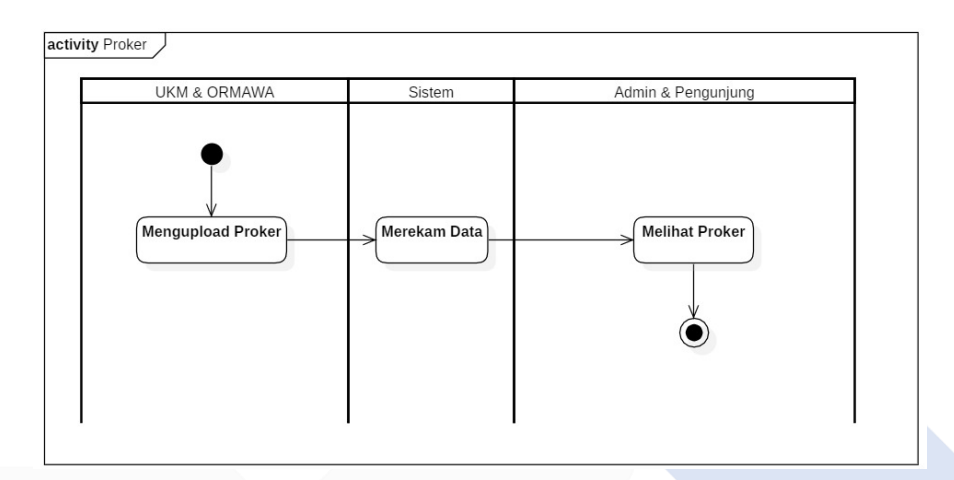

Gambar 3.5 Activity Diagram Proker

<span id="page-32-0"></span>Gambar 3.5 merupakan alur proses proker pada Sistem Informasi Manajemen UKM dan ORMAWA di Polman Negeri Babel. Proses pertama diawali dengan UKM dan ORMAWA mengupload proker yang direkam oleh sistem. Kemudian admin dan pengunjung dapat melihat daftar proker yang telah diupload.

- *Activity* Diagram LPJ

Berikut ini merupakan *activity* diagram dari LPJ yang ditunjukkan pada Gambar 3.6.

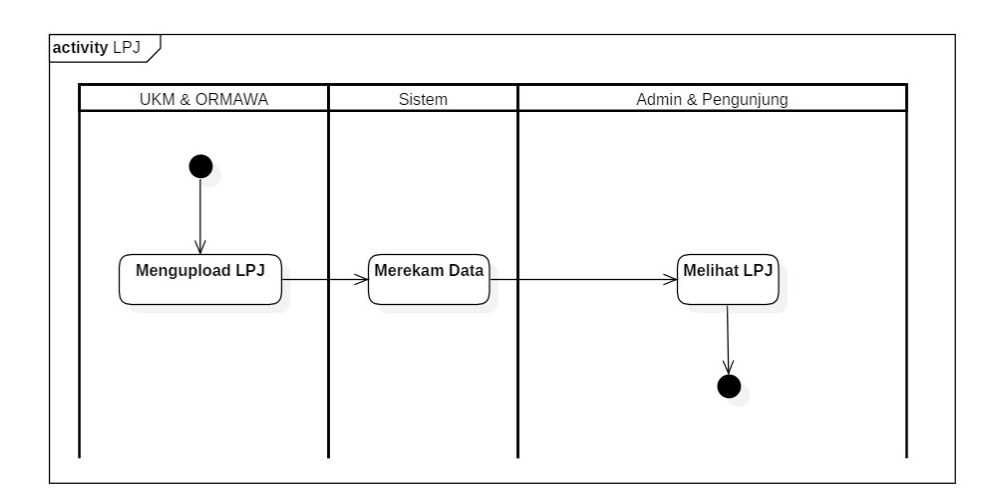

Gambar 3.6 Activity Diagram LPJ

<span id="page-33-0"></span>Gambar 3.6 merupakan alur proses LPJ pada Sistem Informasi Manajemen UKM dan ORMAWA di Polman Negeri Babel. Proses pertama diawali dengan UKM dan ORMAWA mengupload LPJ kemudian sistem merekam data tersebut. Selanjutnya admin dan pengunjung dapat melihat daftar dari LPJ yang telah diupload.

- *Activity* Diagram Data Anggota Alumni UKM dan ORMAWA

Berikut ini merupakan *activity* diagram dari data anggota UKM dan ORMAWA yang ditunjukkan pada Gambar 3.7.

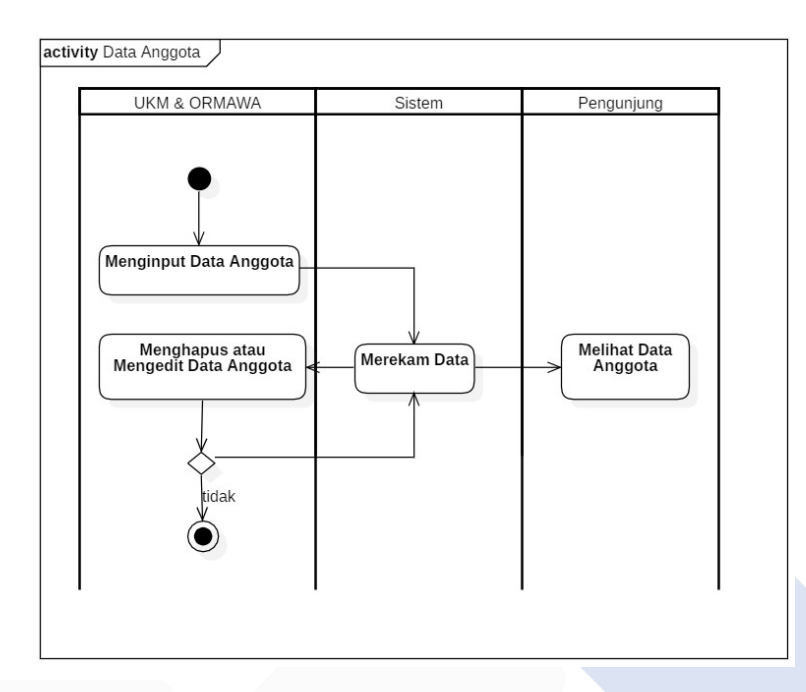

<span id="page-34-0"></span>Gambar 3.7 Activity Diagram Data Anggota Alumni UKM dan ORMAWA

Gambar 3.7 merupakan alur proses data anggota pada Sistem Informasi Manajemen UKM dan ORMAWA di Polman Negeri Babel. Proses pertama diawali dengan UKM dan ORMAWA menginput data anggota kemudian sistem merekam data tersebut. Kemudian UKM dan ORMAWA dapat menghapus atau mengedit data anggota alumni yang telah diinput. Selanjutnya pengunjung dapat melihat data tersebut.

- *Activity* Diagram Log Kegiatan UKM dan ORMAWA

Berikut ini merupakan activity diagram dari log kegiatan UKM dan ORMAWA yang ditunjukkan pada Gambar 3.8.

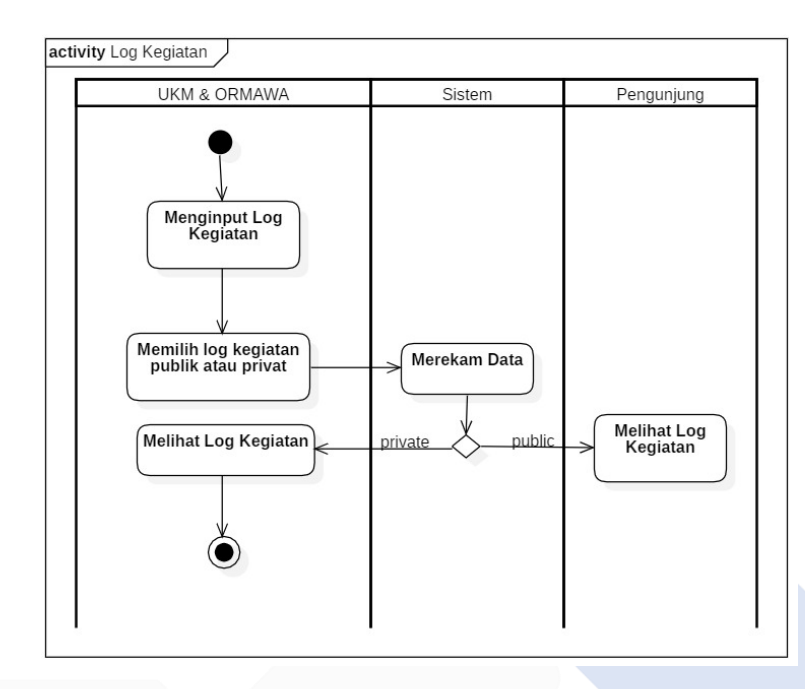

Gambar 3.8 Activity Diagram Log Kegiatan UKM dan ORMAWA

<span id="page-35-0"></span>Gambar 3.8 merupakan alur proses log kegiatan pada Sistem Informasi Manajemen UKM dan ORMAWA di Polman Negeri Babel. Proses pertama diawali dengan UKM dan ORMAWA menginput log kegiatan dan memilih log kegiatan tersebut bersifat *public* atau *private*, kemudian sistem merekam data tersebut. Jika bersifat *public* maka pengunjung dapat melihat log kegiatan tersebut berupa berita. Sedangkan jika bersifat *private* maka hanya tersimpan hanya pada sistem.

- *Activity* Diagram Berita dan Pengumuman

Berikut ini merupakan *activity* diagram dari berita dan pengumuman yang ditunjukkan pada Gambar 3.9.
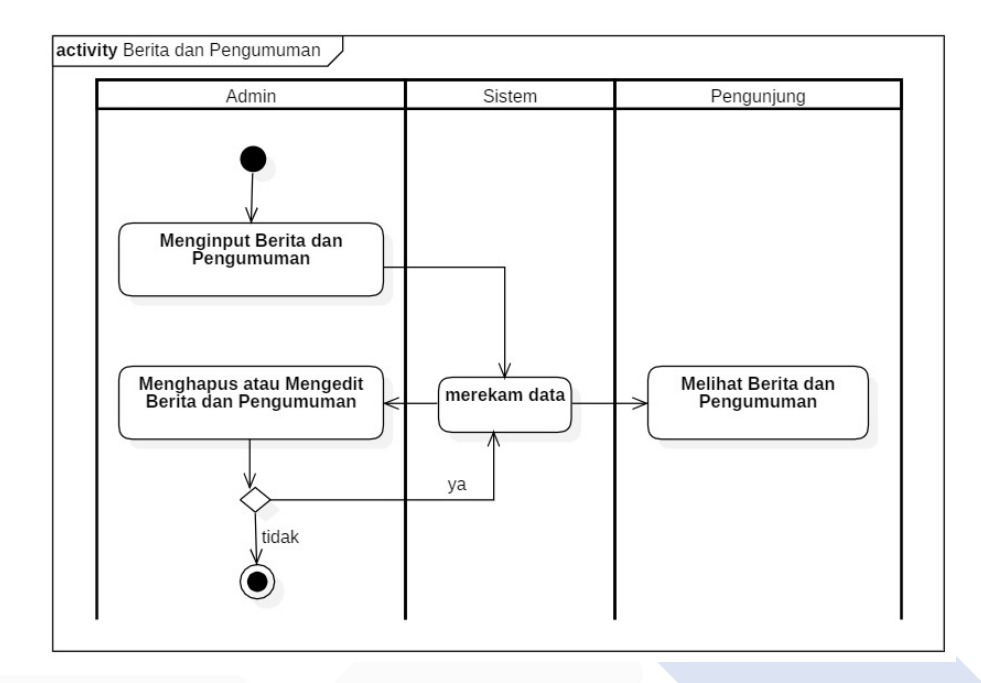

Gambar 3.9 Activity Diagram Berita dan Pengumuman

Gambar 3.9 merupakan alur proses berita dan pengumuman pada Sistem Informasi Manajemen UKM dan ORMAWA di Polman Negeri Babel. Proses pertama diawali dengan admin menginput berita dan pengumuman, kemudian sistem merekam data tersebut. Admin dapat menghapus atau mengedit berita dan pengumuman tersebut. Selanjutnya pengunjung dapat melihat berita dan pengumuman yang telah diinput.

#### - *Activity* Diagram Pendaftaran Anggota

Berikut ini merupakan *activity* diagram dari pendaftaran anggota yang ditunjukkan pada Gambar 3.10.

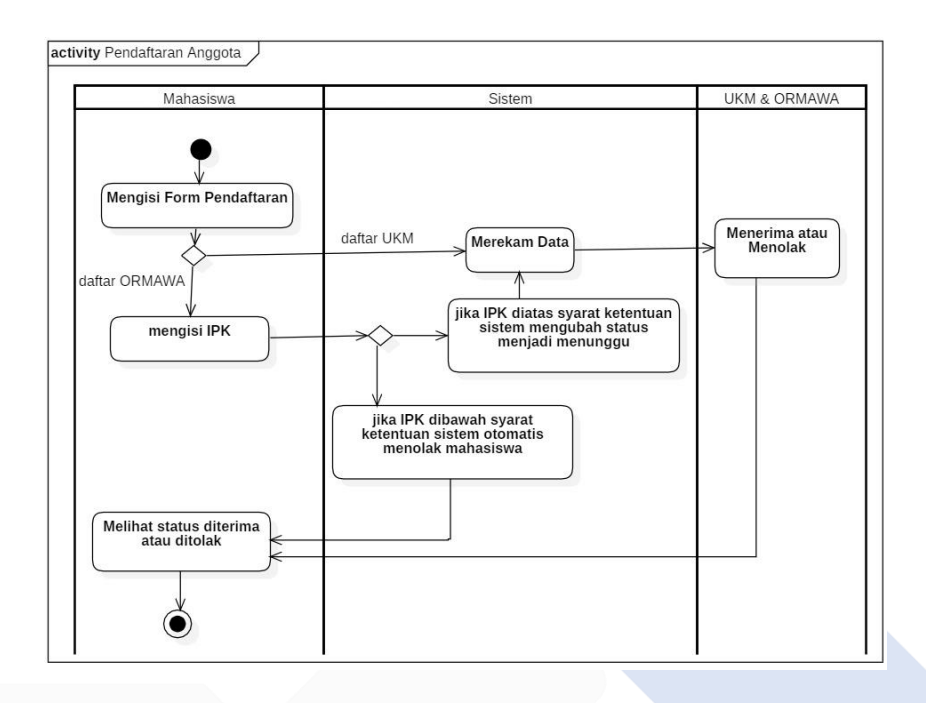

Gambar 3.10 Activity Diagram Pendaftaran Anggota

Gambar 3.10 merupakan alur proses pendaftaran anggota pada Sistem Informasi Manajemen UKM dan ORMAWA di Polman Negeri Babel. Proses pertama diawali dengan Mahasiswa mengisi form pendaftaran, untuk pendaftaran anggota ORMAWA, mahasiswa di wajibkan mengisi IPK. Jika IPK di bawah syarat ketentuan maka sistem otomatis menolak mahasiswa. Kemudian sistem sistem merekam data tersebut. UKM dan ORMAWA dapat menerima atau menolak, kemudian mahasiswa melihat status diterima atau ditolak menjadi anggota UKM dan ORMAWA yang dipilih.

#### **3.3.3. Prototype**

Berikut merupakan gambar *prototype* dari Sistem Informasi Manajemen UKM dan ORMAWA di Polman Negeri Babel:

#### - *Prototype Landing Page* Menu Berita dan Pengumuman

Beikut ini merupakan *prototype* dari *landing page* menu berita dan pengumuman yang ditunjukkan pada Gambar 3.11.

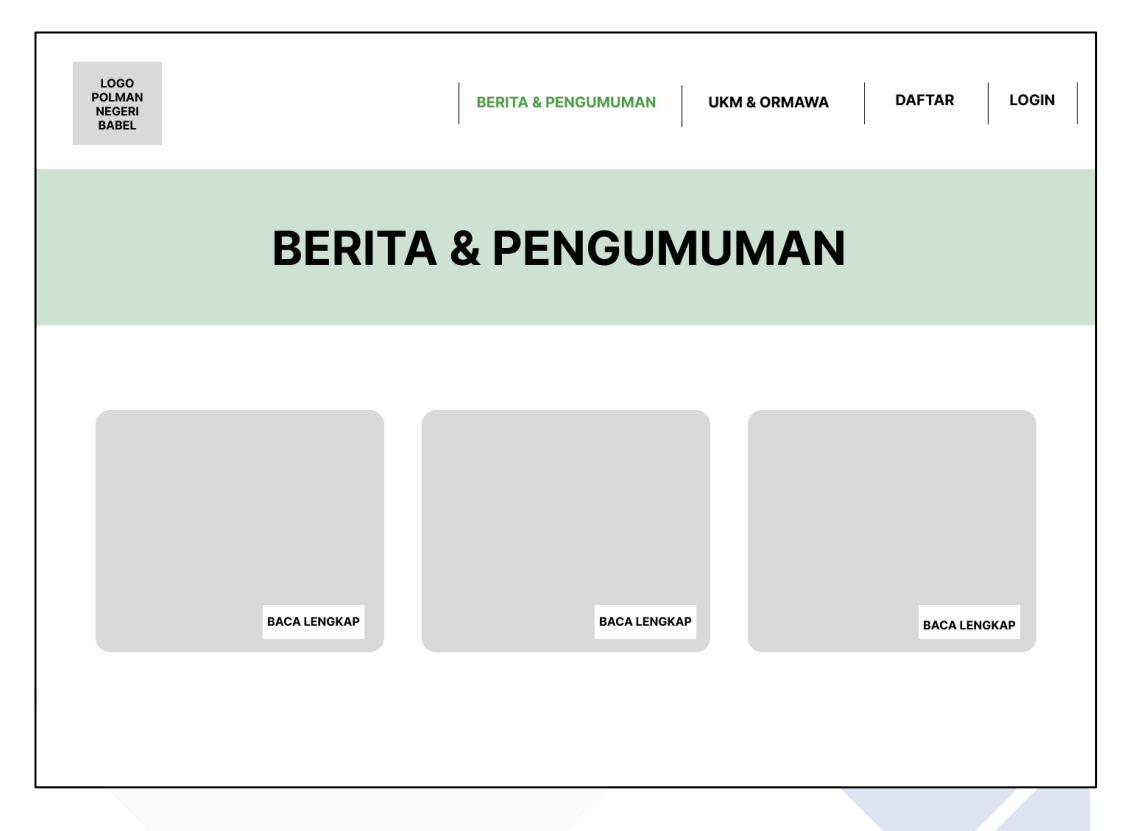

Gambar 3.11 Prototype Landing Page Menu Berita dan Pengumuman

Gambar 3.11 merupakan *prototype* dari tampilan awal sistem sebelum *user login* ke dalam sistem atau disebut juga sebagai *landing page*. Di dalam landing page ini terdapat menu berita dan pengumuman, UKM dan ORMAWA, daftar, dan *login*. Gambar di atas menunjukkan prototype dari landing page dengan menu berita dan pengumuman dimana berisi informasi mengenai berita dan pengumuman.

### - *Prototype Landing Page* Menu UKM dan ORMAWA

Berikut ini merupakan *prototype* dari menu UKM dan ORMAWA yang ditunjukkan pada Gambar 3.12.

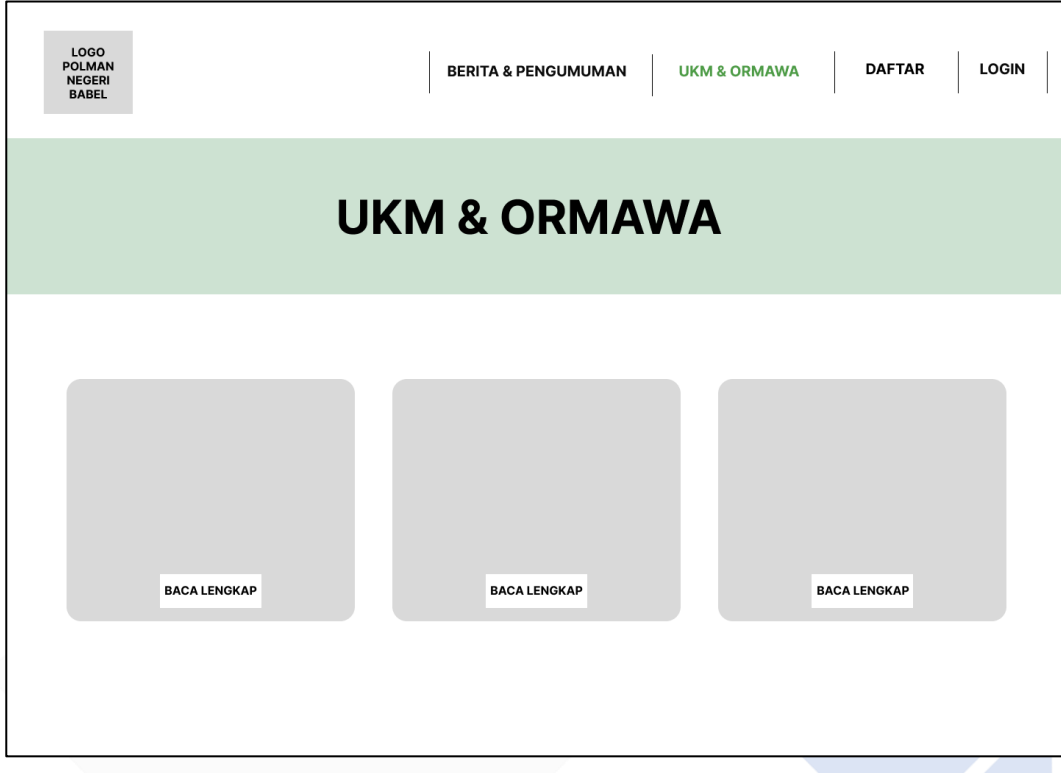

Gambar 3.12 Prototype Landing Page Menu UKM dan ORMAWA

Gambar 3.12 merupakan *prototype* dari *landing page* dengan menu UKM dan ORMAWA dimana menu tersebut berisi informasi mengenai UKM dan ORMAWA yang ada di Polman Negeri Babel.

# - *Prototype Landing Page* Menu Daftar

Berikut ini merupakan *prototype* dari *landing page* menu daftar yang ditunjukkan pada Gambar 3.13.

| LOGO<br><b>POLMAN</b><br><b>NEGERI</b><br><b>BABEL</b> |                 | <b>BERITA &amp; PENGUMUMAN</b> | <b>UKM &amp; ORMAWA</b> | <b>LOGIN</b><br><b>DAFTAR</b><br><b>PROKER</b><br>PROPOSAL KEGIATAN<br>LPJ |
|--------------------------------------------------------|-----------------|--------------------------------|-------------------------|----------------------------------------------------------------------------|
|                                                        |                 | <b>PROKER</b>                  |                         |                                                                            |
|                                                        |                 |                                |                         |                                                                            |
|                                                        | NO UKM & ORMAWA | <b>PROKER</b>                  | <b>TANGGAL</b>          | FILE PDF                                                                   |
| 1                                                      | ############    | #########                      | ##########              | <b>DOWNLOAD</b>                                                            |
| $\overline{2}$                                         | ############    | #########                      | ##########              | <b>DOWNLOAD</b>                                                            |
| 3                                                      | ############    | #########                      | ##########              | <b>DOWNLOAD</b>                                                            |
| 4                                                      | ############    | #########                      | ##########              | <b>DOWNLOAD</b>                                                            |
|                                                        |                 |                                |                         |                                                                            |
|                                                        |                 |                                |                         |                                                                            |

Gambar 3.13 Prototype Landing Page Menu Daftar

Gambar 3.13 merupakan *prototype* dari *landing page* dengan menu daftar dimana menu tersebut terdapat tiga sub menu yaitu proker, proposal kegiatan, dan LPJ. Masing-masing sub menu berisi data dan file yang bisa di *download*.

# - *Prototype Login*

Berikut ini merupakan *prototype* dari *login* yang ditunjukkan pada gambar 3.14.

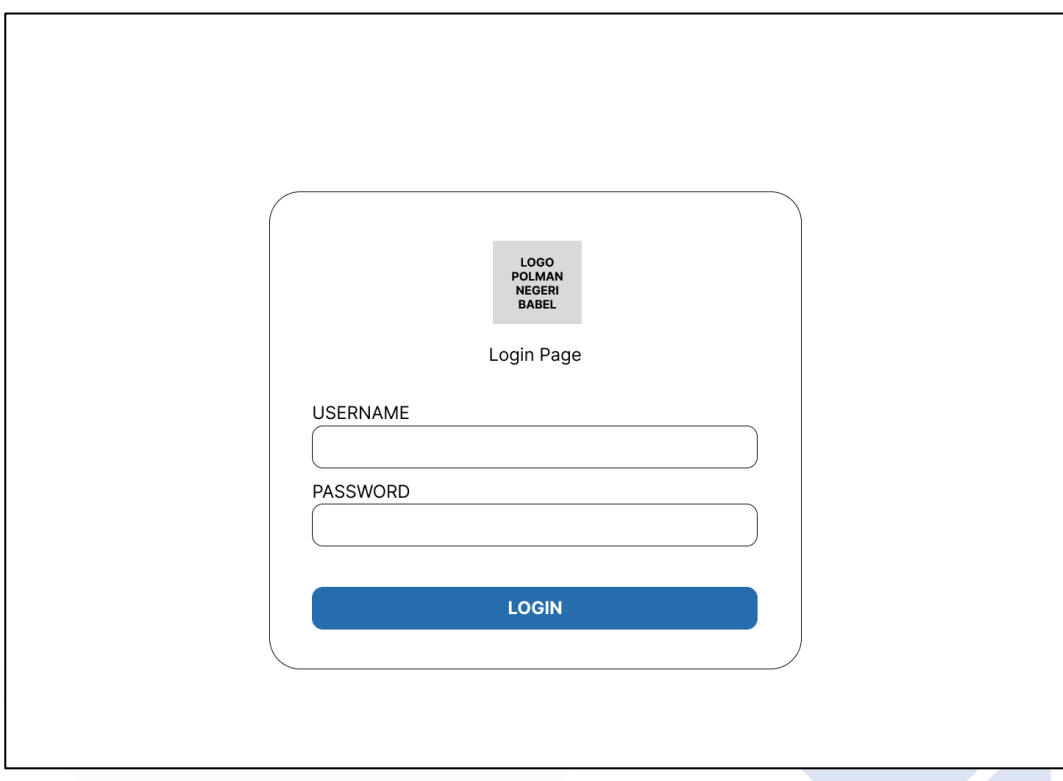

Gambar 3.14 Prototype Login

Gambar 3.14 merupakan *prototype* dari *login*. Untuk dapat *login*, *user* membutuhkan id dan *password* yang sesuai.

# - *Prototype* Admin

Berikut ini merupakan *prototype* admin yang ditunjukkan pada Gambar 3.15 dan Gambar 3.16.

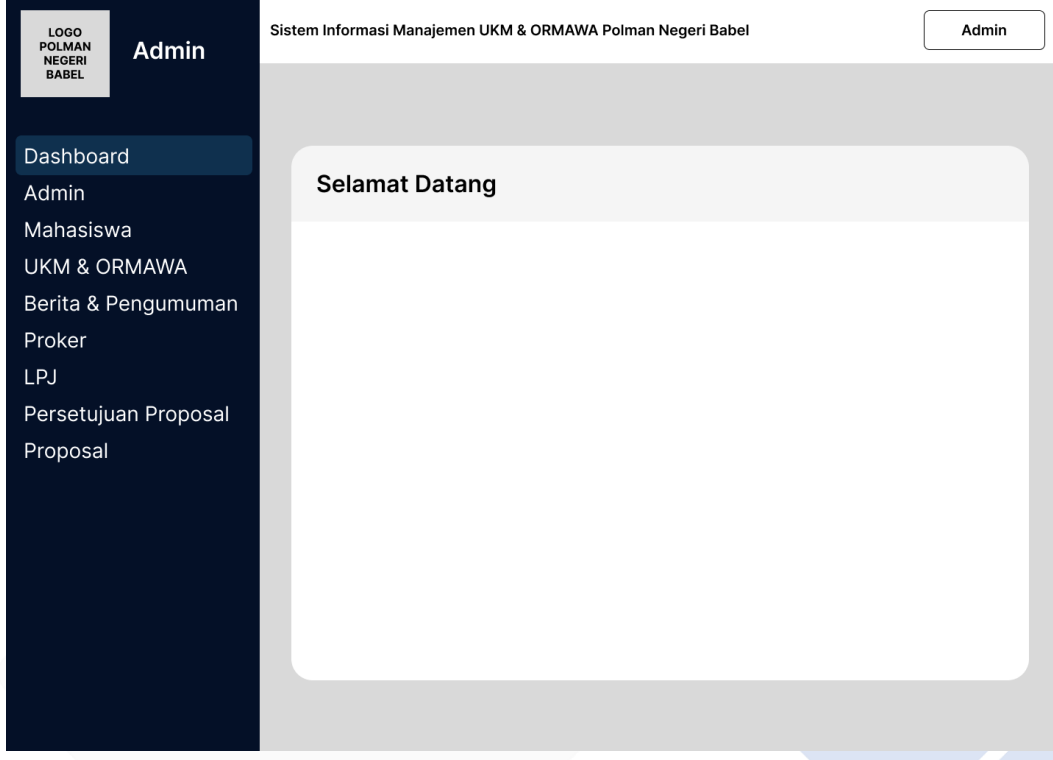

# Gambar 3.15 Prototype Admin (1)

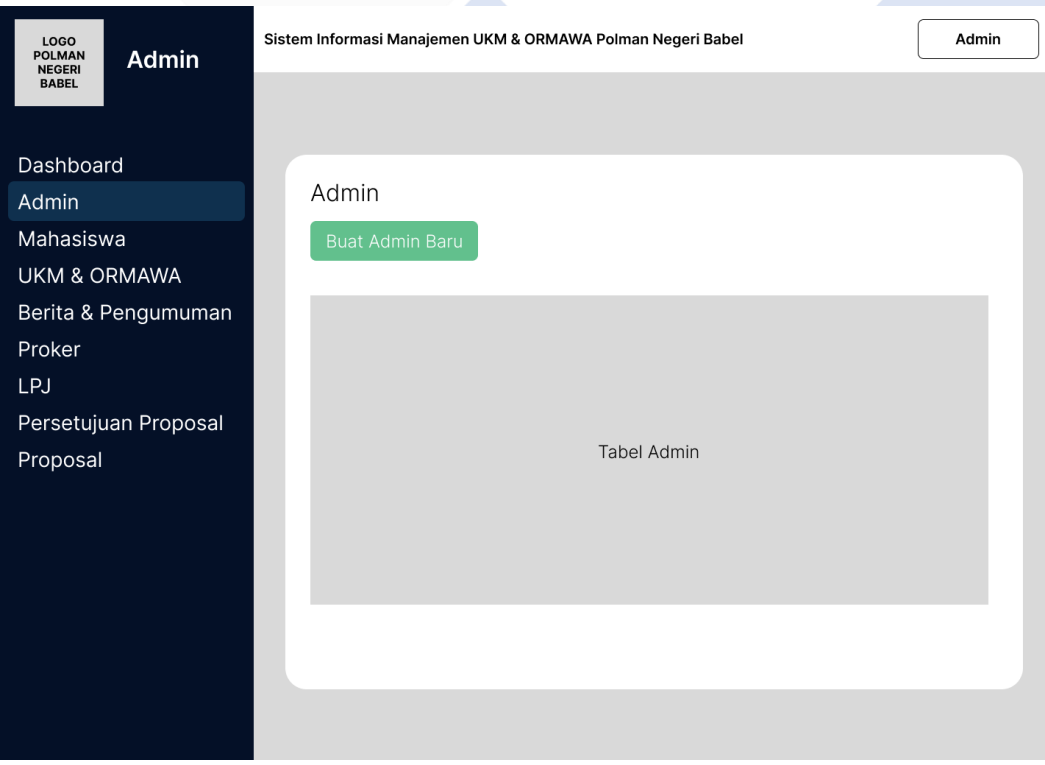

Gambar 3.16 Prototype Admin (2)

Gambar 3.15 dan Gambar 3.16 merupakan *prototype* dari admin. Di dalam admin terdapat menu *dashboard*, admin, mahasiswa, UKM dan ORMAWA, berita dan pengumuman, proker, LPJ, persetujuan proposal, dan proposal. Masing-masing menu terdapat tabel yang dapat diolah oleh admin.

#### - *Prototype* Mahasiswa

Berikut ini merupakan *prototype* mahasiswa yang ditunjukkan pada gambar 3.17.

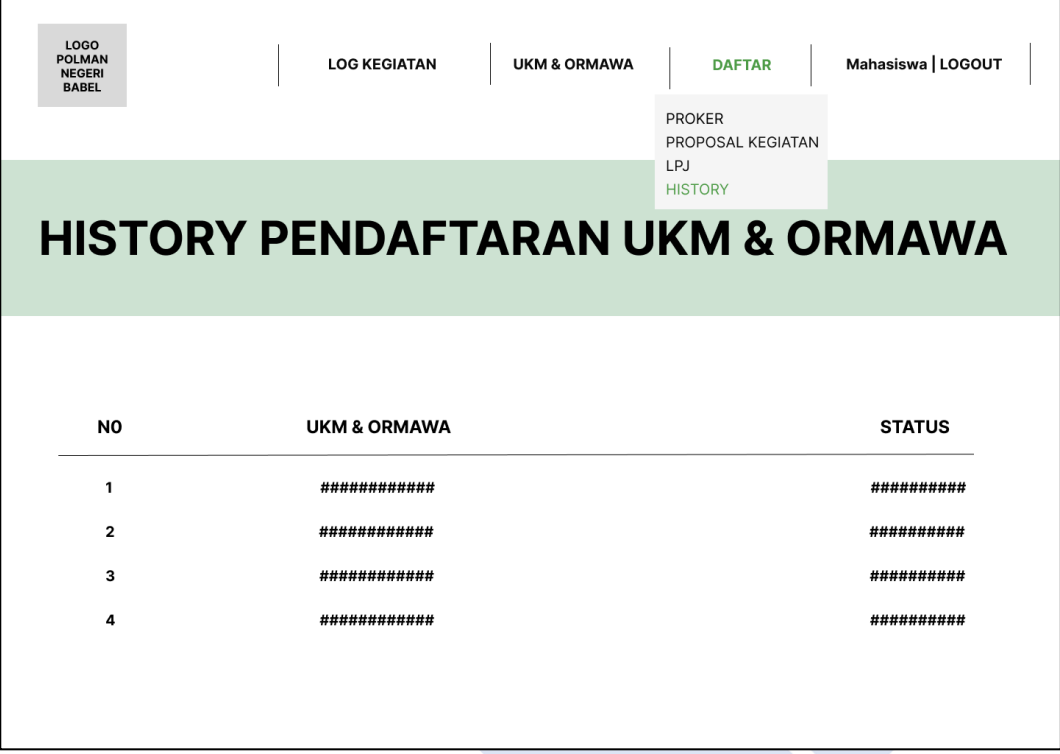

Gambar 3.17 Prototype Mahasiswa

Gambar 3.17 merupakan *prototype* dari mahasiswa. Tampilan *prototype* mahasiswa hampir sama dengan tampilan *landing page*. Yang membedakannya adalah mahasiswa tidak mempunyai menu berita dan pengumuman, akan tetapi mempunyai menu log kegiatan yang berisi data-data log kegiatan dari UKM dan ORMAWA yang diikuti mahasiswa tersebut. Kemudian pada bagian menu daftar, terdapat sub menu tambahan yaitu *history* yang berisi *history* pendaftaran ukm dan ormawa mahasiswa tersebut dan status dari pendaftarannya.

#### - *Prototype* UKM dan ORMAWA

Berikut ini merupakan *prototype* UKM dan ORMAWA yang ditunjukkan pada gambar 3.18.

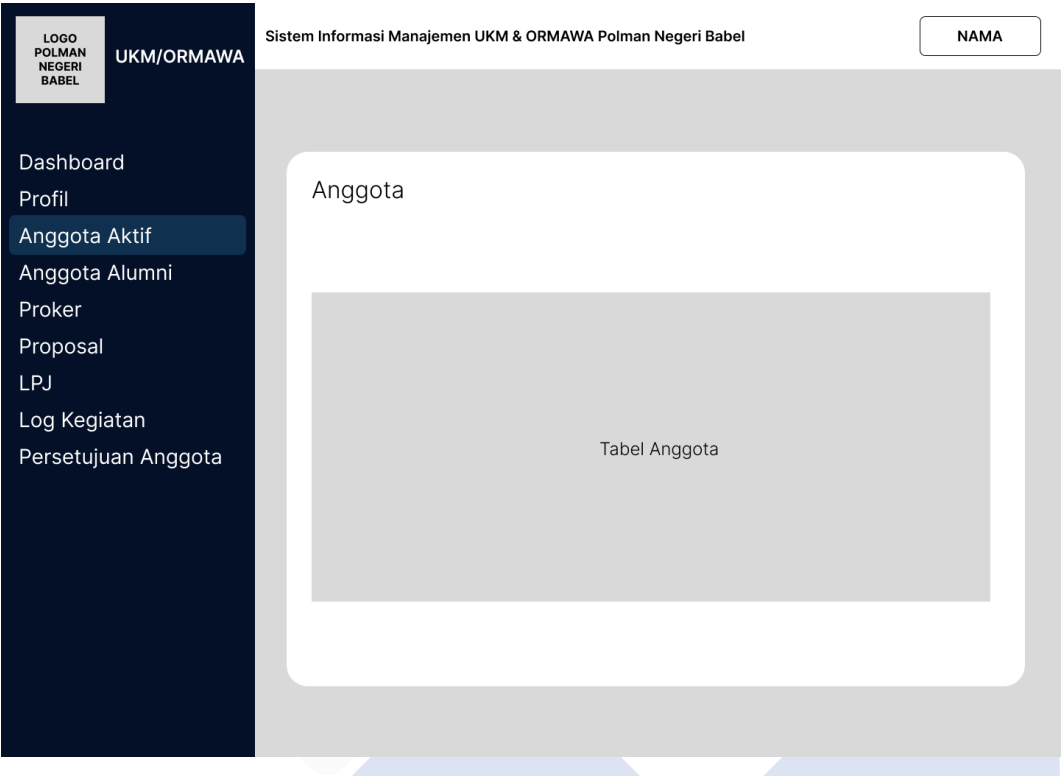

Gambar 3.18 Prototype UKM dan ORMAWA

Gambar 3.18 merupakan *prototype* dari UKM dan ORMAWA. Di dalam UKM dan ORMAWA terdapat menu *dashboard*, profile, anggota aktif, anggota alumni, proker, proposal, LPJ, log kegiatan, dan persetujuan anggota. Masing-masing menu terdapat tabel yang dapat diolah oleh UKM dan ORMAWA.

### **BAB IV**

# **PEMBAHASAN**

#### **4.1. Sistem Yang Berjalan Saat Ini**

Adapun data yang didapatkan dengan metode wawancara dan observasi, sistem yang berjalan saat ini, antara lain:

- 1. Proses pengajuan proker, proposal kegiatan, dan LPJ masih belum terstruktur dan terdata dengan baik.
- 2. Pada proses pengumpulan proker dan LPJ, UKM dan ORMAWA mengumpulkan program kerja ke Badan Administrasi Umum Keuangan (BAUK) dalam bentuk *hard file* dimana lembar pengesahan program kerja telah terpenuhi sesuai syarat yang berlaku.
- 3. Untuk proses pengajuan proposal kegiatan, UKM dan ORMAWA mengajukan proposal kegiatan ke BAUK dalam bentuk *hard file* dimana lembar pengesahan proposal kegiatan telah terpenuhi sesuai syarat yang berlaku. Kemudian UKM dan ORMAWA menunggu proses pencairan dana.
- 4. Selanjutnya proses pendaftaran UKM dan Ormawa yang ada di Polman Negeri Babel juga masih bersifat konvensional dengan mengisi kertas formulir yang disediakan oleh UKM dan ORMAWA masing-masing kemudian dikumpulakan dan diseleksi dengan cara mengikuti tes untuk ORMAWA dan tidak ada syarat khusus untuk UKM.
- 5. Seluruh kegiatan yang dilakukan oleh UKM dan ORMAWA belum terdata dan belum bisa dipantau dengan baik oleh manajemen yang terkait.
- 6. Belum adanya pendataan keanggotaan UKM dan ORMAWA yang aktif maupun pasif.

#### **4.2. Hasil Analisis dan Rancangan Prosedur Sistem**

Setelah dilakukannya proses pengumpulan data dan analisa dapat disimpulkan bahwa Polman Negeri Babel membutuhkan sistem informasi manajemen UKM dan ORMAWA agar mempermudah mahasiswa, UKM dan ORMAWA serta segala pihak yang terkait. Oleh karena itu penulis membangun Sistem Informasi Manajemen UKM dan ORMAWA di Polman Negeri Babel.

Berikut ini merupakan rancangan prosedur sistem yang digunakan oleh mahasiswa, admin, UKM dan ORMAWA Polman Negeri Babel:

- 1. Pengunjung yang ingin melihat berita dan pengumuman, informasi UKM dan ORMAWA, daftar proker, daftar proposal kegiatan, dan daftar LPJ dapat langsung membuka website Sistem Informasi Manajemen UKM dan ORMAWA di Polman Negeri Babel.
- 2. Mahasiswa yang ingin mendaftarkan keanggotaan UKM dan ORMAWA serta melihat log kegiatan UKM dan ORMAWA yang diikuti bersifat nonpublik dapat login ke dalam Sistem Informasi Manajemen UKM dan ORMAWA di Polman Negeri Babel.
- 3. Untuk proses pengajuan proker, UKM dan ORMAWA login ke dalam sistem kemudian dapat langsung mengupload file proker dalam bentuk pdf dimana lembar pengesahannya telah terpenuhi sesuai syarat yang berlaku.
- 4. Untuk proses pengajuan proposal kegiatan, UKM dan ORMAWA login ke dalam sistem kemudian mengupload file proker dalam bentuk pdf dimana lembar pengesahannya telah terpenuhi. Kemudian menunggu persetujuan dari admin untuk pencairan dana proposal.
- 5. Untuk proses pengumpulan LPJ, UKM dan ORMAWA login ke dalam sistem kemudian dapat langsung mengupload file proker dalam bentuk pdf dimana lembar pengesahannya telah terpenuhi sesuai syarat yang berlaku.
- 6. UKM dan ORMAWA yang ingin menulis log kegiatan, berita dan pengumuman, dapat login ke dalam Sistem Informasi Manajemen UKM dan ORMAWA di Polman Negeri Babel.
- 7. UKM dan ORMAWA yang ingin mengelola mahasiswa yang mendaftar menjadi anggota, serta mendata anggota pasif dapat login ke dalam Sistem Informasi Manajemen UKM dan ORMAWA di Polman Negeri Babel.

#### **4.3. Perancangan Database**

Pada saat proses perancangan Sistem Informasi Manajemen UKM dan ORMAWA di Polman Negeri Bangka Belitung, penulis menggunakan rancangan *database SQL* guna mengolah dan mengakses *database*. Adapun tabel yang digunakan adalah sebagai berikut:

#### **4.3.1. Tabel Database Admin**

Berikut ini adalah tabel struktur *databse* admin yang ditunjukkan pada Gambar tabel 4.1.

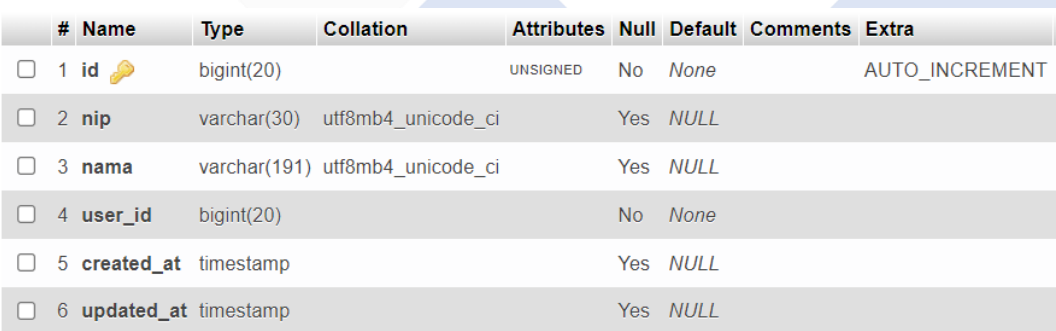

#### Gambar 4.1 Tabel Struktur Database Admin

Gambar di atas merupakan tabel struktur *database* admin yang digunakan untuk menyimpan data admin Sistem Informasi Manajemen UKM dan ORMAWA di Polman Negeri Babel.

### **4.3.2. Tabel Database Mahasiswa**

Berikut ini adalah tabel struktur *database* mahasiswa yang ditunjukkan pada Gambar tabel 4.2.

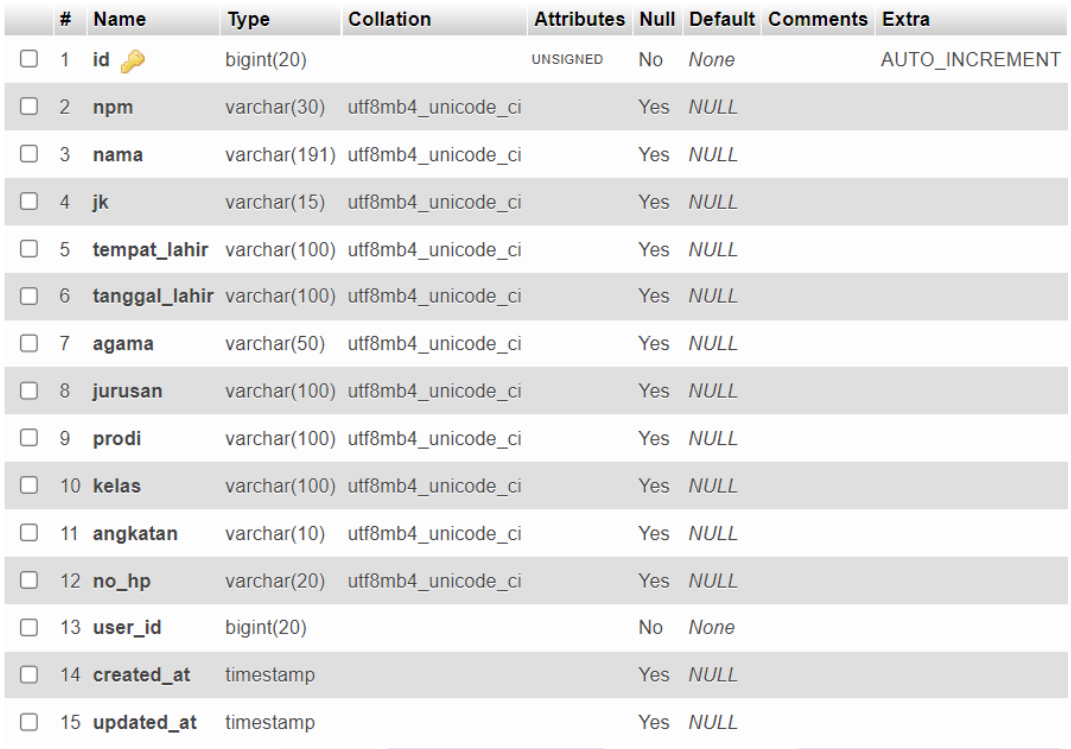

### Gambar 4.2 Tabel Struktur Database Mahasiswa

Gambar di atas merupakan tabel struktur *database* mahasiswa yang digunakan untuk menyimpan data mahasiswa Polman Negeri Babel.

### **4.3.3. Tabel Database UKM dan ORMAWA**

Berikut ini adalah tabel struktur *database* UKM dan ORMAWA yang ditunjukkan pada Gambar tabel 4.3.

|  | # Name                        | Type       | <b>Collation</b>                |                 |          | Attributes Null Default Comments Extra |                       |
|--|-------------------------------|------------|---------------------------------|-----------------|----------|----------------------------------------|-----------------------|
|  | $\Box$ 1 id $\clubsuit$       | bigint(20) |                                 | <b>UNSIGNED</b> | No None  |                                        | <b>AUTO INCREMENT</b> |
|  | 2 id_login                    |            | varchar(30) utf8mb4 unicode ci  |                 | Yes NULL |                                        |                       |
|  | 3 nama                        |            | varchar(191) utf8mb4 unicode ci |                 | Yes NULL |                                        |                       |
|  | 4 jenis                       |            | varchar(50) utf8mb4 unicode ci  |                 | Yes NULL |                                        |                       |
|  | 5 foto                        |            | varchar(100) utf8mb4 unicode ci |                 | Yes NULL |                                        |                       |
|  | 6 deskripsi                   | text       | utf8mb4 unicode ci              |                 | Yes NULL |                                        |                       |
|  | 7 user id                     | bigint(20) |                                 |                 | No None  |                                        |                       |
|  | 8 <b>created at</b> timestamp |            |                                 |                 | Yes NULL |                                        |                       |
|  | 9 <b>updated at</b> timestamp |            |                                 |                 | Yes NULL |                                        |                       |

Gambar 4.3 Tabel Struktur Database UKM dan ORMAWA

Gambar di atas merupakan tabel struktur *database* UKM dan ORMAWA yang digunakan untuk menyimpan data UKM dan ORMAWA Polman Negeri Babel.

### **4.3.4. Tabel Database User**

Berikut ini adalah tabel struktur *database user* yang ditunjukkan pada Gambar tabel 4.4.

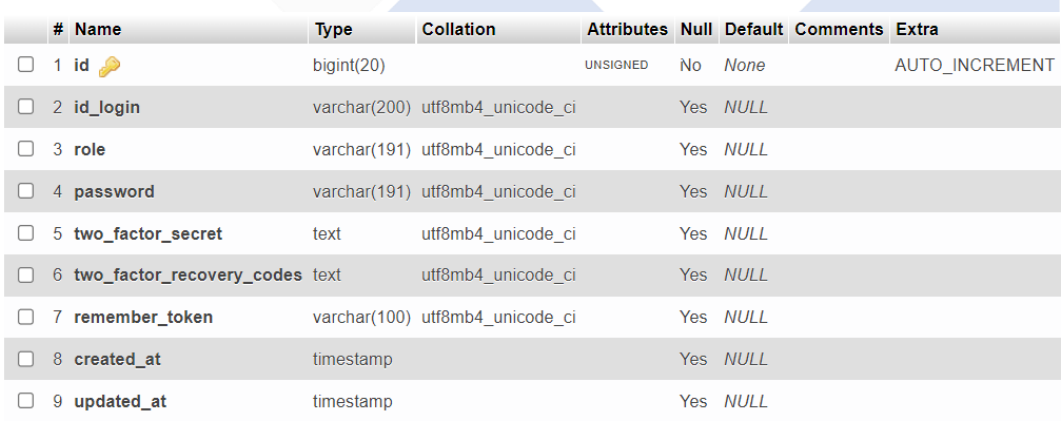

### Gambar 4.4 Tabel Struktur Database User

Gambar di atas merupakan tabel struktur *database user* yang digunakan untuk menyimpan data *user* Sistem Informasi Manajemen UKM dan ORMAWA Polman di Negeri Babel.

### **4.3.5. Tabel Database Anggota**

Berikut ini adalah tabel struktur *database* anggota yang ditunjukkan pada gambar tabel 4.5.

|    | $#$ Name                   | <b>Type</b> | <b>Collation</b>                |                 |     |          | Attributes Null Default Comments Extra |                       |
|----|----------------------------|-------------|---------------------------------|-----------------|-----|----------|----------------------------------------|-----------------------|
|    | 1 id $\bullet$             | bigint(20)  |                                 | <b>UNSIGNED</b> | No. | None     |                                        | <b>AUTO INCREMENT</b> |
|    | 2 mahasiswa id             | bigint(20)  |                                 |                 |     | Yes NULL |                                        |                       |
|    | 3 ukm ormawa id bigint(20) |             |                                 |                 |     | Yes NULL |                                        |                       |
|    | 4 jabatan                  |             | varchar(100) utf8mb4 unicode ci |                 |     | Yes NULL |                                        |                       |
|    | 5 created at               | timestamp   |                                 |                 |     | Yes NULL |                                        |                       |
| 6. | updated at                 | timestamp   |                                 |                 |     | Yes NULL |                                        |                       |

Gambar 4.5 Tabel Struktur Database Anggota

Gambar di atas merupakan tabel struktur *database* anggota yang digunakan untuk menyimpan data anggota UKM dan ORMAWA di Polman Negeri Babel.

# **4.3.6. Tabel Database Anggota Pasif**

Berikut ini adalah tabel struktur *database* anggota pasif yang ditunjukkan pada gambar tabel 4.6.

| #              | <b>Name</b>                 | <b>Type</b>    | <b>Collation</b>                |                 |           |          | <b>Attributes Null Default Comments Extra</b> |                       |
|----------------|-----------------------------|----------------|---------------------------------|-----------------|-----------|----------|-----------------------------------------------|-----------------------|
| 1              | $id \mathscr{D}$            | bigint(20)     |                                 | <b>UNSIGNED</b> | <b>No</b> | None     |                                               | <b>AUTO INCREMENT</b> |
| 2              | npm                         | varchar $(30)$ | utf8mb4 unicode ci              |                 |           | Yes NULL |                                               |                       |
| 3              | nama                        |                | varchar(191) utf8mb4 unicode ci |                 |           | Yes NULL |                                               |                       |
| $\overline{4}$ | - ik                        |                | varchar(15) utf8mb4 unicode ci  |                 |           | Yes NULL |                                               |                       |
| 5              | tempat_lahir                |                | varchar(100) utf8mb4 unicode ci |                 |           | Yes NULL |                                               |                       |
| 6              | tanggal_lahir               |                | varchar(100) utf8mb4 unicode ci |                 |           | Yes NULL |                                               |                       |
| 7              | agama                       | varchar $(50)$ | utf8mb4 unicode ci              |                 |           | Yes NULL |                                               |                       |
| 8              | jurusan                     |                | varchar(100) utf8mb4 unicode ci |                 |           | Yes NULL |                                               |                       |
| 9              | prodi                       |                | varchar(100) utf8mb4 unicode ci |                 |           | Yes NULL |                                               |                       |
|                | 10 kelas                    |                | varchar(100) utf8mb4 unicode ci |                 |           | Yes NULL |                                               |                       |
|                | 11 angkatan                 | varchar(10)    | utf8mb4 unicode ci              |                 |           | Yes NULL |                                               |                       |
|                | $12$ no_hp                  |                | varchar(20) utf8mb4 unicode ci  |                 |           | Yes NULL |                                               |                       |
|                | 13 jabatan                  |                | varchar(100) utf8mb4 unicode ci |                 |           | Yes NULL |                                               |                       |
|                | 14 ukm_ormawa_id bigint(20) |                |                                 |                 |           | Yes NULL |                                               |                       |
|                | 15 created at               | timestamp      |                                 |                 |           | Yes NULL |                                               |                       |
|                | 16 updated_at               | timestamp      |                                 |                 |           | Yes NULL |                                               |                       |

Gambar 4.6 Tabel Struktur Database Anggota Pasif

Gambar di atas merupakan tabel struktur *database* anggota pasif yang digunakan untuk menyimpan data anggota alumni UKM dan ORMAWA di Polman Negeri Babel.

#### **4.3.7. Tabel Database Pendaftaran Anggota**

Berikut ini adalah tabel struktur *database* pendaftaran anggota yang ditunjukkan pada gambar tabel 4.7.

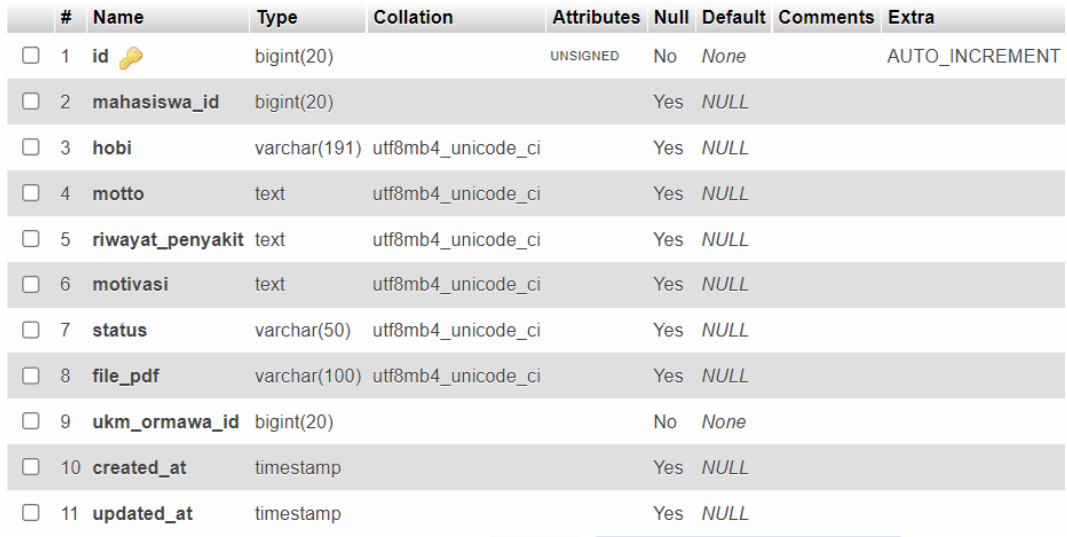

### Gambar 4.7 Tabel Struktur Database Pendaftaran Anggota

Gambar di atas merupakan tabel struktur *database* pendaftaran anggota yang digunakan untuk menyimpan data mahasiswa yang ingin mendaftar menjadi anggota UKM dan ORMAWA di Polman Negeri Babel.

#### **4.3.8. Tabel Database Berita**

Berikut ini adalah tabel struktur *database* berita yang ditunjukkan pada gambar tabel 4.8.

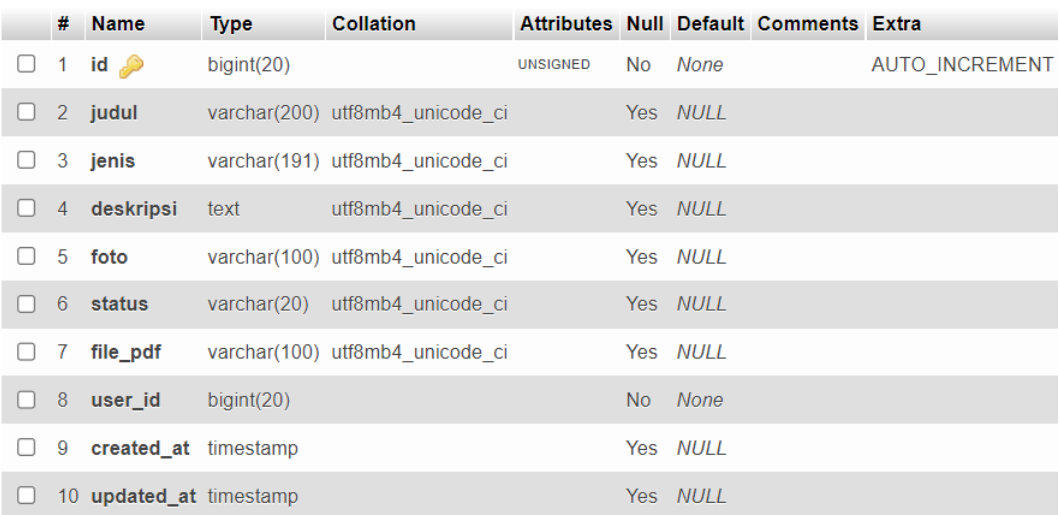

#### Gambar 4.8 Tabel Struktur Database Berita

Gambar di atas merupakan tabel struktur *database* berita yang digunakan untuk menyimpan data berita dan pengumuman UKM dan ORMAWA di Polman Negeri Babel.

#### **4.3.9. Tabel Database Proker**

Berikut ini adalah tabel struktur *database* proker yang ditunjukkan pada gambar tabel 4.9.

|   |    | $#$ Name                   | <b>Type</b> | <b>Collation</b>                |                 |     |          | Attributes Null Default Comments Extra |                       |
|---|----|----------------------------|-------------|---------------------------------|-----------------|-----|----------|----------------------------------------|-----------------------|
| U |    | 1 id $\bullet$             | bigint(20)  |                                 | <b>UNSIGNED</b> | No. | None     |                                        | <b>AUTO INCREMENT</b> |
|   |    | $2$ nama                   |             | varchar(191) utf8mb4 unicode ci |                 |     | Yes NULL |                                        |                       |
| H |    | 3 file pdf                 |             | varchar(200) utf8mb4 unicode ci |                 |     | Yes NULL |                                        |                       |
| H |    | 4 ukm_ormawa_id bigint(20) |             |                                 |                 |     | Yes NULL |                                        |                       |
|   |    | 5 created at               | timestamp   |                                 |                 |     | Yes NULL |                                        |                       |
|   | 6. | updated at                 | timestamp   |                                 |                 |     | Yes NULL |                                        |                       |
|   |    |                            |             |                                 |                 |     |          |                                        |                       |

Gambar 4.9 Tabel Struktur Database Proker

Gambar di atas merupakan tabel struktur *database* berita yang digunakan untuk menyimpan data proker UKM dan ORMAWA di Polman Negeri Babel.

#### **4.3.10. Tabel Database Proposal**

Berikut ini adalah tabel struktur *database* proposal yang ditunjukkan pada gambar tabel 4.10.

|  | $#$ Name                   | <b>Type</b> | <b>Collation</b>                |                 |          | Attributes Null Default Comments Extra |                       |
|--|----------------------------|-------------|---------------------------------|-----------------|----------|----------------------------------------|-----------------------|
|  | 1 id $\bullet$             | bigint(20)  |                                 | <b>UNSIGNED</b> | No None  |                                        | <b>AUTO INCREMENT</b> |
|  | $2$ nama                   |             | varchar(191) utf8mb4 unicode ci |                 | Yes NULL |                                        |                       |
|  | 3 file pdf                 |             | varchar(200) utf8mb4 unicode ci |                 | Yes NULL |                                        |                       |
|  | 4 ukm ormawa id bigint(20) |             |                                 |                 | Yes NULL |                                        |                       |
|  | 5 status                   |             | varchar(100) utf8mb4 unicode ci |                 | Yes NULL |                                        |                       |
|  | 6 created at               | timestamp   |                                 |                 | Yes NULL |                                        |                       |
|  | updated at                 | timestamp   |                                 |                 | Yes NULL |                                        |                       |

Gambar 4.10 Tabel Struktur Database Proposal

Gambar di atas merupakan tabel struktur *database* proposal yang digunakan untuk menyimpan data proposal UKM dan ORMAWA di Polman Negeri Babel.

### **4.3.11. Tabel Database LPJ**

Berikut ini adalah tabel struktur *database* proposal yang ditunjukkan pada gambar tabel 4.11.

|    | # Name                     | <b>Type</b> | <b>Collation</b>                |                 |     |          | Attributes Null Default Comments Extra |                       |
|----|----------------------------|-------------|---------------------------------|-----------------|-----|----------|----------------------------------------|-----------------------|
|    | 1 id $\bullet$             | bigint(20)  |                                 | <b>UNSIGNED</b> | No. | None     |                                        | <b>AUTO INCREMENT</b> |
|    | $2$ nama                   |             | varchar(191) utf8mb4 unicode ci |                 |     | Yes NULL |                                        |                       |
|    | 3 file_pdf                 |             | varchar(200) utf8mb4 unicode ci |                 |     | Yes NULL |                                        |                       |
|    | 4 ukm_ormawa_id bigint(20) |             |                                 |                 |     | Yes NULL |                                        |                       |
|    | 5 created at               | timestamp   |                                 |                 |     | Yes NULL |                                        |                       |
| 6. | updated at                 | timestamp   |                                 |                 |     | Yes NULL |                                        |                       |
|    |                            |             |                                 |                 |     |          |                                        |                       |

Gambar 4.11 Tabel Struktur Database LPJ

Gambar di atas merupakan tabel struktur *database* LPJ yang digunakan untuk menyimpan data LPJ UKM dan ORMAWA di Polman Negeri Babel.

### **4.4. Tampilan Antarmuka**

Berikut merupakan tampilan antarmuka dari Sistem Informasi Manajemen UKM dan ORMAWA di Polman Negeri Babel.

#### **4.4.1. Halaman Landing Page Website**

Beikut ini merupakan *landing page* pada Sistem Informasi Manajemen UKM dan ORMAWA di Polman Negeri Babel yang ditunjukkan pada gambar 4.12 sampai dengan 4.25.

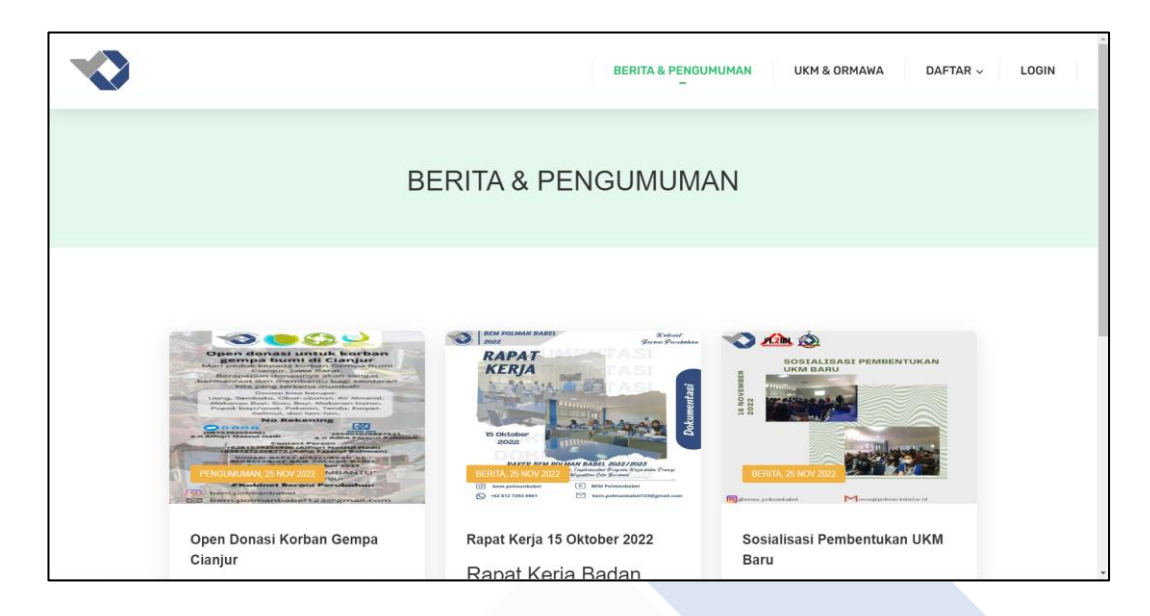

# Gambar 4.12 Landing Page Menu Berita dan Pengumuman (1)

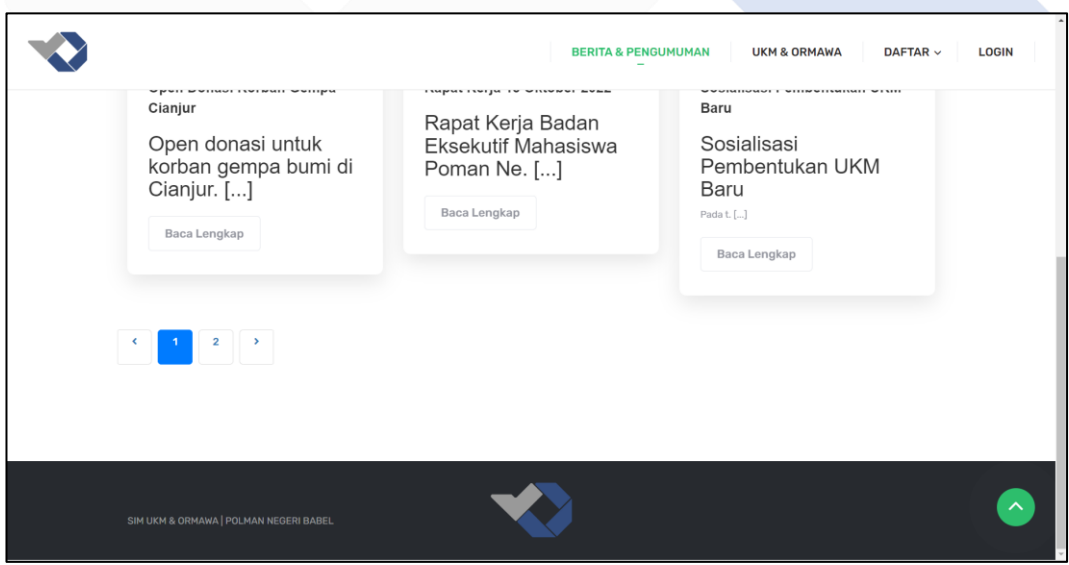

Gambar 4.13 Landing Page Menu Berita dan Pengumuman (2)

Gambar 4.12 dan 4.13 merupakan tampilan dari *landing page* menu berita dan pengumuman pada Sistem Informasi Manajemen UKM dan ORMAWA Polman di Negeri Babel. Menu berita dan pengumuman merupakan tampilan awal ketika *user* membuka website.

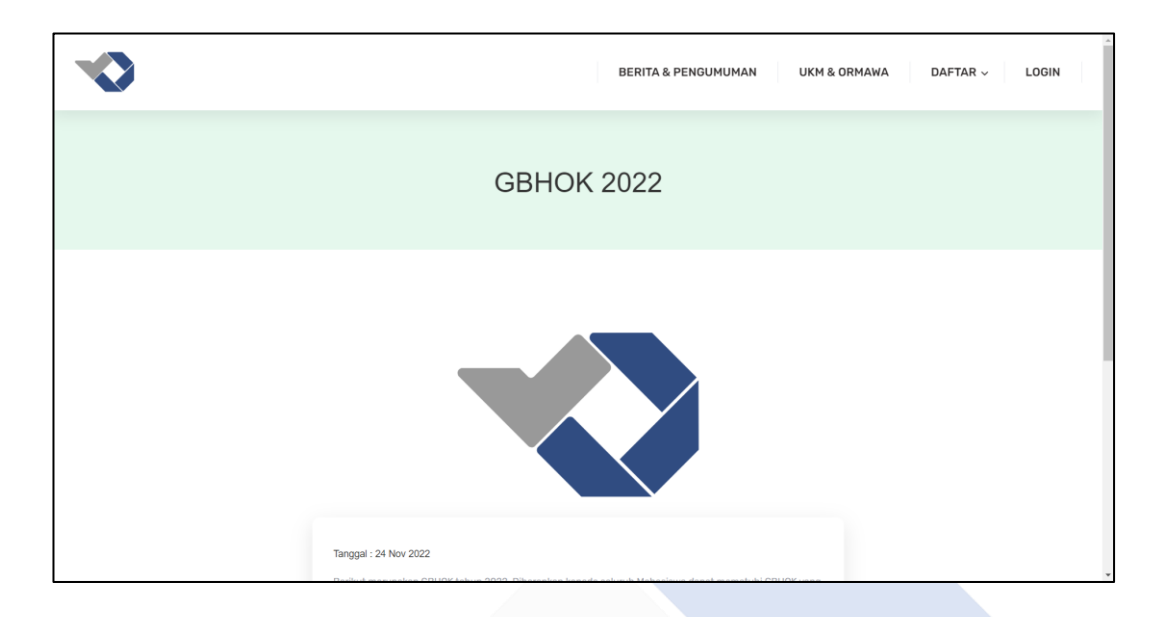

Gambar 4.14 Landing Page Menu Berita dan Pengumuman Detail (1)

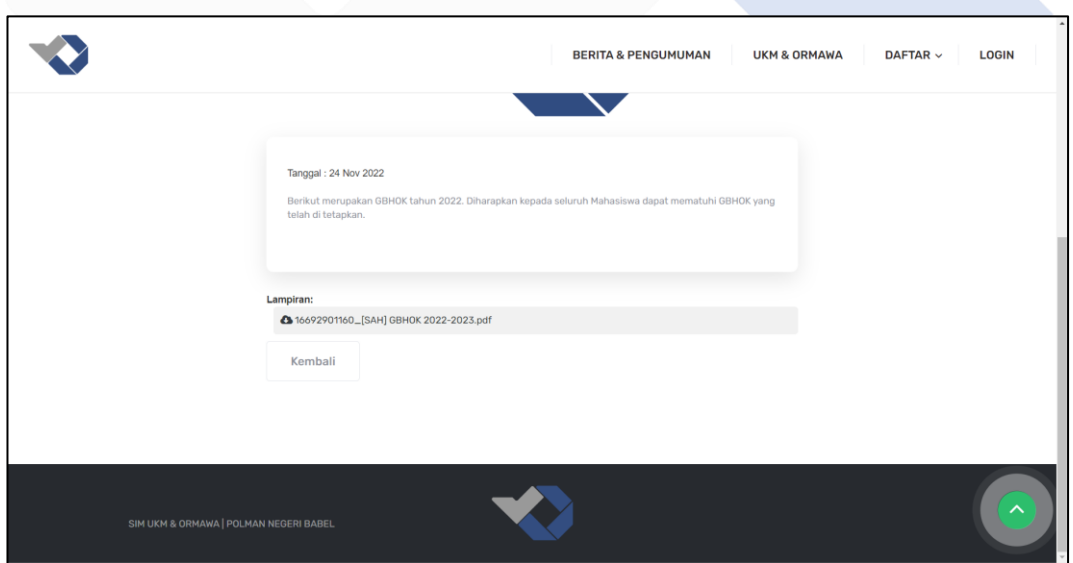

Gambar 4.15 Lamding Page Menu Berita dan Pengumuman Detail (2)

Gambar 4.14 dan 4.15 merupakan tampilan detail dari berita dan pengumuman pada Sistem Informasi Manajemen UKM dan ORMAWA di Polman Negeri Babel.

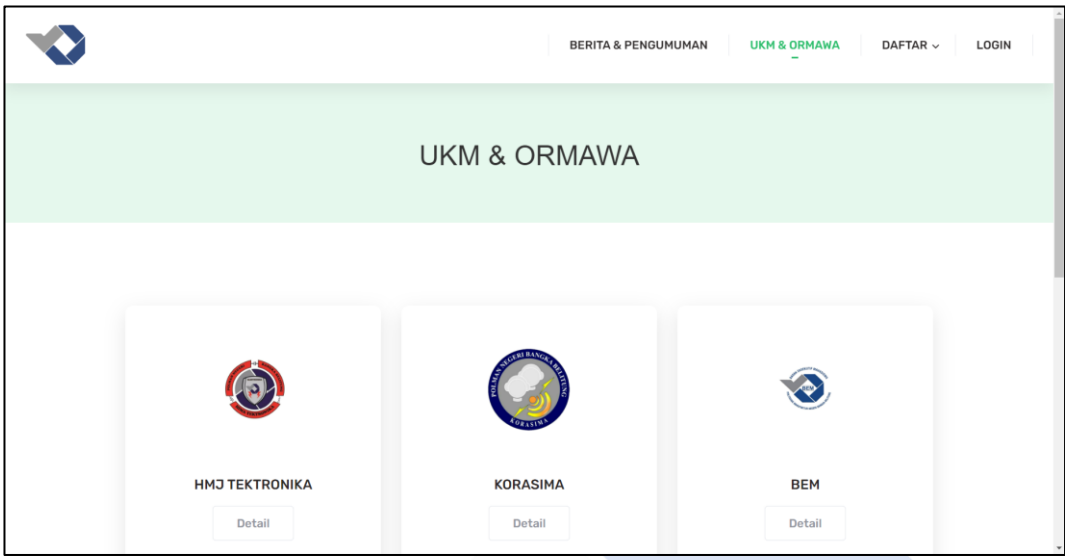

# Gambar 4.16 Landing Page Menu UKM dan ORMAWA (1)

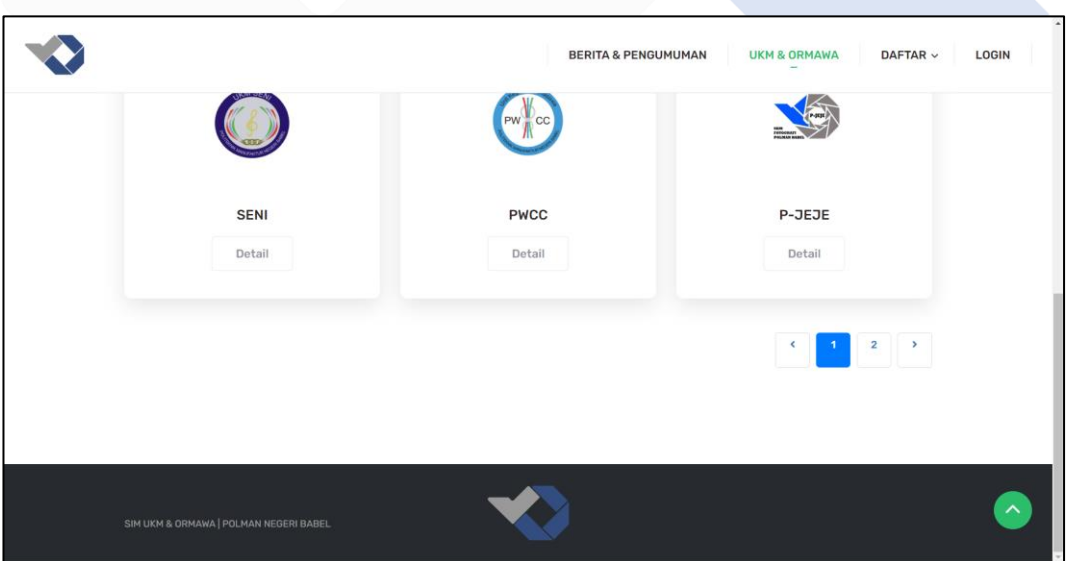

Gambar 4.17 Landing Page Menu UKM dan ORMAWA (2)

Gambar 4.16 dan 4.17 merupakan tampilan dari *landing page* menu UKM dan ORMAWA pada Sistem Informasi Manajemen UKM dan ORMAWA di Polman Negeri Babel. Menu UKM dan ORMAWA berisi daftar UKM dan ORMAWA yang terdapat di Polman Negeri Babel.

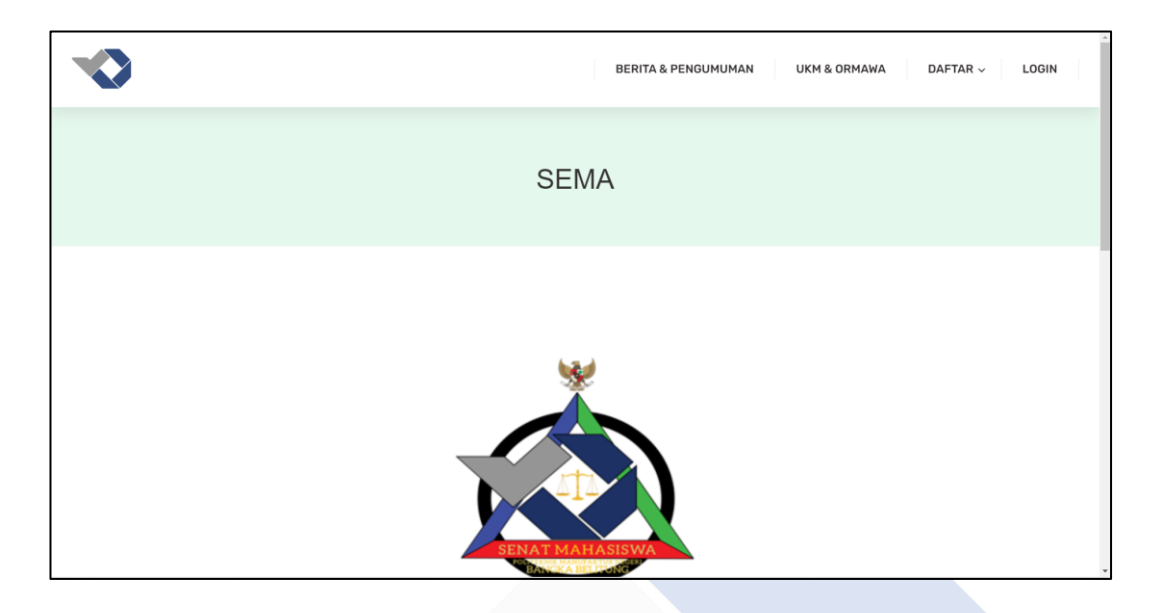

Gambar 4.18 Landing Page Menu UKM dan ORMAWA Detail (1)

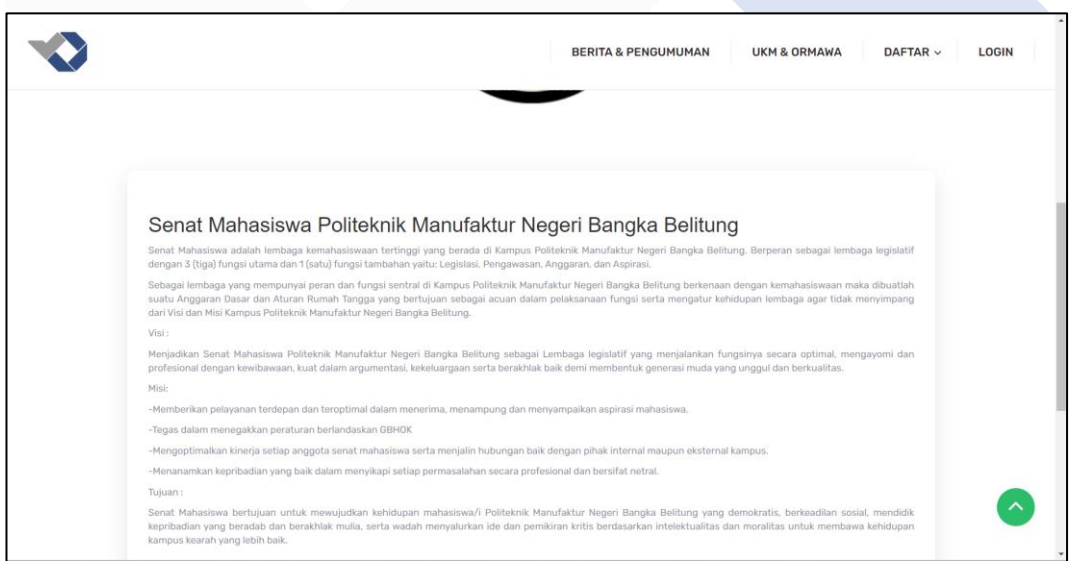

Gambar 4.19 Landing Page Menu UKM dan ORMAWA Detail (2)

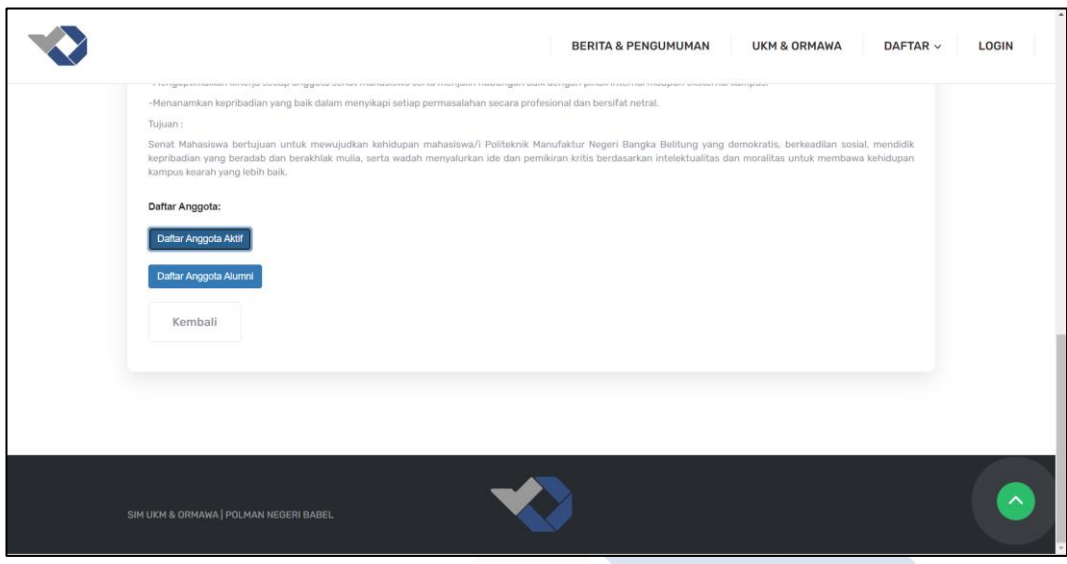

Gambar 4.20 Landing Page Menu UKM dan ORMAWA Detail (3)

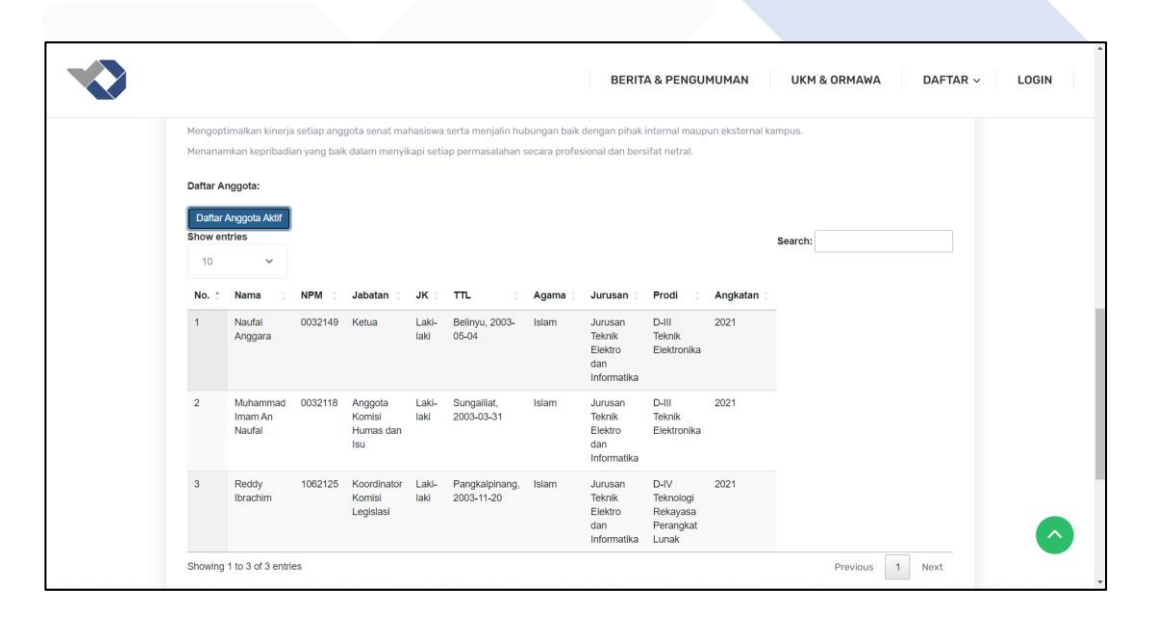

Gambar 4.21 Landing Page Menu UKM dan ORMAWA Detail (4)

Gambar 4.18 sampai dengan 4.21 merupakan tampilan detail dari *landing page* menu UKM dan ORMAWA pada Sistem Informasi Manajemen UKM dan ORMAWA di Polman Negeri Babel. Pada halaman ini berisi informasi tentang UKM dan ORMAWA yang bersangkutan beserta tabel anggota aktif hingga alumni.

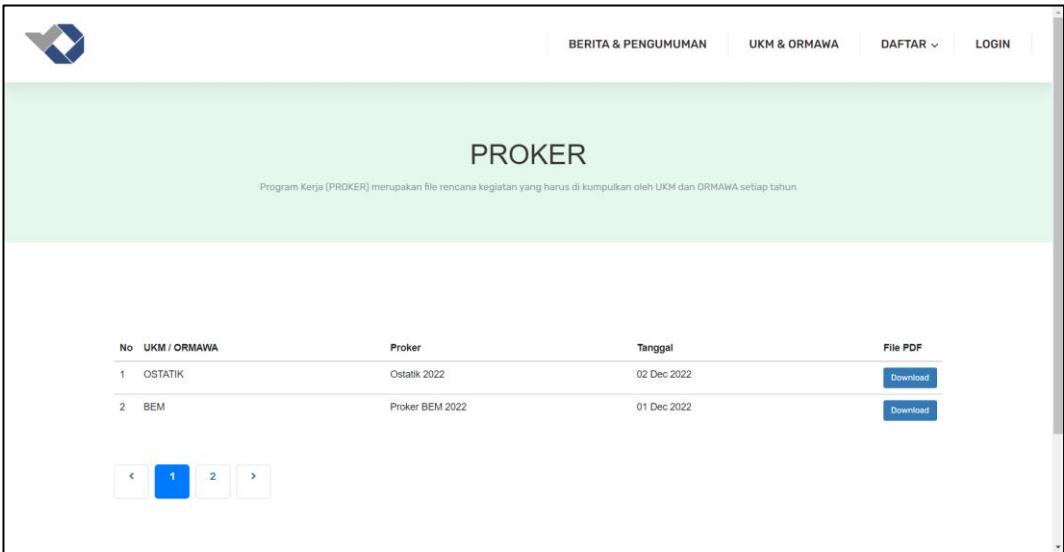

Gambar 4.22 Landing Page Menu Daftar Sub Menu Proker

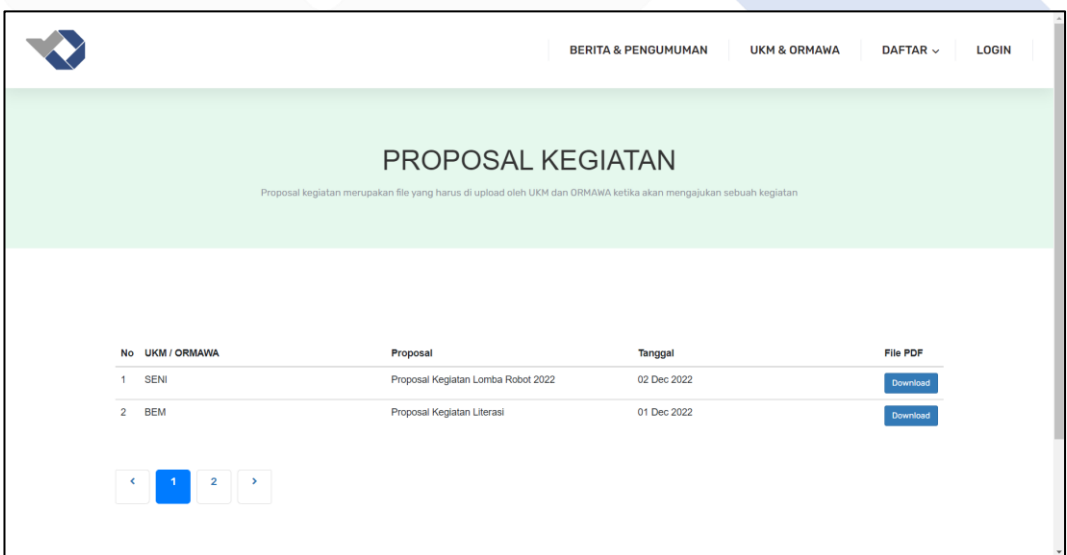

Gambar 4.23 Landing Page Menu Daftar Sub Menu Proposal Kegiatan

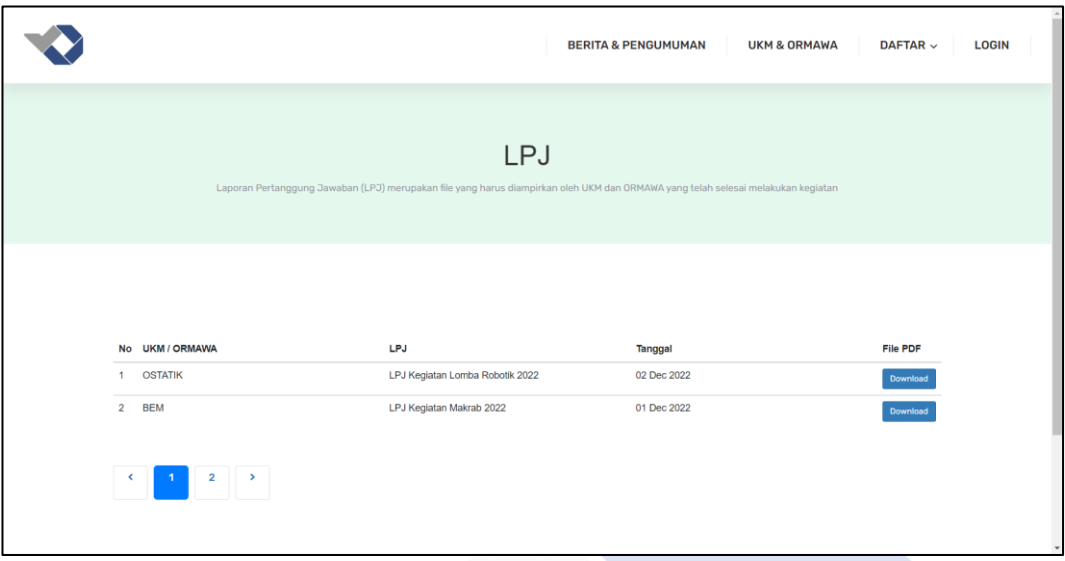

Gambar 4.24 Landing Page Menu Daftar Sub Menu LPJ

Gambar 4.22 sampai dengan 4.24 merupakan tampilan dari *landing page* menu daftar pada Sistem Informasi Manajemen UKM dan ORMAWA di Polman Negeri Babel. Pada menu daftar terdapat tiga sub menu yaitu proker, proposal kegiatan, dan LPJ. Masing-masing sub menu berisi tabel daftar file masing-masing yang dapat di *download*.

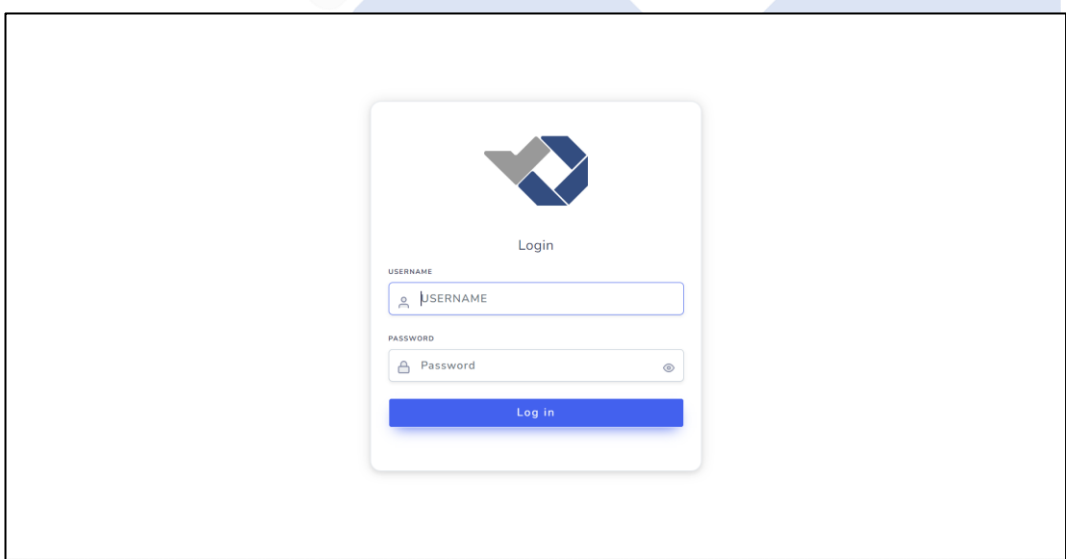

Gambar 4.25 Landing Page Login

Gambar 4.25 merupakan tampilan dari landing *page login* Informasi Manajemen UKM dan ORMAWA Polman Negeri Babel. Pada halaman ini *user* dapat *login* menggunakan akun masing-masing.

### **4.4.2. Halaman User Admin**

Berikut ini merupakan *user* admin pada Sistem Informasi Manajemen UKM dan ORMAWA di Polman Negeri Babel yang ditunjukkan pada gambar 4.26 sampai dengan 4.35.

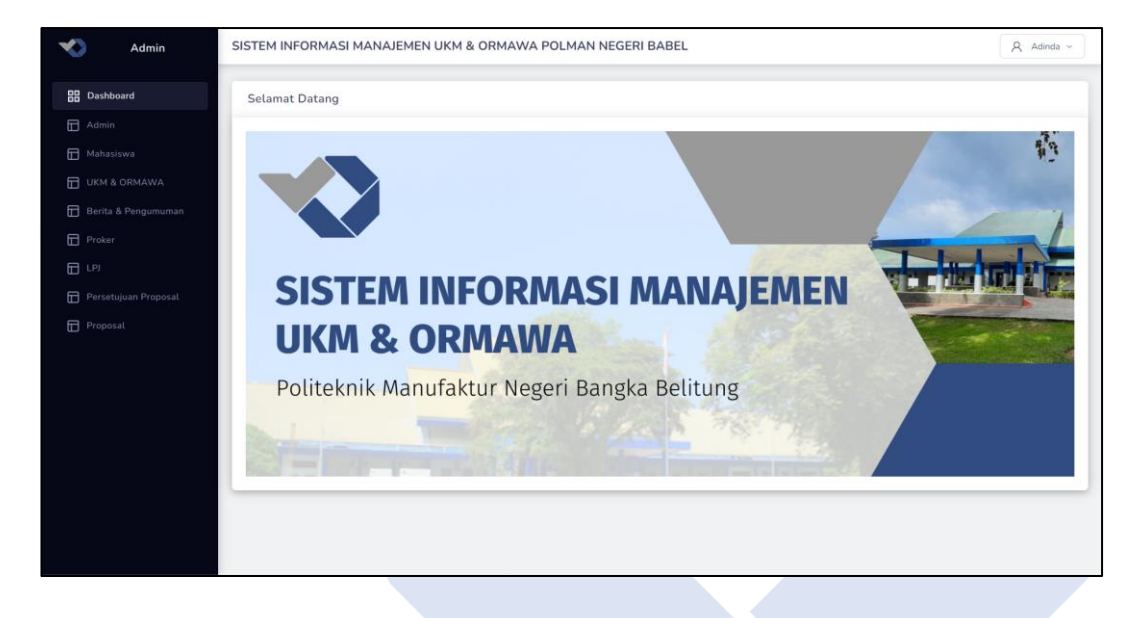

Gambar 4.26 User Admin Menu Dashboard

Gambar 4.26 merupakan tampilan dari *user* admin Sistem Informasi Manajemen UKM dan ORMAWA di Polman Negeri Babel menu *dashboard*. Halaman ini hanya menampilkan *banner* selamat datang saja.

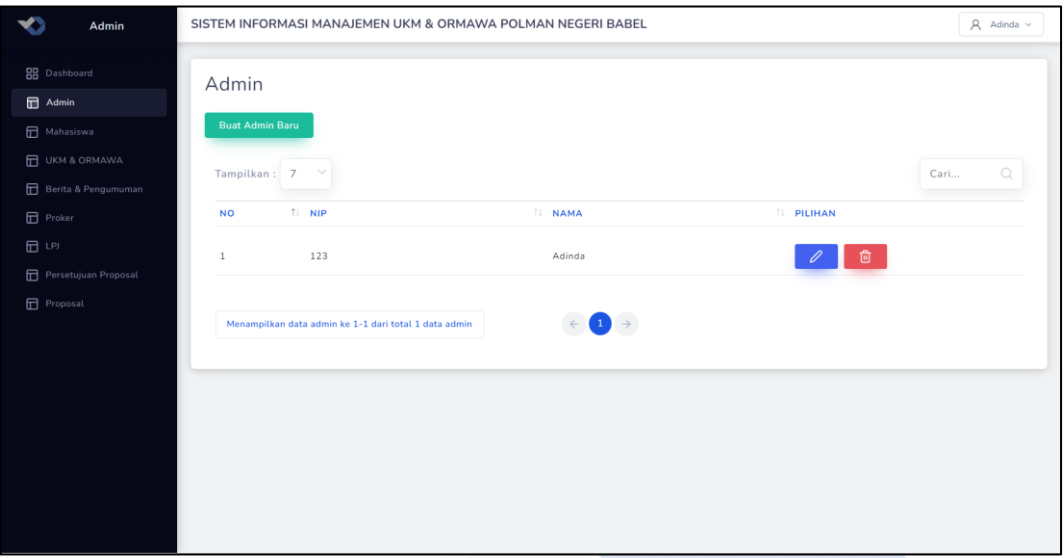

Gambar 4.27 User Admin Menu Admin

Gambar 4.27 merupakan tampilan dari *user* admin Sistem Informasi Manajemen UKM dan ORMAWA di Polman Negeri Babel menu admin. Pada halaman ini terdapat tabel admin yang dapat dikelola.

|                | Admin                                 |                |                            | SISTEM INFORMASI MANAJEMEN UKM & ORMAWA POLMAN NEGERI BABEL    |                                                        |                                            |                |                 |                             |                         |             | $\beta$ Adinda $\sim$              |
|----------------|---------------------------------------|----------------|----------------------------|----------------------------------------------------------------|--------------------------------------------------------|--------------------------------------------|----------------|-----------------|-----------------------------|-------------------------|-------------|------------------------------------|
| <b>日</b> Admin | <b>RR</b> Dashboard                   |                | Mahasiswa                  |                                                                |                                                        |                                            |                |                 |                             |                         |             |                                    |
|                | Mahasiswa                             |                | <b>Buat Mahasiswa Baru</b> |                                                                |                                                        |                                            |                |                 |                             |                         |             |                                    |
|                | F UKM & ORMAWA<br>Berita & Pengumuman |                | Tampilkan: 2               |                                                                |                                                        |                                            |                |                 |                             |                         |             | $\Omega$<br>Cari                   |
| <b>Proker</b>  |                                       | NO T. NPM      |                            | <b>IL NAMA</b>                                                 | <b>IL JURUSAN</b>                                      | <b>IL PRODI</b>                            | $TL$ JK        | <b>IL AGAMA</b> | <b>IL TTL</b>               | <b>IL NO. HP</b><br>TI. | ANGKATAN IL | <b>PILIHAN</b>                     |
| $\Box$ LPJ     | Persetujuan Proposal                  | $\mathbf{1}$   | 1042101                    | Abimanyu<br>Harsono                                            | Jurusan Teknik<br>Mesin                                | D-IV Teknik<br>Mesin dan<br>Manufaktur     | Laki-laki      | Islam           | Toboali, 2003-<br>$08 - 16$ | 085377914300            | 2021        | $\mathscr{O}$<br>面                 |
|                | Proposal                              | $\overline{c}$ | 1062127                    | Selvi Mellani                                                  | Jurusan Teknik Teknologi<br>Elektro dan<br>Informatika | $D - IV$<br>Rekayasa<br>Perangkat<br>Lunak | Perempuan      | Islam           | Deniang,<br>2003-05-31      | 083169727254            | 2021        | $\frac{\mathscr{O}}{\mathfrak{g}}$ |
|                |                                       |                |                            | Menampilkan data mahasiswa ke 1-2 dari total 22 data mahasiswa |                                                        |                                            | $\blacksquare$ |                 |                             |                         |             |                                    |
|                |                                       |                |                            |                                                                |                                                        |                                            |                |                 |                             |                         |             |                                    |

Gambar 4.28 User Admin Menu Mahasiswa

Gambar 4.28 merupakan tampilan dari *user* admin Sistem Informasi Manajemen UKM dan ORMAWA di Polman Negeri Babel menu mahasiswa. Pada halaman ini terdapat tabel mahasiswa yang dapat di kelola.

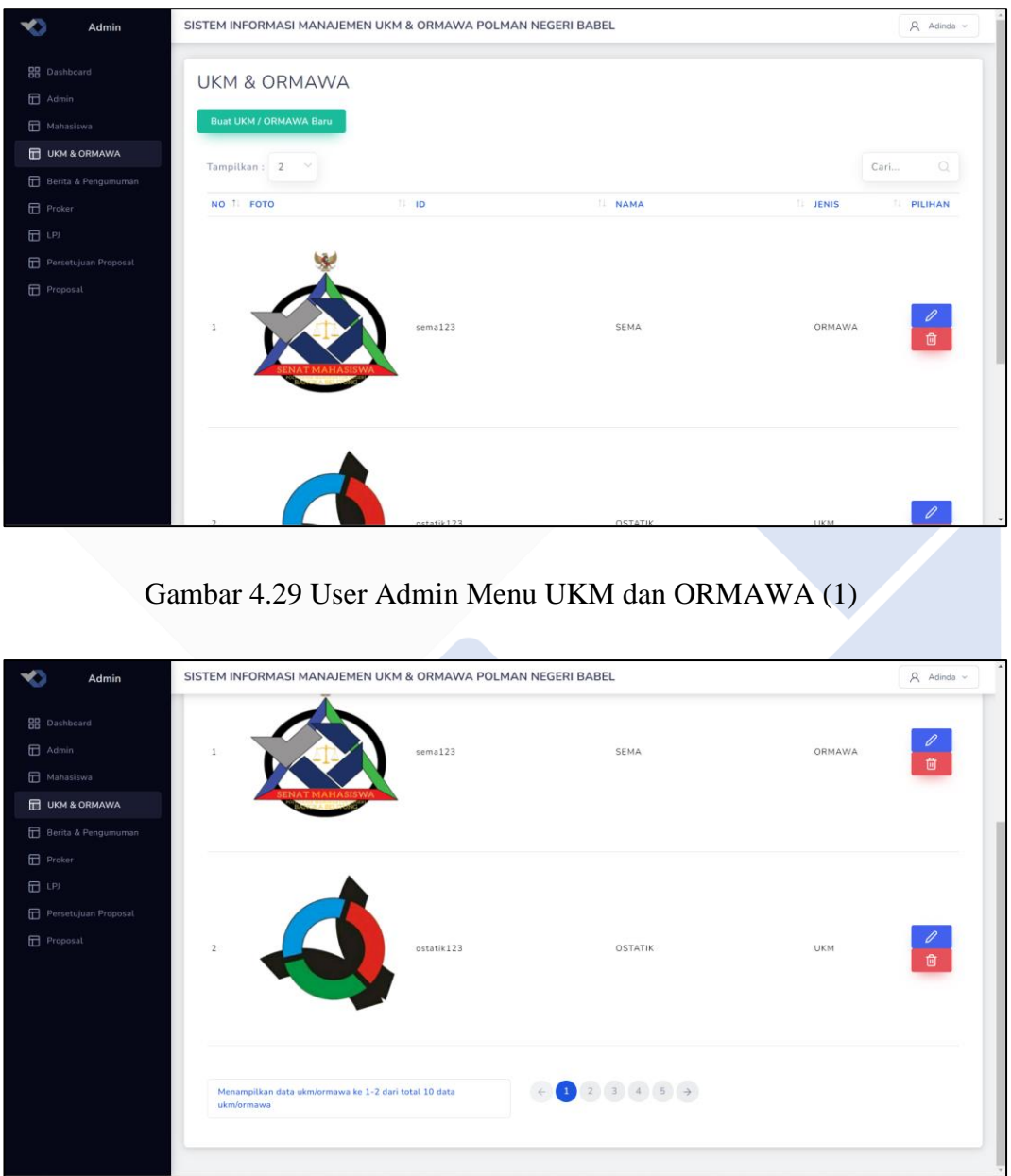

Gambar 4.30 User Admin Menu UKM dan ORMAWA (2)

Gambar 4.29 dan 4.30 merupakan tampilan dari *user* admin Sistem Informasi Manajemen UKM dan ORMAWA di Polman Negeri Babel menu UKM dan ORMAWA. Pada halaman ini terdapat tabel UKM dan ORMAWA yang dapat di kelola.

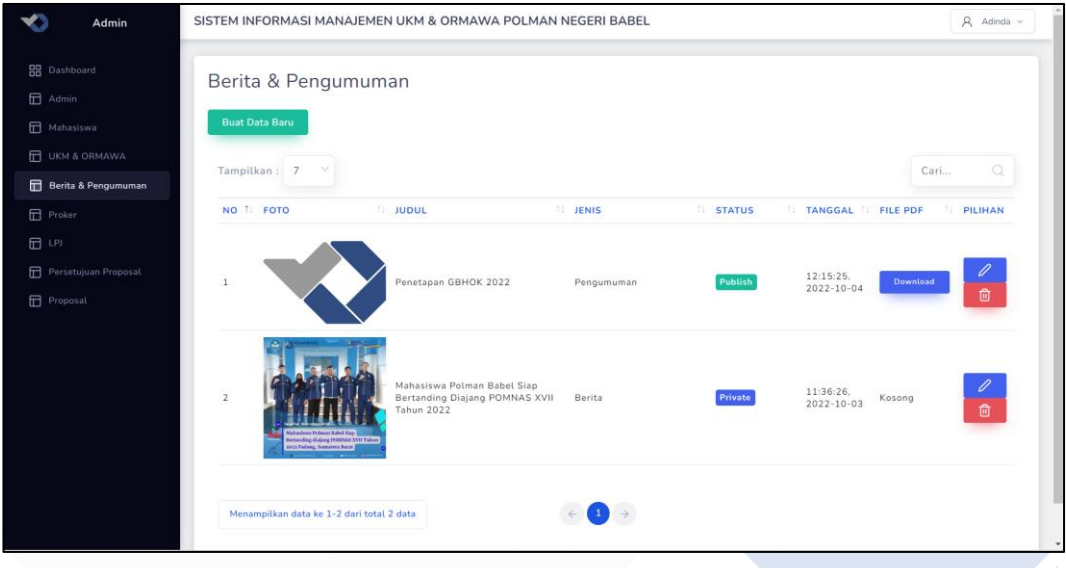

Gambar 4.31 User Admin Menu Berita dan Pengumuman

Gambar 4.31 merupakan tampilan dari *user* admin Sistem Informasi Manajemen UKM dan ORMAWA di Polman Negeri Babel menu berita dan pengumuman. Pada halaman ini terdapat tabel berita dan pengumuman yang dapat di kelola.

|                      |                     | SISTEM INFORMASI MANAJEMEN UKM & ORMAWA POLMAN NEGERI BABEL |                                           | $A$ Adinda $\sim$        |
|----------------------|---------------------|-------------------------------------------------------------|-------------------------------------------|--------------------------|
|                      |                     |                                                             |                                           |                          |
|                      |                     |                                                             |                                           | Cari<br>o                |
|                      |                     | <b>NAMA</b>                                                 | <b>FILE PDF</b>                           | TANGGAL                  |
| $\,$ 1               | OSTATIK             | Ostatik 2022                                                | Download                                  | 10:54:32, 2022-12-<br>02 |
| $\overline{2}$       | BEM                 | Proker BEM 2022                                             | Download                                  | 01:22:03, 2022-12-<br>01 |
| 3                    | SEMA                | Proker Sema 2022                                            | Download                                  | 06:42:15, 2022-10-<br>04 |
|                      |                     |                                                             |                                           |                          |
|                      |                     |                                                             |                                           |                          |
|                      |                     |                                                             |                                           |                          |
|                      |                     |                                                             |                                           |                          |
|                      |                     |                                                             |                                           |                          |
|                      |                     |                                                             |                                           |                          |
| Persetujuan Proposal | Berita & Pengumuman | Proker<br>Tampilkan: 7<br>NO 1 UKM/ORMAWA                   | Menampilkan data ke 1-3 dari total 3 data |                          |

Gambar 432 User Admin Menu Proker

Gambar 4.32 merupakan tampilan dari *user* admin Sistem Informasi Manajemen UKM dan ORMAWA di Polman Negeri Babel menu proker. Pada halaman ini terdapat tabel proker.

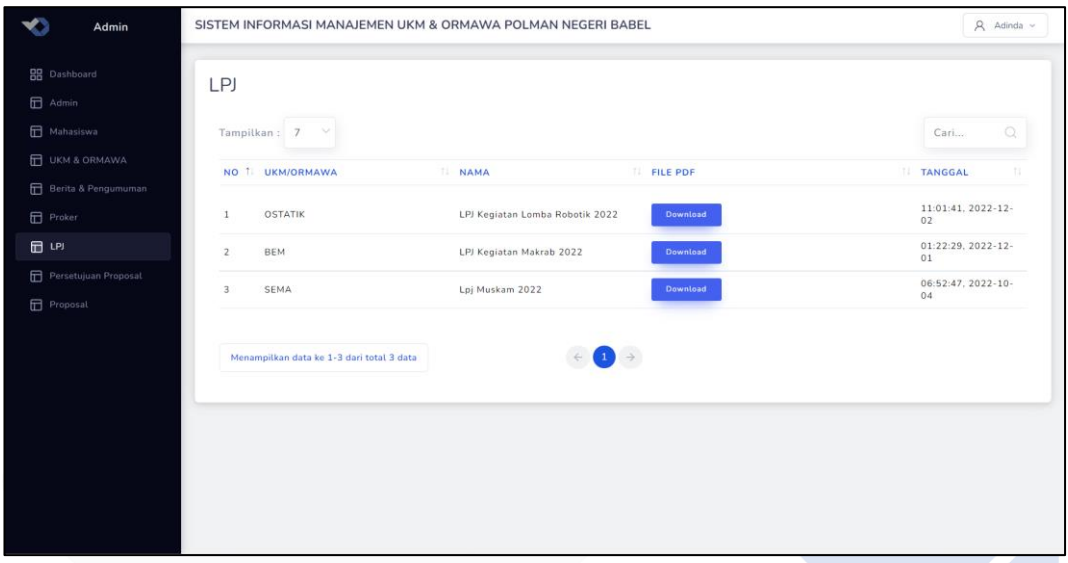

Gambar 4.33 User Admin Menu LPJ

Gambar 4.33 merupakan tampilan dari *user* admin Sistem Informasi Manajemen UKM dan ORMAWA di Polman Negeri Babel menu LPJ. Pada halaman ini terdapat tabel LPJ.

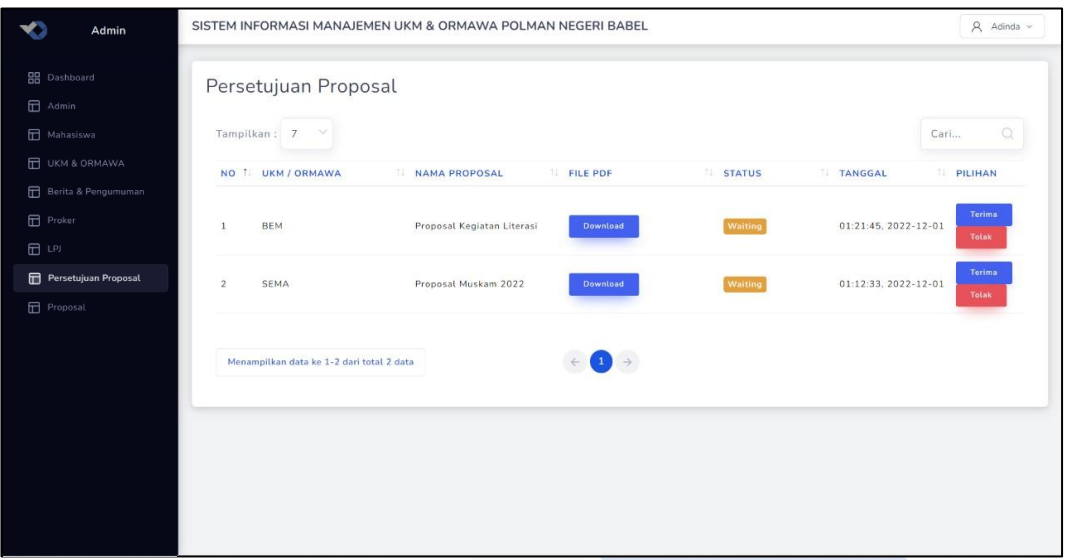

Gambar 4.34 User Admin Menu Proposal

Gambar 4.34 merupakan tampilan dari *user* admin Sistem Informasi Manajemen UKM dan ORMAWA di Polman Negeri Babel menu persetujuan proposal. Pada halaman ini admin dapat melakukan persetujuan atau penolakan proposal.

| Admin                                              |                                           | SISTEM INFORMASI MANAJEMEN UKM & ORMAWA POLMAN NEGERI BABEL | $A$ Adinda $\sim$                                                      |
|----------------------------------------------------|-------------------------------------------|-------------------------------------------------------------|------------------------------------------------------------------------|
| <b>BB</b> Dashboard<br>$\Box$ Admin<br>Mahasiswa   | Proposal<br>Tampilkan: 7                  |                                                             | Cari<br>$\circ$                                                        |
| <b>TEL UKM &amp; ORMAWA</b><br>Berita & Pengumuman | NO I UKM/ORMAWA                           | <b>NAMA</b><br><b>FILE PDF</b>                              | <b>STATUS</b><br>TI TANGGAL T<br>PILIHAN                               |
| <b>F</b> Proker<br>田山                              | SENI<br>$\mathbf 1$                       | Proposal Kegiatan Lomba<br>Download<br>Robot 2022           | 0<br>10:58:50.<br>Approved<br>2022-12-02<br>仓                          |
| Persetujuan Proposal<br>Proposal                   | $\overline{2}$<br><b>BEM</b>              | Proposal Kegiatan Literasi<br><b>Download</b>               | $\mathscr{D}$<br>01:21:45.<br><b>Approved</b><br>$2022 - 12 - 01$<br>盲 |
|                                                    | $\overline{\mathbf{3}}$<br>SEMA           | Proposal Muskam 2022<br>Download                            | $\mathscr{O}$<br>01:12:33<br>Approved<br>2022-12-01<br>仓               |
|                                                    | Menampilkan data ke 1-3 dari total 3 data |                                                             |                                                                        |

Gambar 4.35 User Admin Menu Proposal

Gambar 4.35 merupakan tampilan dari *user* admin Sistem Informasi Manajemen UKM dan ORMAWA di Polman Negeri Babel menu proposal. Pada halaman ini terdapat tabel proposal yang dapat dikelola.

#### **4.4.3. Halaman User Mahasiswa**

Berikut ini merupakan *user* mahasiswa pada Sistem Informasi Manajemen UKM dan ORMAWA di Polman Negeri Babel yang ditunjukkan pada gambar 4.26 sampai dengan 4.35. Tampilan pada *user* mahasiswa hampir sama dengan landing page. Hanya saja pada *user* mahasiswa tidak terdapat menu berita dan pengumuman akan tetapi terdapat menu log kegiatan. Selain itu pada menu daftar terdapat sub menu *history*.

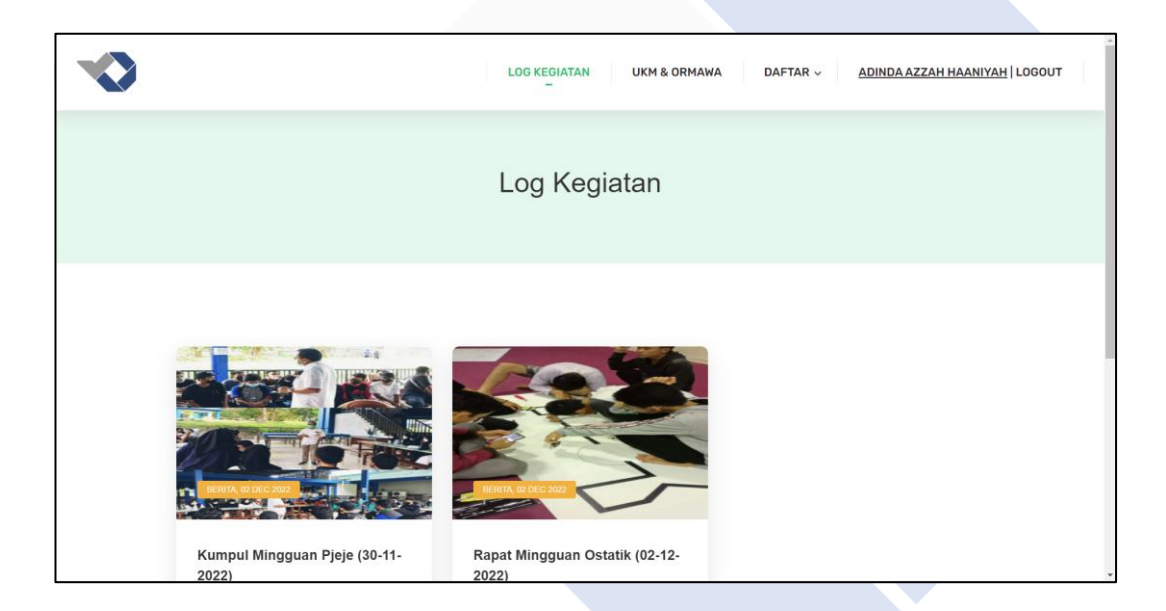

Gambar 4.36 User Mahasiswa Menu Log Kegiatan (1)

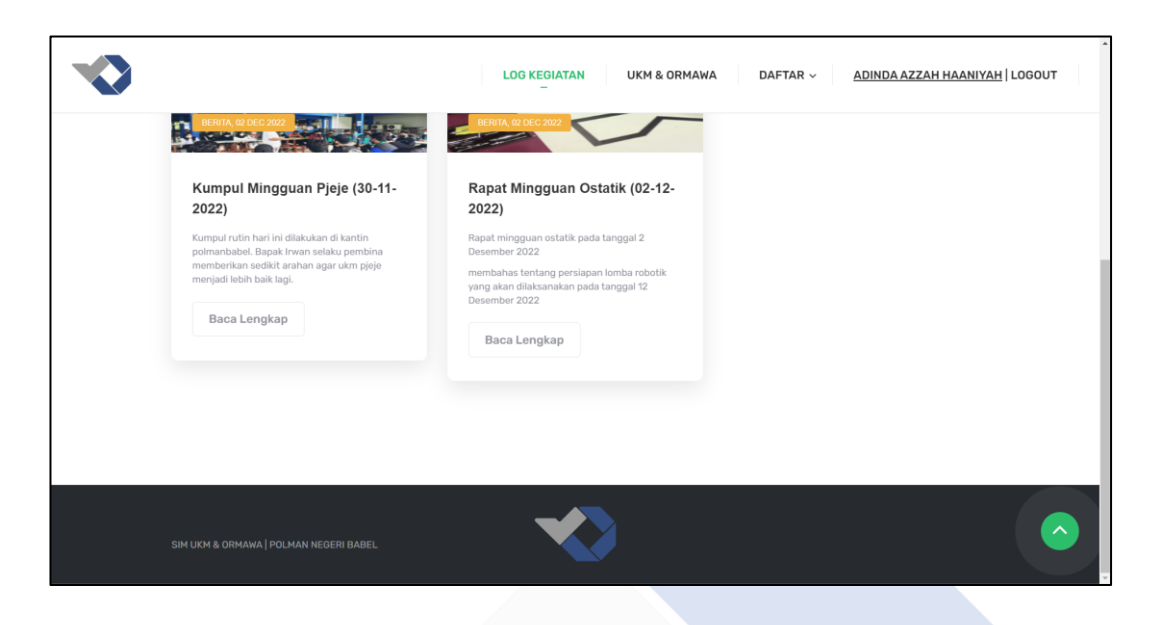

Gambar 437 User Mahasiswa Menu Log Kegiatan (2)

Gambar 4.36 dan 4.37 merupakan tampilan dari *user* mahasiswa Sistem Informasi Manajemen UKM dan ORMAWA di Polman Negeri Babel menu log kegiatan. Pada halaman ini menampilkan log kegiatan UKM dan ORMAWA yang diikuti mahasiswa tersebut.

|                | <b>LOG KEGIATAN</b>              | <b>UKM &amp; ORMAWA</b><br>DAFTAR v | ADINDA AZZAH HAANIYAH   LOGOUT |
|----------------|----------------------------------|-------------------------------------|--------------------------------|
|                | Histori Pendaftaran UKM & ORMAWA |                                     |                                |
| <b>No</b>      | UKM / ORMAWA                     | <b>Status</b>                       |                                |
| $\mathbf{1}$   | <b>P-JEJE</b>                    | Diterima                            |                                |
| $\overline{2}$ | <b>OSTATIK</b>                   | Diterima                            |                                |
| $\overline{3}$ | SEMA                             | Ditolak                             |                                |
|                |                                  |                                     |                                |
|                |                                  |                                     |                                |
|                |                                  |                                     |                                |
|                |                                  |                                     |                                |

Gambar 4.38 User Mahasiswa Menu Daftar

Gambar 4.38 merupakan tampilan dari *user* mahasiswa Sistem Informasi Manajemen UKM dan ORMAWA di Polman Negeri Babel menu daftar sub menu history. Pada halaman ini menampilkan *history* pendaftaran UKM dan ORMAWA mahasiswa.

#### **4.4.4. Halaman User UKM dan ORMAWA**

Berikut ini merupakan *user* UKM dan ORMAWA pada Sistem Informasi Manajemen UKM dan ORMAWA di Polman Negeri Babel yang ditunjukkan pada gambar 4.26 sampai dengan 4.35.

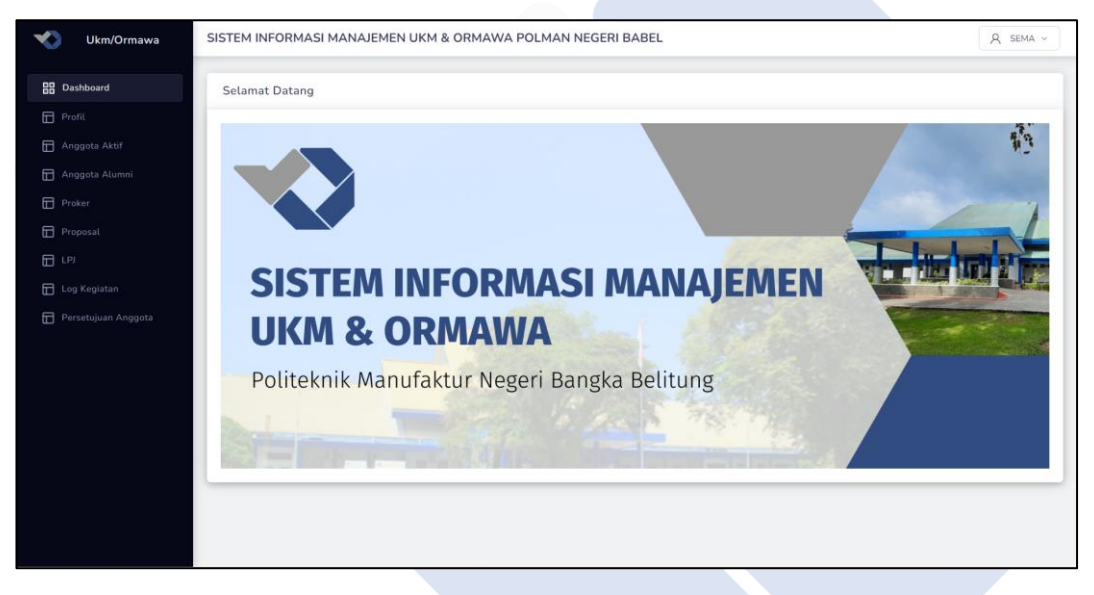

Gambar 4.39 User UKM dan ORMAWA Menu Dashboard

Gambar 4.39 merupakan tampilan dari *user* UKM dan ORMAWA Sistem Informasi Manajemen UKM dan ORMAWA di Polman Negeri Babel menu dashboard. Halaman ini hanya menampilkan banner selamat datang saja.

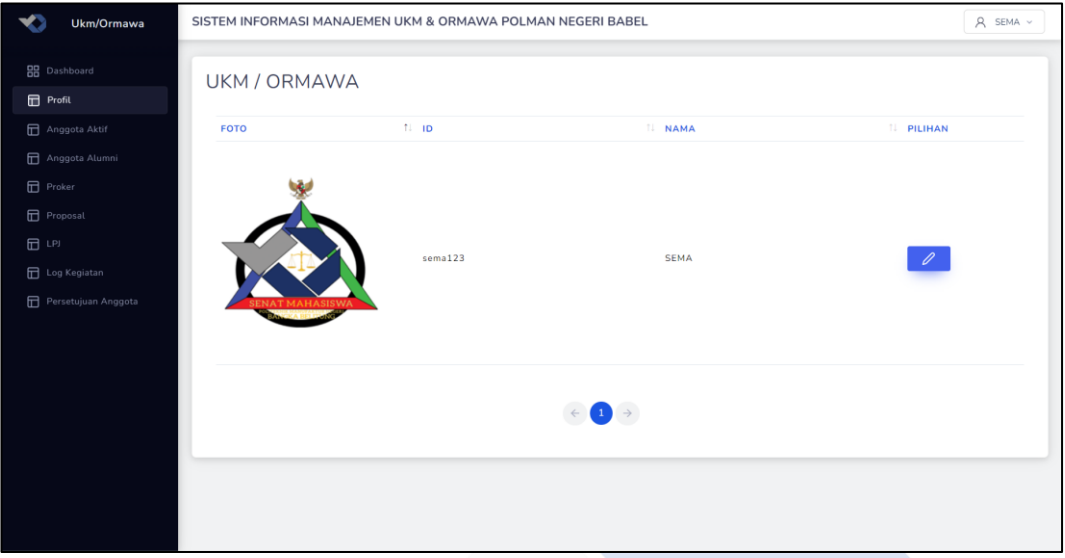

Gambar 4.40 User UKM dan ORMAWA Menu Profil

Gambar 4.40 merupakan tampilan dari *user* UKM dan ORMAWA Sistem Informasi Manajemen UKM dan ORMAWA di Polman Negeri Babel menu profil. Halaman ini menampilkan profil user UKM dan ORMAWA yang dapat dikelola.

| Ukm/Ormawa                                                 |                         |                 |                               |                                       |               | SISTEM INFORMASI MANAJEMEN UKM & ORMAWA POLMAN NEGERI BABEL |                 |                                                 |                                                       |                              |              |      | $A$ SEMA $\sim$    |
|------------------------------------------------------------|-------------------------|-----------------|-------------------------------|---------------------------------------|---------------|-------------------------------------------------------------|-----------------|-------------------------------------------------|-------------------------------------------------------|------------------------------|--------------|------|--------------------|
| <b>BB</b> Dashboard<br><b>Profil</b>                       | Anggota                 |                 |                               |                                       |               |                                                             |                 |                                                 |                                                       |                              |              |      |                    |
| Anggota Aktif                                              |                         | Tampilkan: 7    |                               |                                       |               |                                                             |                 |                                                 |                                                       |                              |              | Cari | $\Omega$           |
| Anggota Alumni<br><b>D</b> Proker                          |                         | NO T. NPM<br>11 | <b>NAMA</b>                   | <b>IL JABATAN IL JK</b>               |               | <b>ILL TTL</b>                                              | <b>IL AGAMA</b> | <b>IL JURUSAN IL PRODI</b>                      |                                                       | <b>IL ANGKATAN IL NO. HP</b> |              | 11   | <b>PILIHAN</b>     |
| <b>I</b> Proposal<br>日                                     | $\mathbf{1}$            | 0032149         | Naufal<br>Anggara             | Ketua                                 | Laki-<br>laki | Belinyu, 2003-<br>$05 - 04$                                 | Islam           | Jurusan<br>Teknik<br>Elektro dan<br>Informatika | <b>D-III Teknik</b><br>Elektronika                    | 2021                         | 081271151664 |      | 圎                  |
| <b>T</b> Log Kegiatan<br><b>IT</b> Persetujuan Anggota     | $\overline{2}$          | 0032118         | Muhammad<br>Imam An<br>Naufal | Anggota<br>Komisi<br>Humas dan<br>Isu | Laki-<br>taki | Sungailiat,<br>$2003 - 03 - 31$                             | Islam           | Jurusan<br>Teknik<br>Elektro dan<br>Informatika | <b>D-III Teknik</b><br>Elektronika                    | 2021                         | 082372338262 |      | 0<br>仓             |
|                                                            | $\overline{\mathbf{3}}$ | 1062125         | Reddy<br>Ibrachim             | Koordinator<br>Komisi<br>Legislasi    | Laki-<br>taki | Pangkalpinang,<br>$2003 - 11 - 20$                          | Islam           | Jurusan<br>Teknik<br>Elektro dan<br>Informatika | $D-IV$<br>Teknologi<br>Rekayasa<br>Perangkat<br>Lunak | 2021                         | 082186461420 |      | $\mathscr{D}$<br>啬 |
| $\rightarrow$<br>Menampilkan data ke 1-3 dari total 3 data |                         |                 |                               |                                       |               |                                                             |                 |                                                 |                                                       |                              |              |      |                    |
|                                                            |                         |                 |                               |                                       |               |                                                             |                 |                                                 |                                                       |                              |              |      |                    |

Gambar 4.41 User UKM dan ORMAWA Menu Anggota Aktif

Gambar 4.41 merupakan tampilan dari *user* UKM dan ORMAWA Sistem Informasi Manajemen UKM dan ORMAWA di Polman Negeri Babel menu
Anggota Aktif. Halaman ini menampilkan tabel anggota UKM dan ORMAWA yang masih aktif dan dapat dikelola.

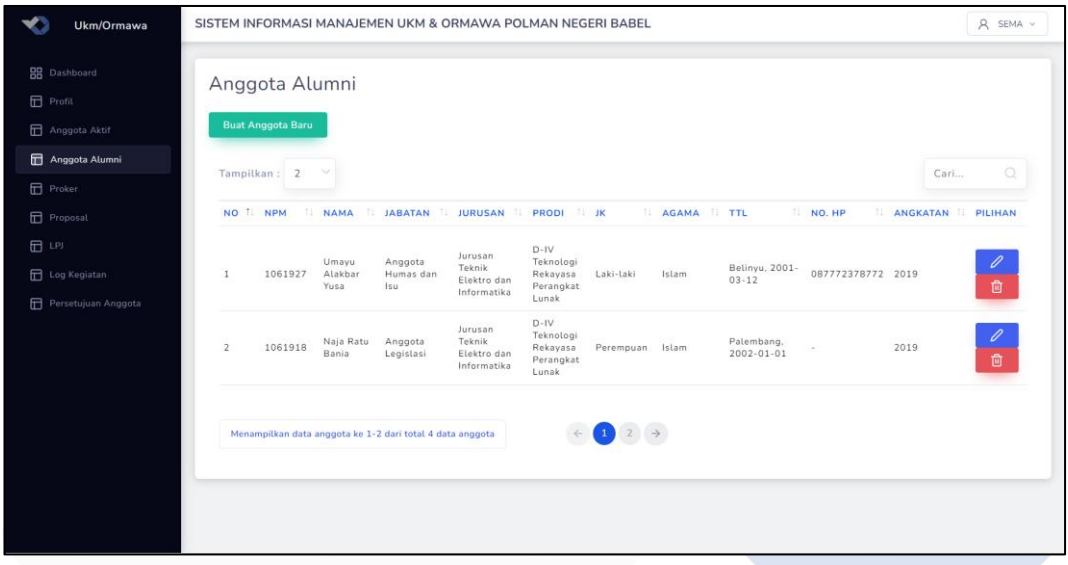

Gambar 4.42 User UKM dan ORMAWA Menu Anggota Alumni

Gambar 4.42 merupakan tampilan dari *user* UKM dan ORMAWA Sistem Informasi Manajemen UKM dan ORMAWA di Polman Negeri Babel menu Anggota Alumni. Halaman ini menampilkan tabel anggota UKM dan ORMAWA yang sudah alumni dan dapat dikelola.

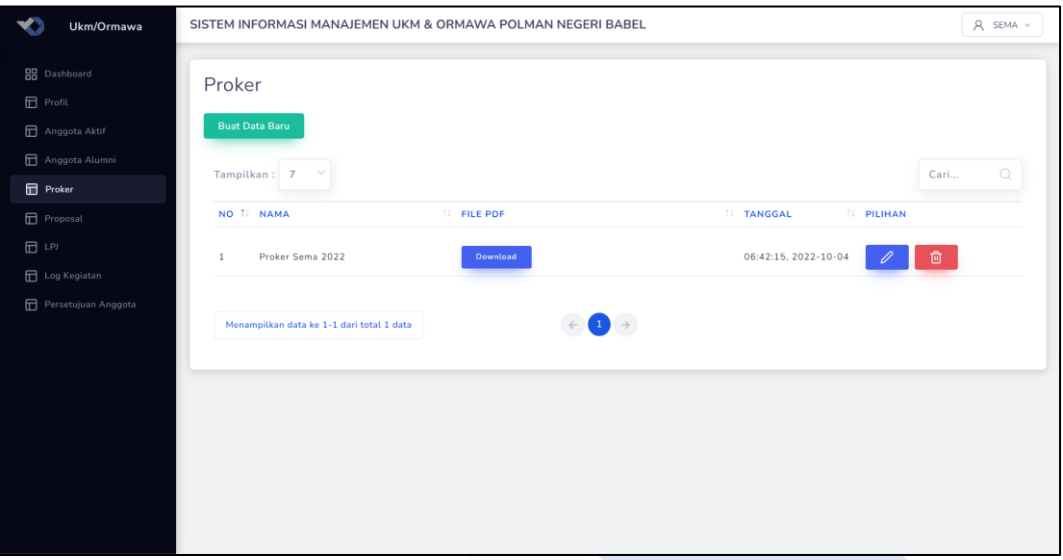

Gambar 4.43 User UKM dan ORMAWA Menu Proker

Gambar 4.43 merupakan tampilan dari *user* UKM dan ORMAWA Sistem Informasi Manajemen UKM dan ORMAWA di Polman Negeri Babel menu proker. Halaman ini menampilkan tabel proker dan dapat dikelola.

| Ukm/Ormawa                                       |                                                               | SISTEM INFORMASI MANAJEMEN UKM & ORMAWA POLMAN NEGERI BABEL |                        | A SEMA v                                            |
|--------------------------------------------------|---------------------------------------------------------------|-------------------------------------------------------------|------------------------|-----------------------------------------------------|
| <b>BB</b> Dashboard<br><b>D</b> Profil           | Proposal                                                      |                                                             |                        |                                                     |
| Anggota Aktif<br>Anggota Alumni<br><b>Proker</b> | <b>Buat Data Baru</b><br>Tampilkan: 7                         |                                                             |                        | Cari<br>$\Omega$                                    |
| Proposal                                         | NO T. NAMA                                                    | <b>IL FILE PDF</b>                                          | <b>IL STATUS</b>       | <b>IL TANGGAL IL PILIHAN</b>                        |
| $\Box$ LPJ<br>Log Kegiatan                       | Proposal Kegiatan Training<br><sup>1</sup><br>Legislatif 2022 | <b>Download</b>                                             | Waiting                | 04:29:54.<br>$2022 - 12 - 03$<br>啬                  |
| Persetujuan Anggota                              | Proposal Muskam 2022<br>$\overline{2}$                        | <b>Download</b>                                             | <b>Approved</b>        | $\mathscr{O}$<br>01:12:33.<br>$2022 - 12 - 01$<br>廿 |
|                                                  | Menampilkan data ke 1-2 dari total 2 data                     |                                                             | $\bigodot \rightarrow$ |                                                     |
|                                                  |                                                               |                                                             |                        |                                                     |
|                                                  |                                                               |                                                             |                        |                                                     |

Gambar 4.44 User UKM dan ORMAWA Menu Proposal

Gambar 4.44 merupakan tampilan dari *user* UKM dan ORMAWA Sistem Informasi Manajemen UKM dan ORMAWA di Polman Negeri Babel menu proposal. Halaman ini menampilkan tabel proposal dan dapat dikelola.

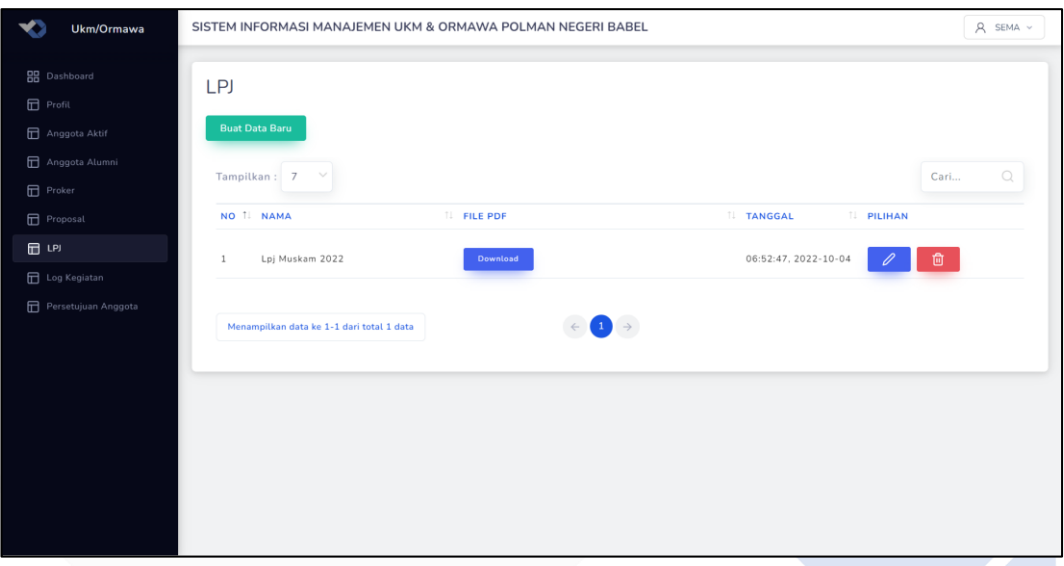

Gambar 4.45 User UKM dan ORMAWA Menu LPJ

Gambar 4.45 merupakan tampilan dari *user* UKM dan ORMAWA Sistem Informasi Manajemen UKM dan ORMAWA di Polman Negeri Babel menu LPJ. Halaman ini menampilkan tabel LPJ dan dapat dikelola.

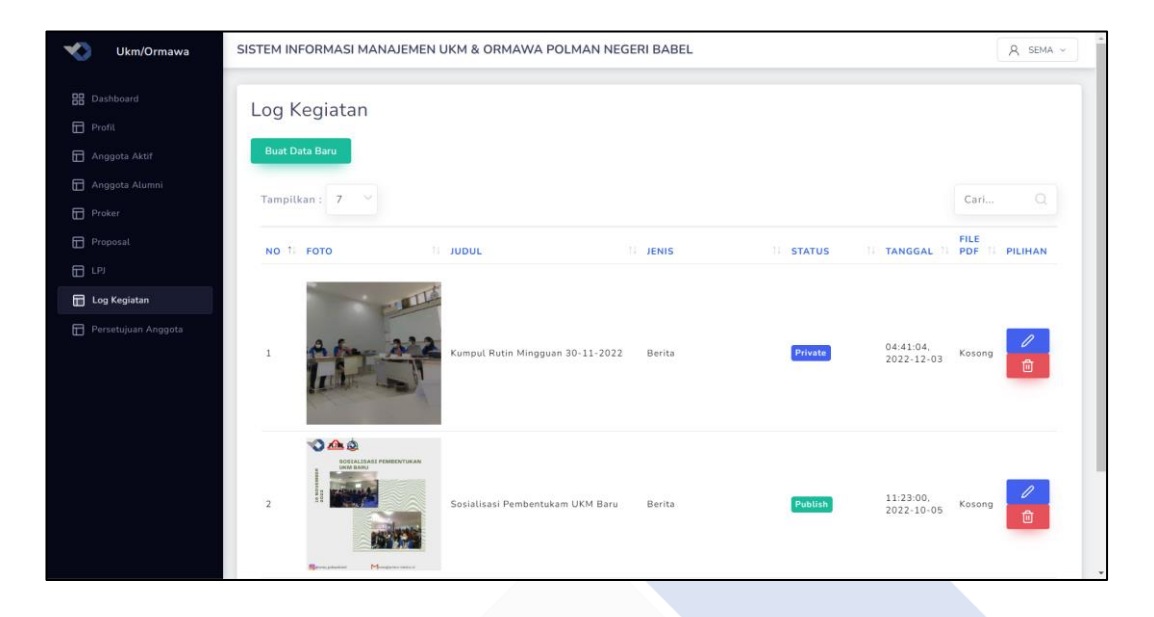

Gambar 4.46 User UKM dan ORMAWA Menu Log Kegiatan

Gambar 4.46 merupakan tampilan dari *user* UKM dan ORMAWA Sistem Informasi Manajemen UKM dan ORMAWA di Polman Negeri Babel menu log kegiatan. Halaman ini menampilkan tabel log kegiatan dan dapat dikelola.

| Ukm/Ormawa<br>$\leftarrow$ |                                           |                               |                     |                                    |                | SISTEM INFORMASI MANAJEMEN UKM & ORMAWA POLMAN NEGERI BABEL |          |                                          | A SEMA v               |
|----------------------------|-------------------------------------------|-------------------------------|---------------------|------------------------------------|----------------|-------------------------------------------------------------|----------|------------------------------------------|------------------------|
| <b>BB</b> Dashboard        |                                           | Persetujuan Anggota           |                     |                                    |                |                                                             |          |                                          |                        |
| <b>Profit</b>              |                                           |                               |                     |                                    |                |                                                             |          |                                          |                        |
| Anggota Aktif              |                                           | Tampilkan: 7                  |                     |                                    |                |                                                             |          |                                          | $\alpha$<br>Cari       |
| Anggota Alumni             |                                           |                               |                     |                                    |                |                                                             | RIWAYAT  |                                          |                        |
| <b>Proker</b>              |                                           | NO I NAMA                     | <b>IL NPM</b><br>TL | PRODI                              | <b>TE HOBI</b> | H.<br>MOTTO HIDUP                                           | PENYAKIT | <b>MOTIVASI</b><br><b>FILE PDF</b>       | <b>FLIHAN</b>          |
| <b>F</b> Proposal          |                                           |                               |                     | $D - IV$                           |                |                                                             |          |                                          |                        |
| 田山                         | $\mathbf{1}$                              | Reddy<br>Ibrachim             | 1062125             | Teknologi<br>Rekayasa<br>Perangkat | Membaca        | Maju Terus<br>Pantang Mundur                                | ÷        | Maju Terus Pantang<br>Download<br>Mundur | Terima<br>Tolak        |
| <b>Ed</b> Log Kegiatan     |                                           |                               |                     | Lunak                              |                |                                                             |          |                                          |                        |
| Persetujuan Anggota        | $\overline{2}$                            | Muhammad<br>Imam An<br>Naufal | 0032118             | D-III Teknik<br>Elektronika        | Membaca        | Maju Terus<br>Pantang Mundur                                | S.       | <b>Download</b><br>Selalu Berusaha       | <b>Terima</b><br>Tolak |
|                            | $\overline{\mathbf{3}}$                   | Naufat<br>Anggara             | 0032149             | D-III Teknik<br>Elektronika        | Membaca        | Maju Terus<br>Pantang Mundur                                | $\sim$   | Selalu Berusaha<br>Download              | Terima<br>Tolak        |
|                            | Menampilkan data ke 1-3 dari total 3 data |                               |                     |                                    | $\rightarrow$  |                                                             |          |                                          |                        |

Gambar 4.47 User UKM dan ORMAWA Menu Persetujuan Anggota

Gambar 4.47 merupakan tampilan dari *user* UKM dan ORMAWA Sistem Informasi Manajemen UKM dan ORMAWA di Polman Negeri Babel menu

persetujuan anggota. Halaman ini menampilkan tabel data mahasiswa yang mendaftar menjadi anggota ORMAWA dan UKM tersebut dan dapat dikelola.

#### **4.5. Pengujian Sistem**

Dalam menguji sistem tersebut, penulis menggunakan metode *User Acceptance Test* (UAT) dengan jenis *black box testing* dan *beta testing* untuk mengetahui kesimpulan dari Sistem Informasi Manajemen UKM dan ORMAWA di Polman Negeri Babel sudah berjalan sesuai dengan perencanaan sebelumnya.

#### **4.5.1.** *Black Box Testing*

Untuk menguji proses input dan output pada Sistem Informasi Manajemen UKM dan ORMAWA di Polman Negeri Babel penulis menggunakan metode *blackbox* dan diperoleh kesimpulan bahwa sistem sudah sesuai dengan yang diinginkan.

Pengujian Halaman Login

Berikut merupakan tabel pengujian halaman *user* login yang ditunjukkan pada Tabel 4.1.

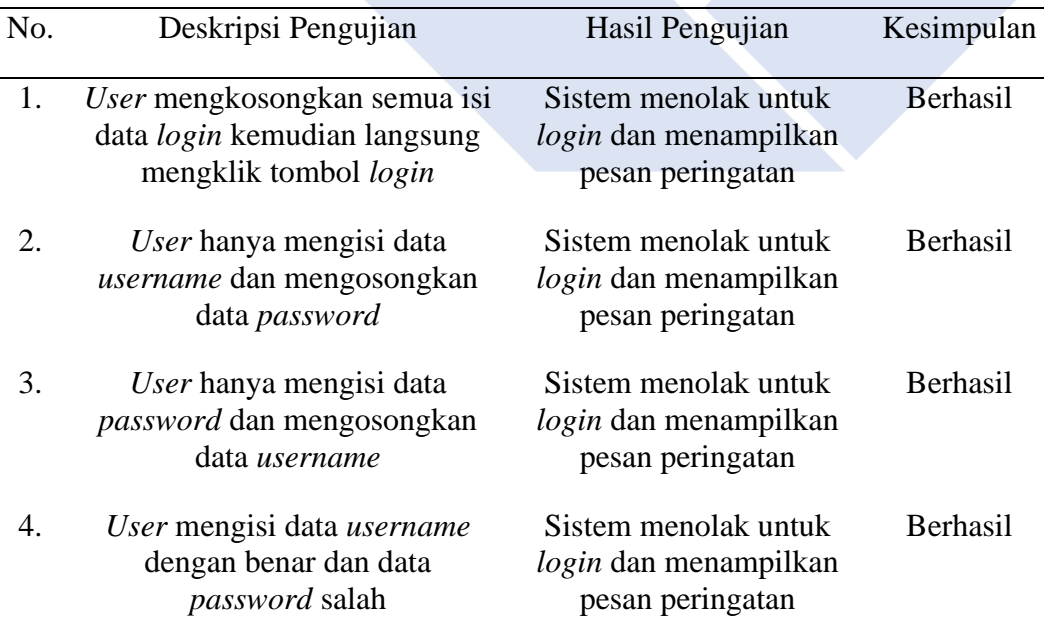

#### Tabel 4.1 Pengujian Halaman Login

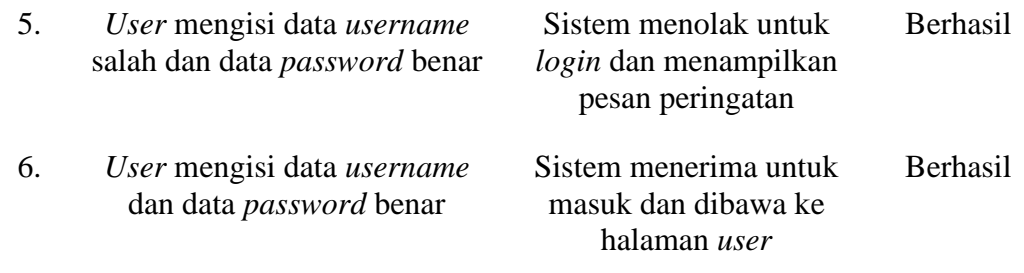

Tabel 4.1 merupakan tabel dari hasil pengujian halaman login dimana hasil yang didapatkan adalah sesuai dengan harapan.

- Pengujian Halaman Admin Menu Admin

Berikut merupakan tabel pengujian halaman *user* admin menu admin yang ditunjukkan pada Tabel 4.2.

| No. | Deskripsi Pengujian                                                             | Hasil Pengujian                                                   | Kesimpulan |
|-----|---------------------------------------------------------------------------------|-------------------------------------------------------------------|------------|
| 1.  | User mengklik tombol tambah<br>admin                                            | Sistem menampilkan<br>form tambah admin                           | Berhasil   |
| 2.  | User mengklik tombol edit                                                       | Sistem menampilkan<br>halaman form ubah data<br>admin             | Berhasil   |
| 3.  | User mengklik tombol simpan<br>pada form edit admin                             | Sistem menerima dan<br>menyimpan data admin<br>yang telah di edit | Berhasil   |
| 4.  | User mengklik tombol hapus                                                      | Sistem menampilkan<br>jendela konfirmasi hapus<br>data admin      | Berhasil   |
| 5.  | User mengklik tombol hapus<br>admin pada jendela konfirmasi<br>hapus data admin | Sistem menerima<br>menghapus data admin                           | Berhasil   |

Tabel 4.2 Pengujian Halaman Admin Menu Admin

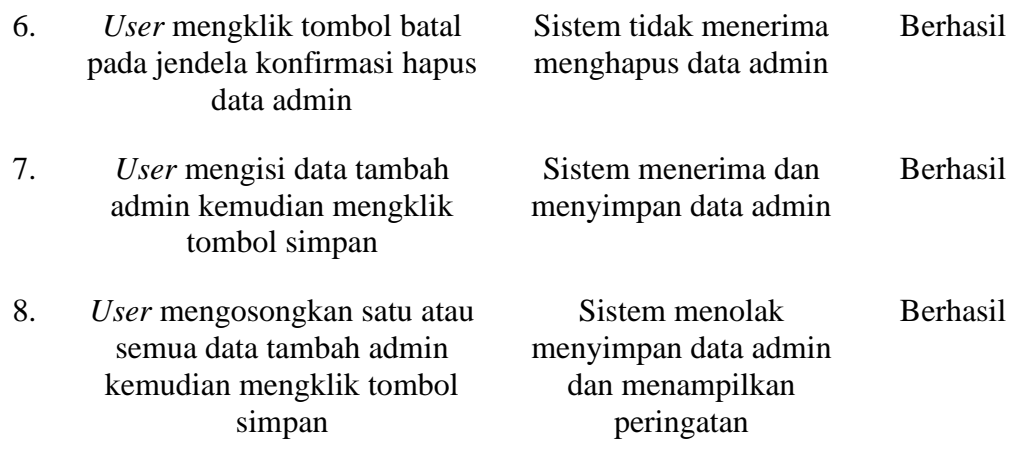

Tabel 4.2 merupakan tabel dari hasil pengujian halaman *user* admin menu admin dimana hasil yang didapatkan adalah sesuai dengan harapan.

- Pengujian Halaman Admin Menu Mahasiswa

Berikut merupakan tabel pengujian halaman *user* admin menu mahasiswa yang ditunjukkan pada Tabel 4.3.

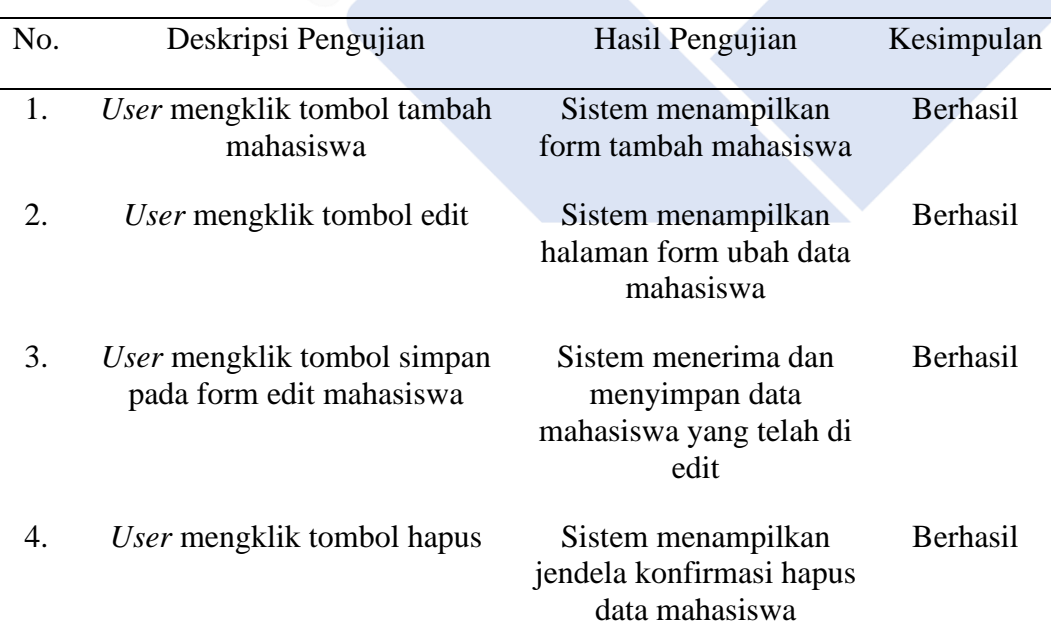

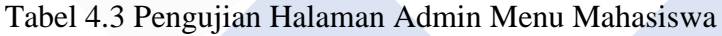

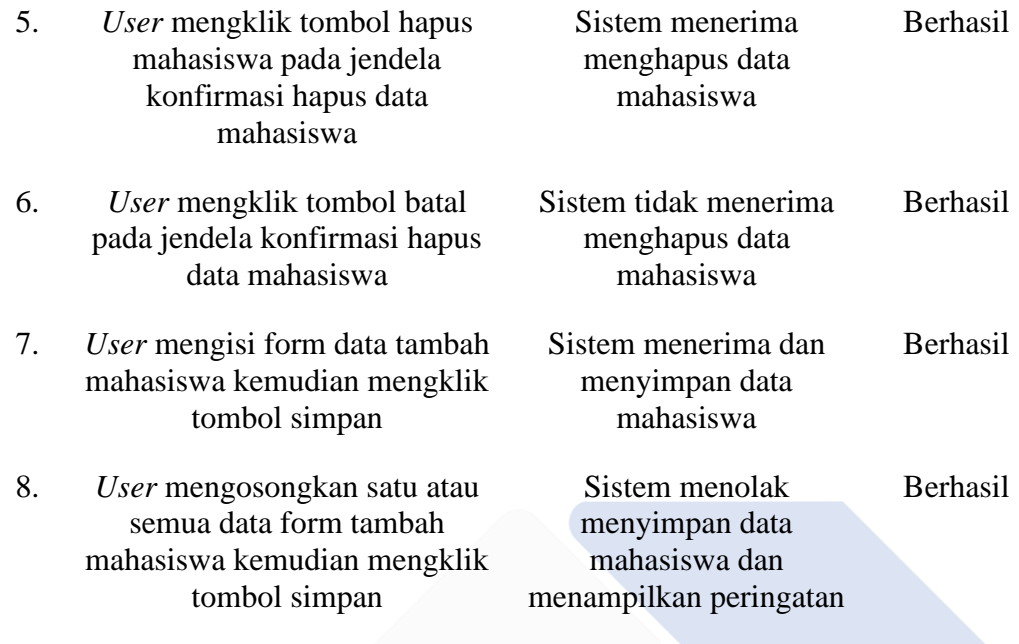

Tabel 4.3 merupakan tabel dari hasil pengujian halaman *user* admin menu mahasiswa dimana hasil yang didapatkan adalah sesuai dengan harapan.

- Pengujian Halaman Admin Menu UKM dan ORMAWA

Berikut merupakan tabel pengujian halaman *user* admin menu UKM dan ORMAWA yang ditunjukkan pada Tabel 4.4.

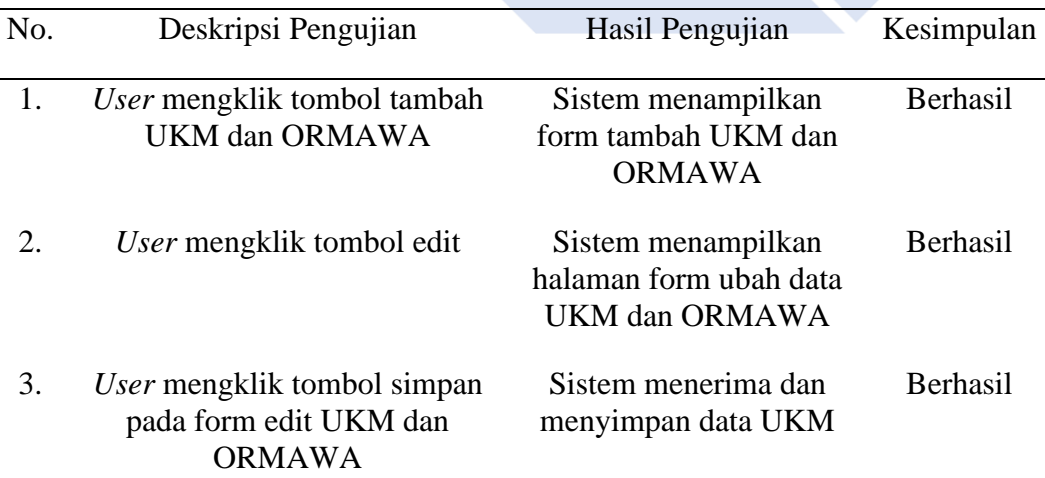

Tabel 4.4 Pengujian Halaman Admin Menu UKM dan ORMAWA

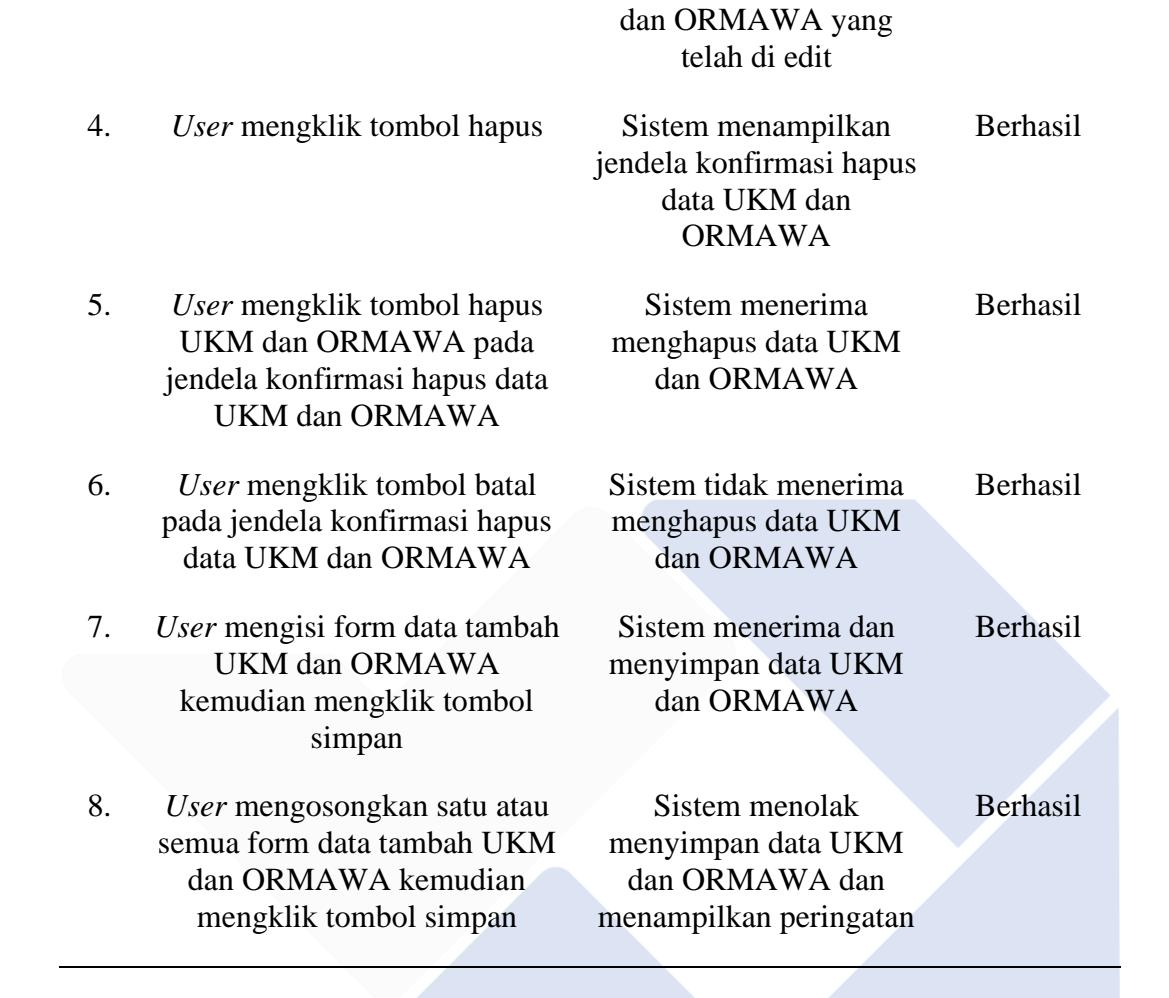

Tabel 4.4 merupakan tabel dari hasil pengujian halaman *user* admin menu UKM dan ORMAWA dimana hasil yang didapatkan adalah sesuai dengan harapan.

- Pengujian Halaman Admin Menu Berita dan Pengumuman

Berikut merupakan tabel pengujian halaman *user* admin menu berita dan pengumuman yang ditunjukkan pada Tabel 4.5

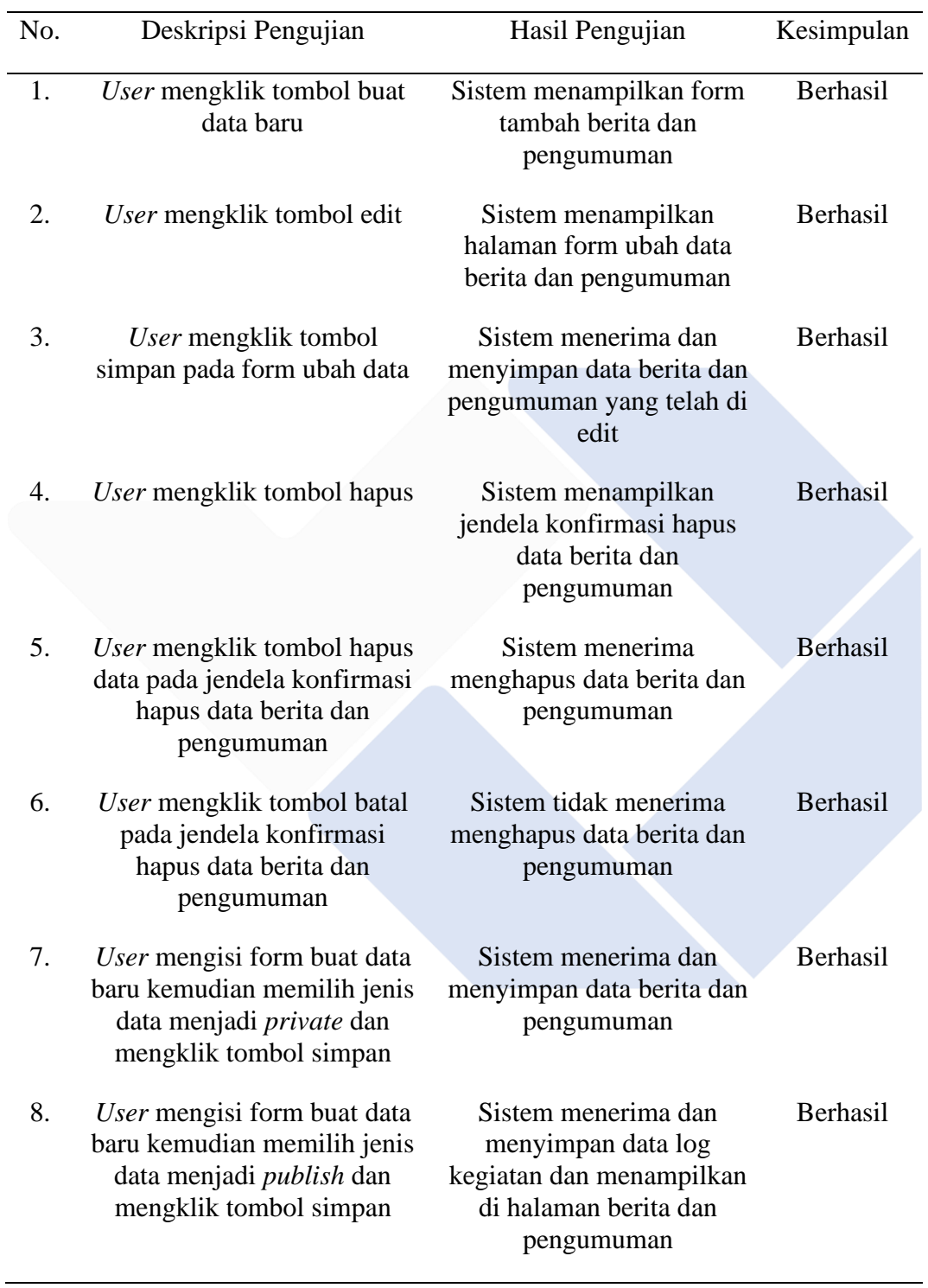

# Tabel 4.5 Pengujian Halaman Admin Menu Berita dan Pengumuman

Tabel 4.5 merupakan tabel dari hasil pengujian halaman *user* admin menu berita dan pengumuman dimana hasil yang didapatkan adalah sesuai dengan harapan.

- Pengujian Halaman Admin Menu Persetujuan Proposal

Berikut merupakan tabel pengujian halaman *user* admin menu persetujuan proposal yang ditunjukkan pada Tabel 4.6.

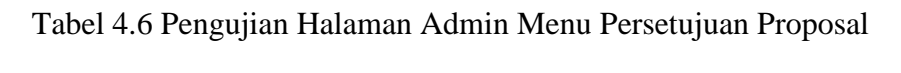

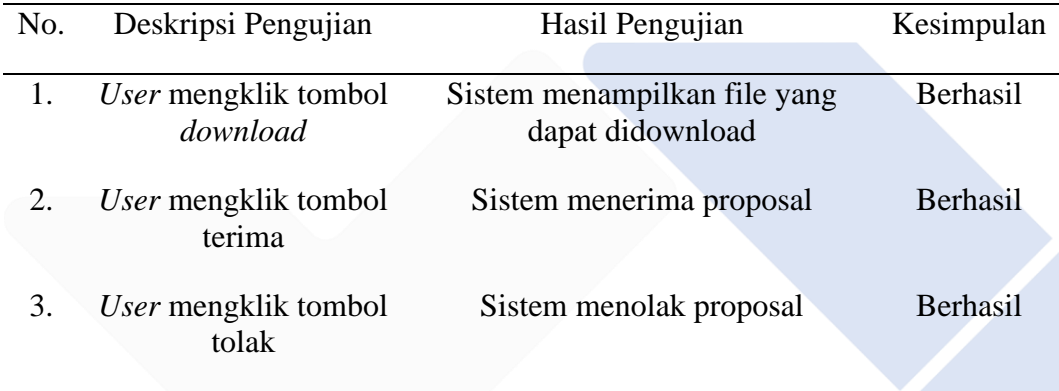

Tabel 4.6 merupakan tabel dari hasil pengujian halaman *user* admin menu persetujuan proposal dimana hasil yang didapatkan adalah sesuai dengan harapan.

- Pengujian Halaman Admin Menu Proker

Berikut merupakan tabel pengujian halaman *user* admin menu proker yang ditunjukkan pada Tabel 4.7

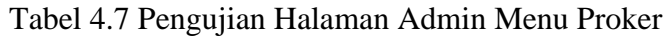

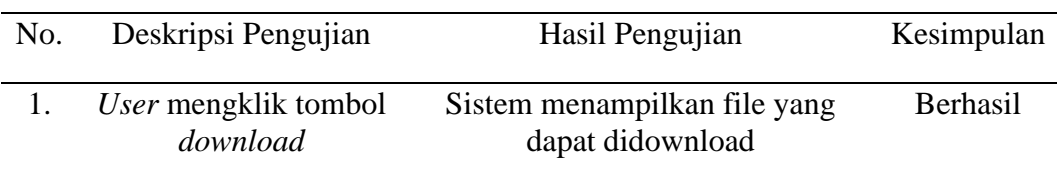

Tabel 4.7 merupakan tabel dari hasil pengujian halaman *user* admin menu proker dimana hasil yang didapatkan adalah sesuai dengan harapan.

- Pengujian Halaman Admin Menu Proposal

Berikut merupakan tabel pengujian halaman *user* admin menu proposal yang ditunjukkan pada Tabel 4.8

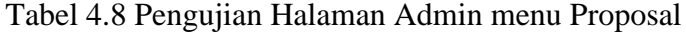

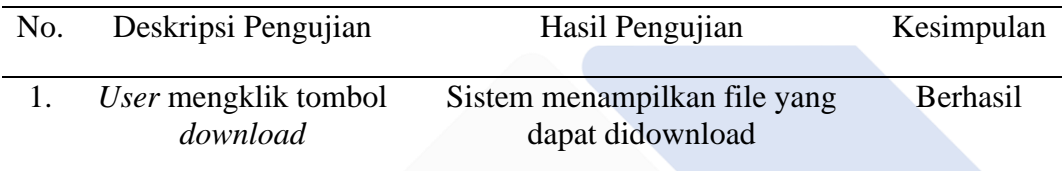

Tabel 4.8 merupakan tabel dari hasil pengujian halaman *user* admin menu proposal dimana hasil yang didapatkan adalah sesuai dengan harapan.

- Pengujian Halaman Admin Menu LPJ

Berikut merupakan tabel pengujian halaman *user* admin menu LPJ yang ditunjukkan pada Tabel 4.9.

| No. | Deskripsi Pengujian                     | Hasil Pengujian                                  | Kesimpulan      |
|-----|-----------------------------------------|--------------------------------------------------|-----------------|
|     | <i>User</i> mengklik tombol<br>download | Sistem menampilkan file yang<br>dapat didownload | <b>Berhasil</b> |

Tabel 4.9 Pengujian Halaman Admin Menu LPJ

Tabel 4.9 merupakan tabel dari hasil pengujian halaman *user* admin menu LPJ dimana hasil yang didapatkan adalah sesuai dengan harapan.

#### - Pengujian Halaman UKM dan ORMAWA Menu Profil

Berikut merupakan tabel pengujian halaman *user* UKM dan ORMAWA menu profil yang ditunjukkan pada Tabel 4.10.

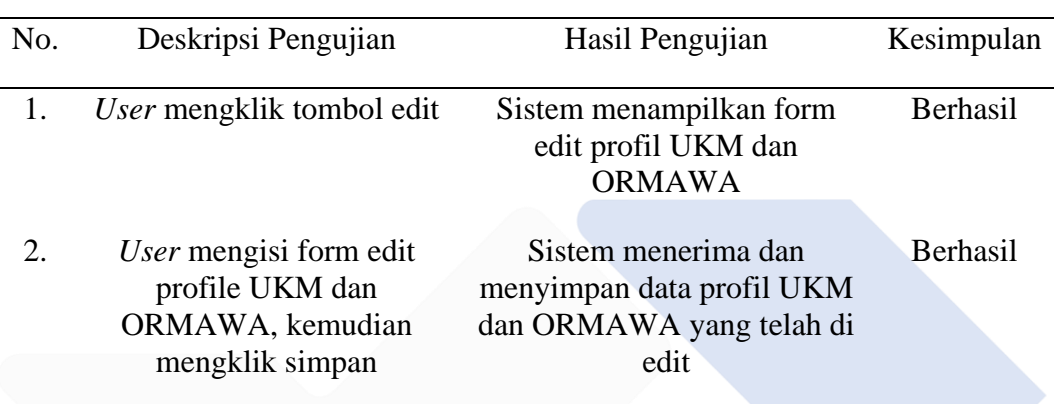

Tabel 4.10 Pengujian Halaman UKM dan ORMAWA Menu Profil

Tabel 4.10 merupakan tabel dari hasil pengujian halaman *user* UKM dan ORMAWA menu profil dimana hasil yang didapatkan adalah sesuai dengan harapan.

Pengujian Halaman UKM dan ORMAWA Menu Anggota Aktif

Berikut merupakan tabel pengujian halaman *user* UKM dan ORMAWA menu profil yang ditunjukkan pada Tabel 4.11.

Tabel 4.11 Pengujian Halaman UKM dan ORMAWA Menu Anggota Aktif

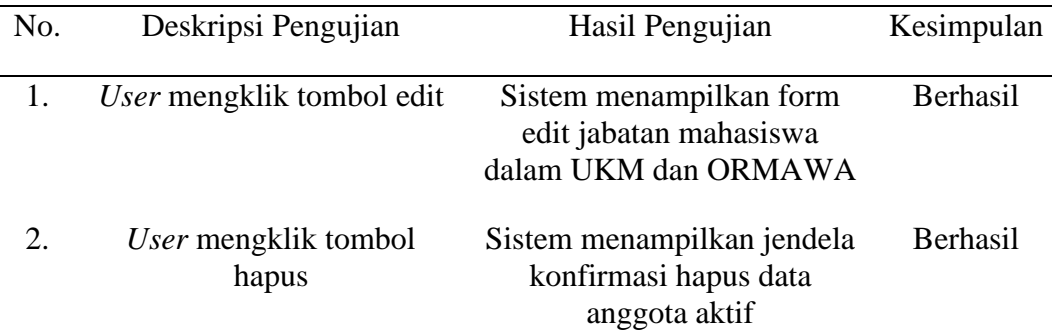

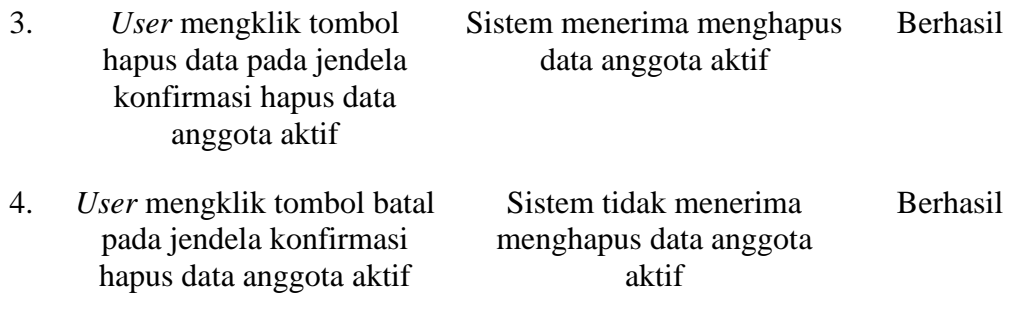

Tabel 4.11 merupakan tabel dari hasil pengujian halaman *user* UKM dan ORMAWA menu anggota aktif dimana hasil yang didapatkan adalah sesuai dengan harapan.

Pengujian Halaman UKM dan ORMAWA Menu Anggota Alumni

Berikut merupakan tabel pengujian halaman *user* UKM dan ORMAWA menu anggota alumni yang ditunjukkan pada Tabel 4.12.

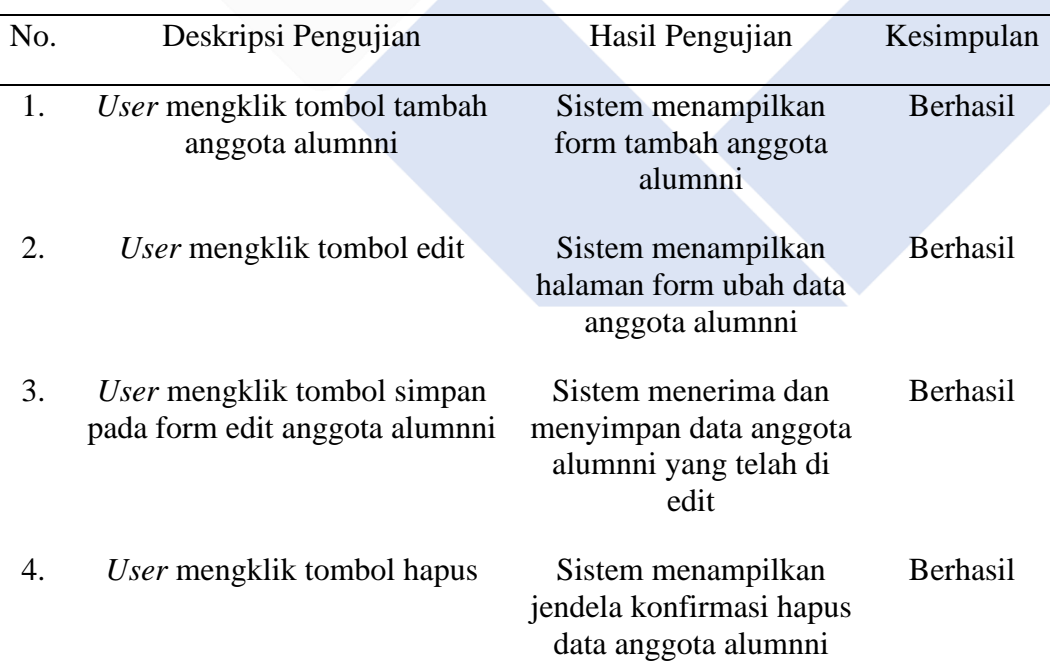

Tabel 4.12 Pengujian Halaman UKM dan ORMAWA Menu Anggota Alumni

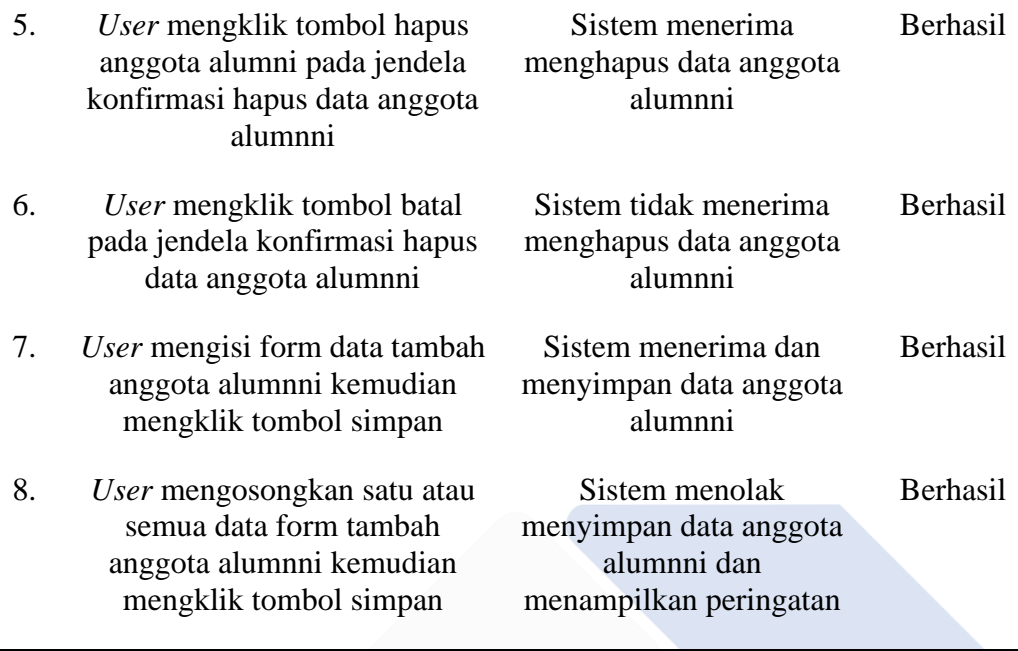

Tabel 4.12 merupakan tabel dari hasil pengujian halaman *user* UKM dan ORMAWA menu anggota alumni dimana hasil yang didapatkan adalah sesuai dengan harapan.

- Pengujian Halaman UKM dan ORMAWA Menu Proker

Berikut merupakan tabel pengujian halaman *user* UKM dan ORMAWA menu proker yang ditunjukkan pada Tabel 4.13.

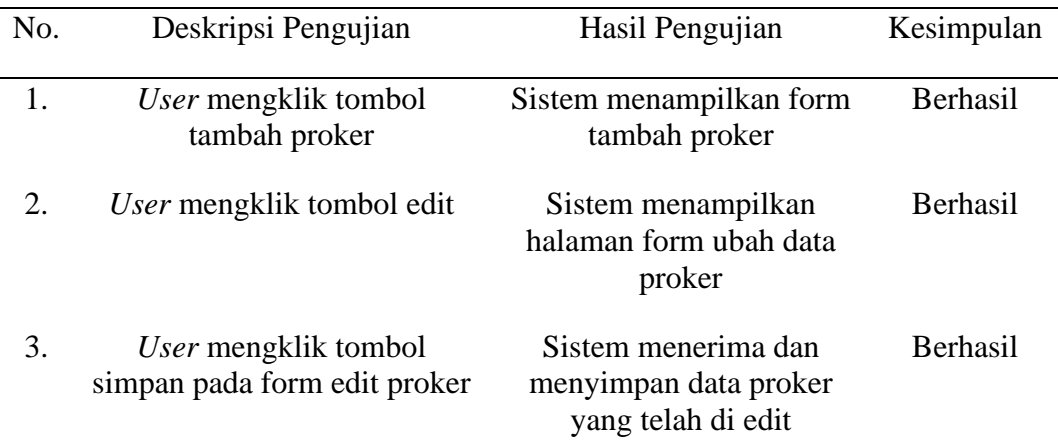

Tabel 4.13 Pengujian Halaman UKM dan ORMAWA Menu Proker

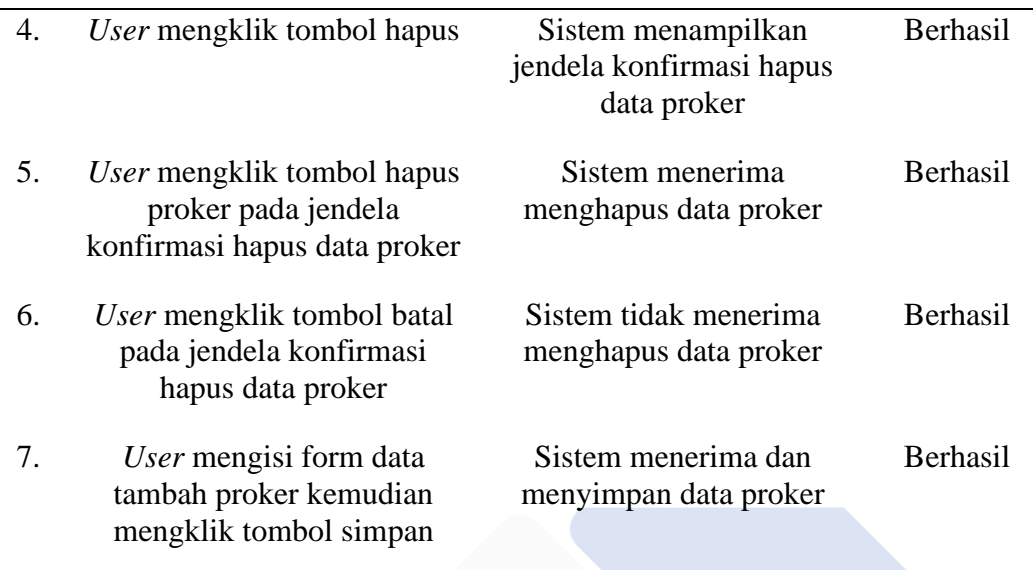

Tabel 4.13 merupakan tabel dari hasil pengujian halaman *user* UKM dan ORMAWA menu proker dimana hasil yang didapatkan adalah sesuai dengan harapan.

- Pengujian Halaman UKM dan ORMAWA Menu Proposal

Berikut merupakan tabel pengujian halaman *user* UKM dan ORMAWA menu proposal yang ditunjukkan pada Tabel 4.14.

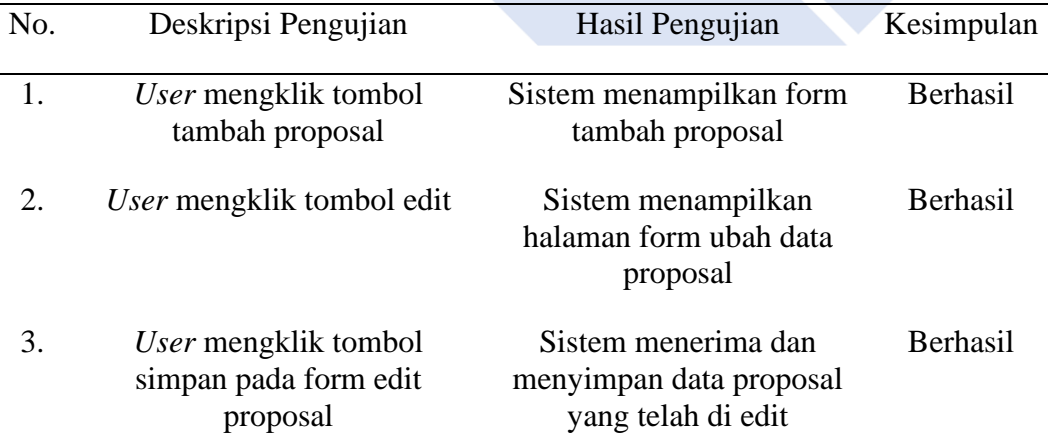

Tabel 4.14 Pengujian Halaman UKM dan ORMAWA Menu Proposal

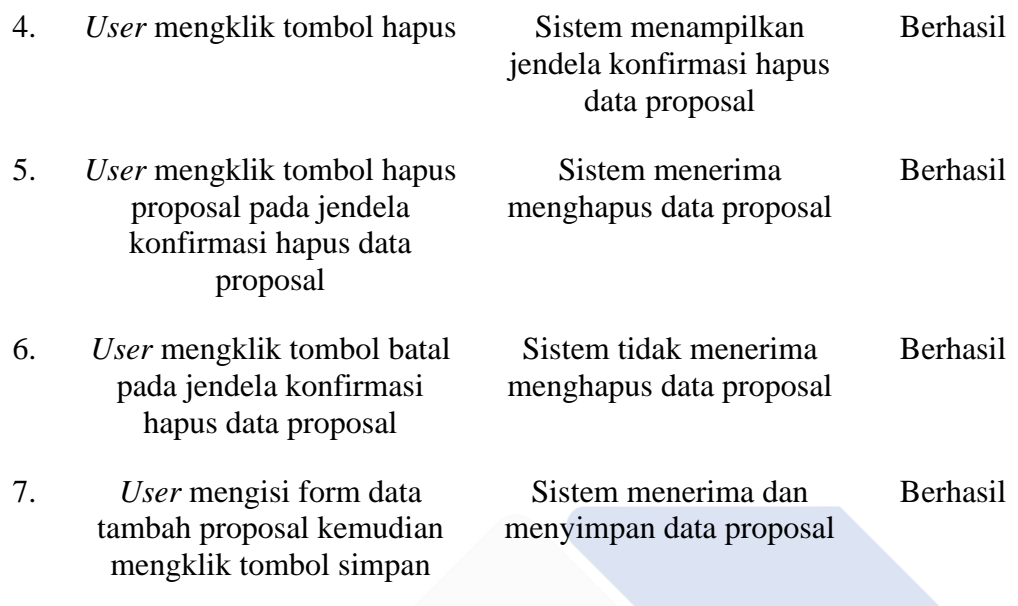

Tabel 4.14 merupakan tabel dari hasil pengujian halaman *user* UKM dan ORMAWA menu proposal dimana hasil yang didapatkan adalah sesuai dengan harapan.

- Pengujian Halaman UKM dan ORMAWA Menu LPJ

Berikut merupakan tabel pengujian halaman *user* UKM dan ORMAWA menu LPJ yang ditunjukkan pada Tabel 4.15.

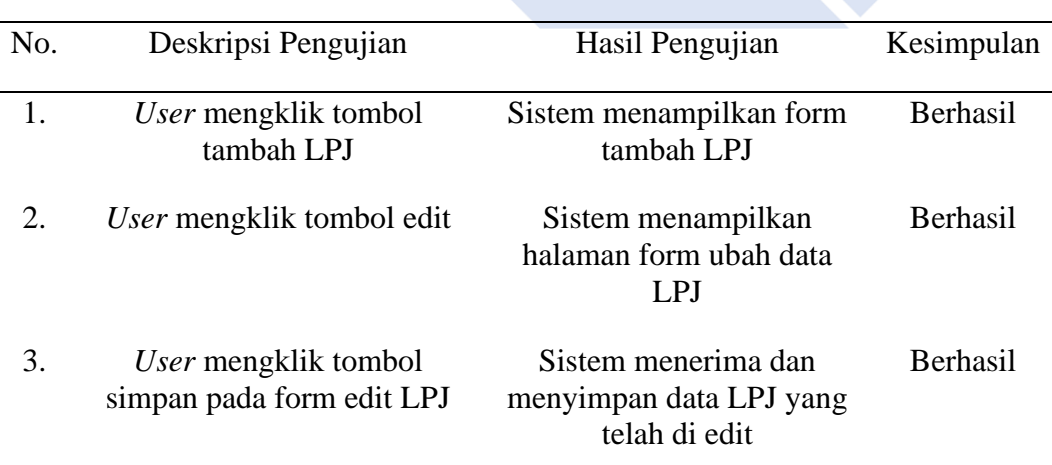

Tabel 4.15 Pengujian Halaman UKM dan ORMAWA Menu LPJ

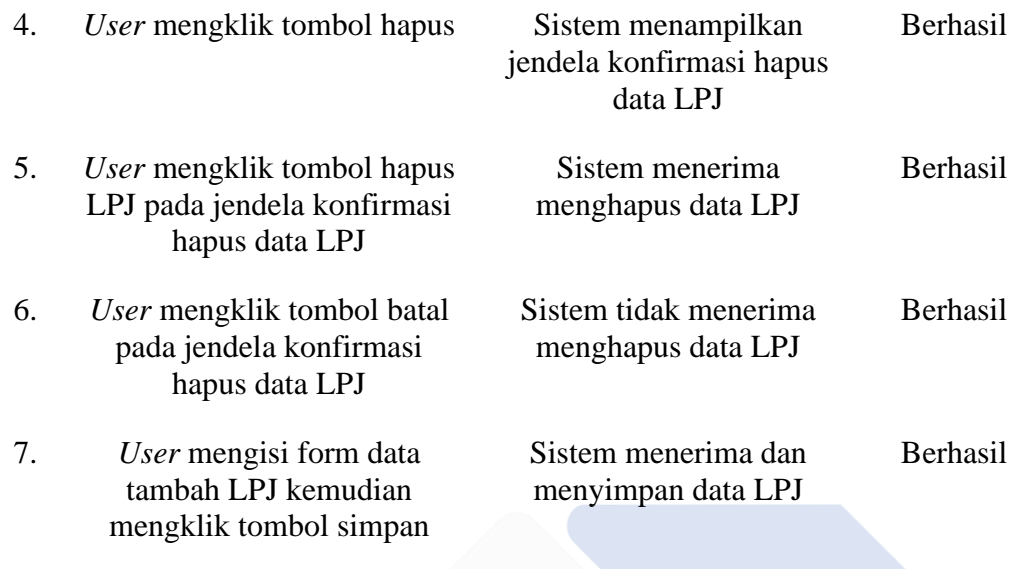

Tabel 4.15 merupakan tabel dari hasil pengujian halaman *user* UKM dan ORMAWA menu LPJ dimana hasil yang didapatkan adalah sesuai dengan harapan.

- Pengujian Halaman UKM dan ORMAWA Menu Log Kegiatan

Berikut merupakan tabel pengujian halaman *user* UKM dan ORMAWA menu log kegiatan yang ditunjukkan pada Tabel 4.16.

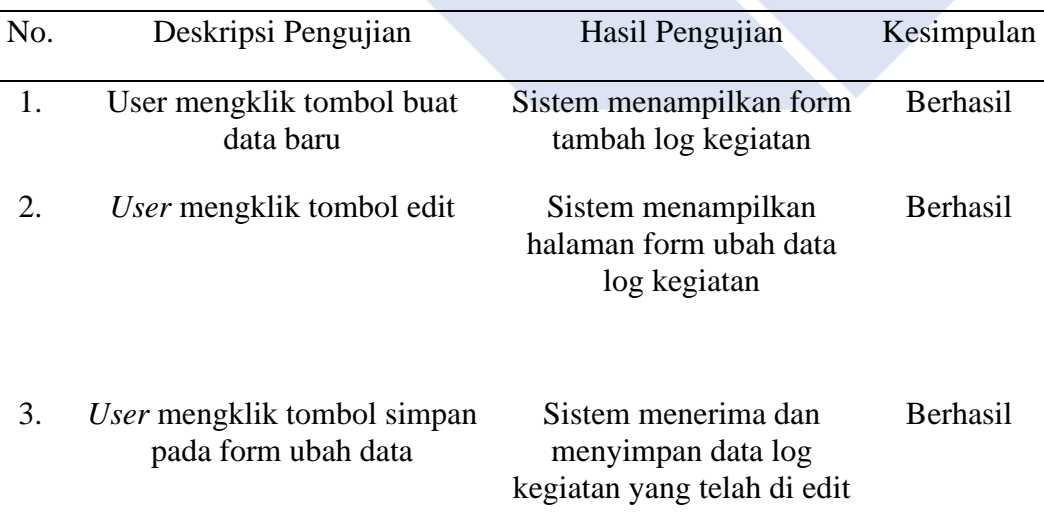

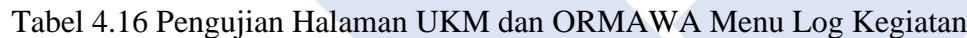

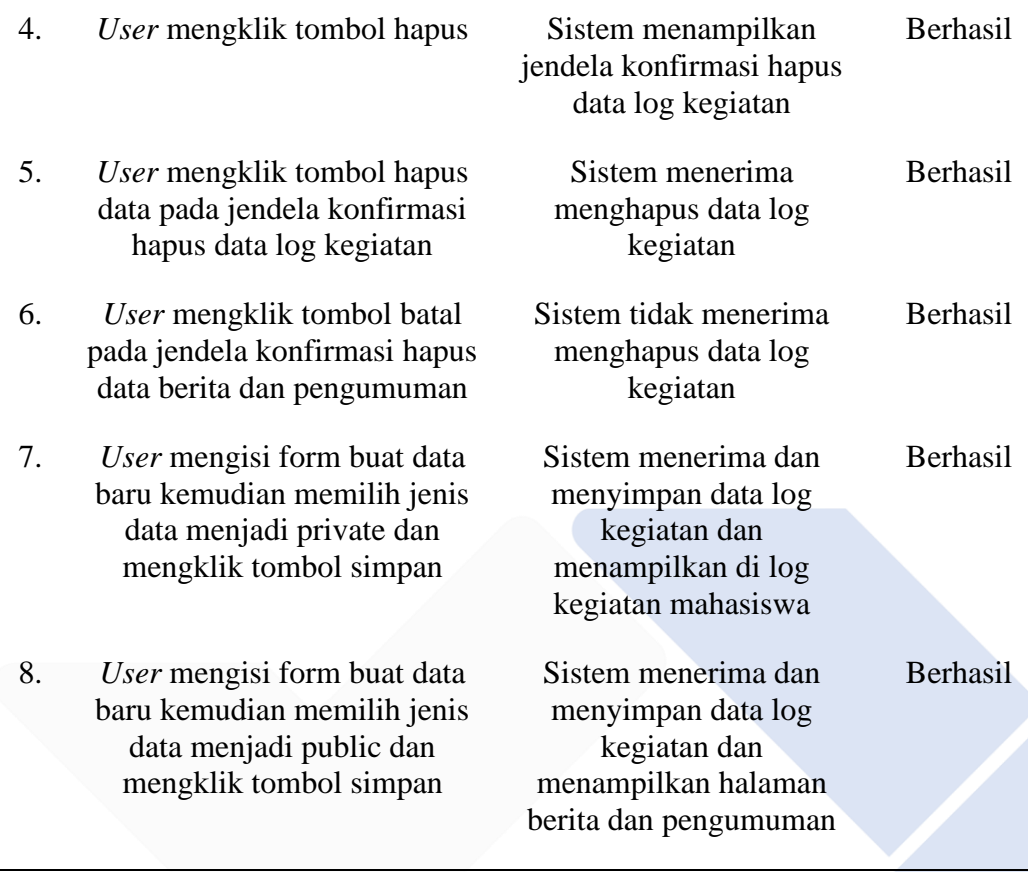

Tabel 4.16 merupakan tabel dari hasil pengujian halaman *user* UKM dan ORMAWA menu log kegiatan dimana hasil yang didapatkan adalah sesuai dengan harapan.

- Pengujian Halaman UKM dan ORMAWA Menu Persetujuan Anggota

Berikut merupakan tabel pengujian halaman *user* UKM dan ORMAWA menu log kegiatan yang ditunjukkan pada Tabel 4.17.

| No. | Deskripsi Pengujian                     | Hasil Pengujian                                  | Kesimpulan      |
|-----|-----------------------------------------|--------------------------------------------------|-----------------|
|     | <i>User</i> mengklik tombol<br>download | Sistem menampilkan file yang<br>dapat didownload | <b>Berhasil</b> |
| 2.  | User mengklik tombol<br>terima          | Sistem menyimpan data                            | <b>Berhasil</b> |
| 3.  | User mengklik tombol<br>tolak           | Sistem menyimpan data                            | <b>Berhasil</b> |

Tabel 4.17 Pengujian Halaman UKM dan ORMAWA Menu Persetujuan Anggota

Tabel 4.17 merupakan tabel dari hasil pengujian halaman *user* UKM dan ORMAWA menu persetujuan anggota dimana hasil yang didapatkan adalah sesuai dengan harapan.

- Pengujian Halaman Mahasiswa Pendaftaran UKM

Berikut merupakan tabel pengujian halaman *user* mahasiswa pendaftaran UKM yang ditunjukkan pada Tabel 4.18.

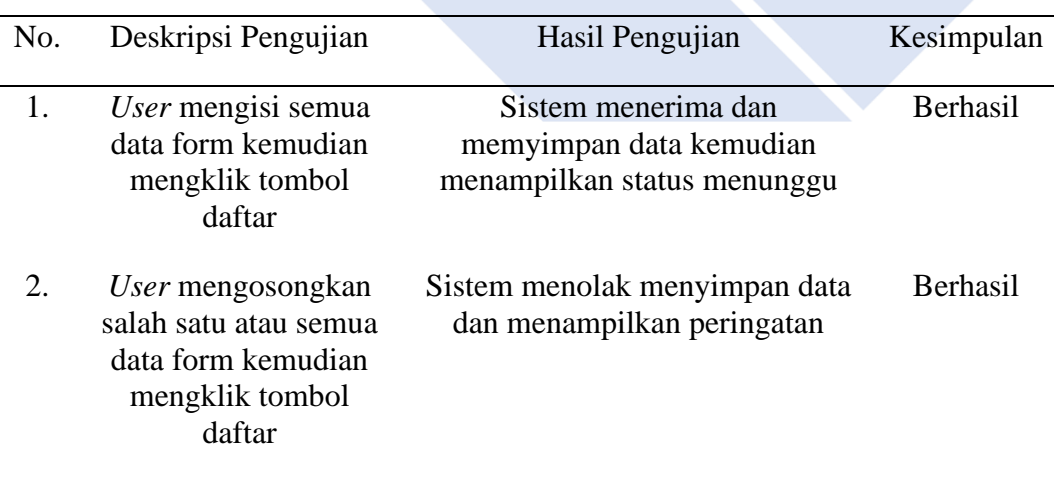

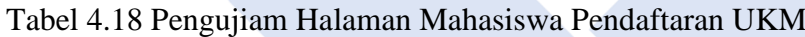

Tabel 4.18 merupakan tabel dari hasil pengujian halaman *user* mahasiswa pendaftaran UKM dimana hasil yang didapatkan adalah sesuai dengan harapan.

Pengujian Halaman Mahasiswa Pendaftaran ORMAWA

Berikut merupakan tabel pengujian halaman *user* mahasiswa pendaftaran ORMAWA yang ditunjukkan pada Tabel 4.19.

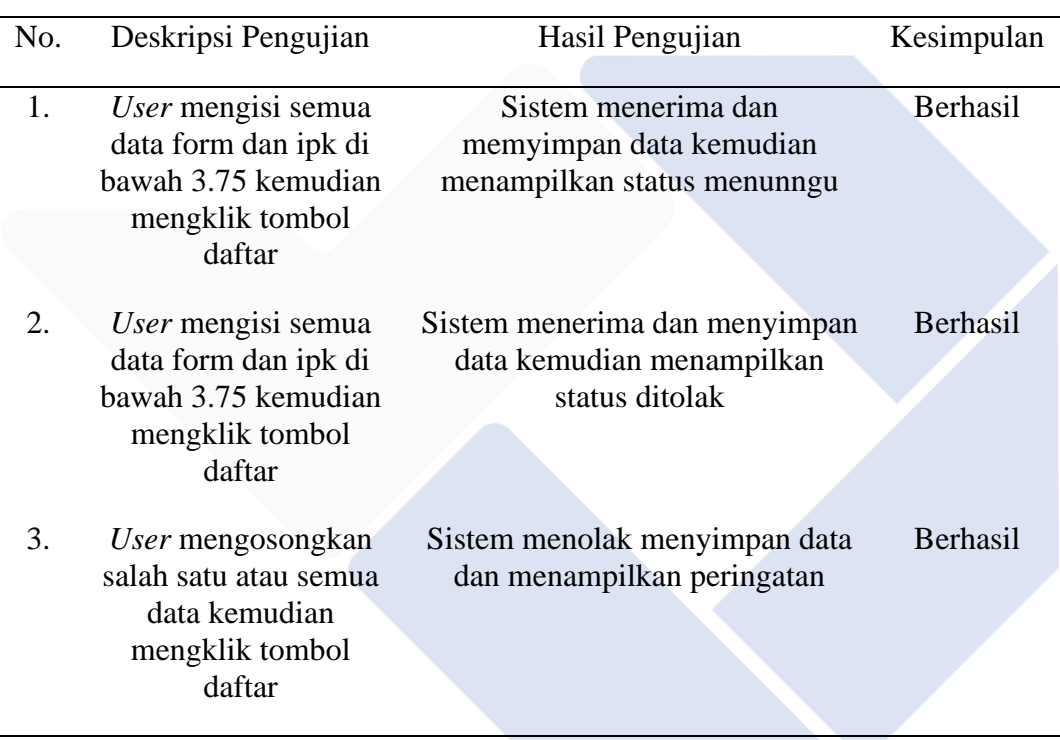

Tabel 4.19 Halaman Mahasiswa Pendaftaran ORMAWA

Tabel 4.19 merupakan tabel dari hasil pengujian halaman *user* mahasiswa pendaftaran ORMAWA dimana hasil yang didapatkan adalah sesuai dengan harapan.

#### **4.5.2.** *Beta Testing*

Setelah melakukan pengujian *beta testing* menggunakan kuesioner data yang diperoleh diolah untuk mendapatkan hasil penilaian. Hasil bobot nilai responden kuesioner dari 10 pertanyaan dengan 11 responden dapat dilihat pada Tabel 4.2.

|                             | Jumlah Jawaban |                             |         |          |          |              |  |  |  |
|-----------------------------|----------------|-----------------------------|---------|----------|----------|--------------|--|--|--|
| Pertanyaan (No)             |                | $\mathcal{D}_{\mathcal{L}}$ | 3       | 4        | 5        | <b>Bobot</b> |  |  |  |
|                             |                |                             |         | $3x4=12$ | $8x5=40$ | 52           |  |  |  |
| $\mathcal{D}_{\mathcal{L}}$ |                |                             | $2x3=6$ | $2x4=8$  | $7x5=35$ | 49           |  |  |  |
| 3                           |                |                             |         | $5x4=20$ | $6x5=30$ | 50           |  |  |  |
| 4                           |                |                             |         | $6x4=24$ | $5x5=25$ | 49           |  |  |  |
| 5                           |                |                             | $2x3=6$ | $4x4=16$ | $5x5=25$ | 47           |  |  |  |
| 6                           |                |                             |         | $7x4=28$ | $4x5=20$ | 48           |  |  |  |
|                             |                |                             | $3x3=9$ | $5x4=20$ | $3x5=15$ | 44           |  |  |  |
| 8                           |                |                             | $1x3=3$ | $3x4=12$ | $7x5=35$ | 50           |  |  |  |
| 9                           |                |                             | $2x3=6$ | $3x4=12$ | $6x5=30$ | 48           |  |  |  |
| 10                          |                |                             | $1x3=3$ | $3x4=12$ | $7x5=35$ | 50           |  |  |  |
|                             |                |                             |         |          |          |              |  |  |  |

Tabel 4.20 Bobot Nilai Responden

Hasil presentase responden pada pengujian *beta testing* ditunjukkan pada Tabel 4.21.

| Pertanyaan (No) | Nilai Rata Rata        | Presentase                             |
|-----------------|------------------------|----------------------------------------|
|                 | $\frac{52}{11}$ = 4.72 | 4.72<br>$\frac{111}{5}$ x 100% = 94.4% |
| $\overline{2}$  | $\frac{49}{11}$ = 4.45 | $\frac{4.45}{5} \times 100\% = 89\%$   |
| 3               | $\frac{50}{11}$ = 4.54 | $\frac{4.54}{5} \times 100\% = 90.8\%$ |
| $\overline{4}$  | $\frac{49}{11}$ = 4.45 | $\frac{4.45}{5}$ x 100% = 89%          |
| 5               | $\frac{47}{11}$ = 4.27 | $\frac{4.27}{5} \times 100\% = 85.4\%$ |
| 6               | $\frac{48}{11}$ = 4.36 | $\frac{4.36}{5} \times 100\% = 87.2\%$ |
| $\overline{7}$  | $\frac{44}{11} = 4$    | $\frac{4}{5}$ x 100% = 80%             |
| 8               | $\frac{50}{11}$ = 4.54 | $\frac{4.54}{5} \times 100\% = 90.8\%$ |
| 9               | $\frac{48}{11}$ = 4.36 | $\frac{4.36}{5} \times 100\% = 87.2\%$ |

Tabel 4.21 Hasil Presentase Responden

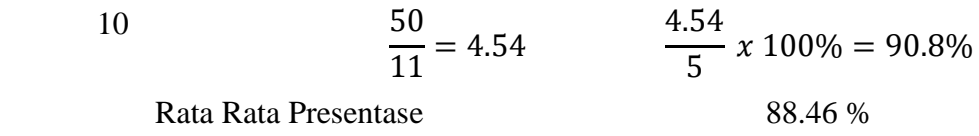

Dari hasil penilaian *beta testing* diperoleh kesimpulan dari 11 responden dengan 10 pertanyaan mendapatkan presentase sebesar 88,46% sehingga Sistem Informasi Manajemen UKM dan ORMAWA di Polman Negeri Babel sangat baik atau layak untuk digunakan.

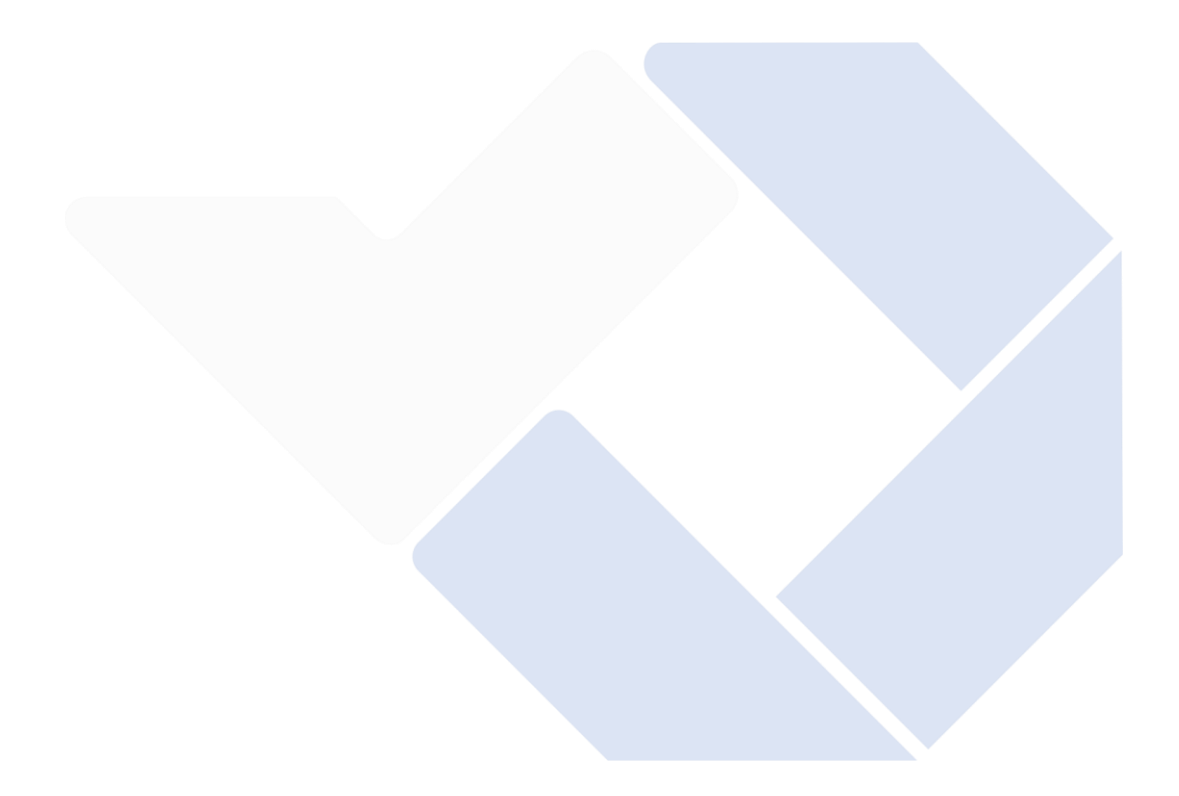

## **BAB V KESIMPULAN DAN SARAN**

#### **5.1. Kesimpulan**

Setelah menyelesaikan Sistem Informasi Manajemen UKM dan ORMAWA di Polman Negeri Babel, maka dapat disimpulkan bahwa:

- 1. Sistem Informasi Manajemen UKM dan ORMAWA di Polman Negeri Babel yang dibangun sesuai dengan kebutuhan *user*.
- 2. Sistem Informasi Manajemen UKM dan ORMAWA di Polman Negeri Babel dapat mempermudah segala proses manajemen bagi UKM dan ORMAWA maupun segala pihak yang terkait.
- 3. Sistem Informasi Manajemen UKM dan ORMAWA di Polman Negeri Babel dapat mempermudah proses pendaftaran dan pendataan keanggotaan UKM dan ORMAWA di Polman Negeri Babel.
- 4. Sistem Informasi Manajemen UKM dan ORMAWA di Polman Negeri Babel memudahkan dalam menyampaikan maupun memperoleh berita dan pengumuman mengenai UKM dan ORMAWA di Polman Negeri Babel.
- 5. Sistem Informasi Manajemen UKM dan ORMAWA di Polman Negeri Babel memudahkan UKM dan ORMAWA mencatat log kegiatan.

#### **5.2. Saran**

Dikarenakan keterbatasan penulis dalam pembangunan Sistem Informasi Manajemen UKM dan ORMAWA di Polman Negeri Babel. Oleh karena itu, penulis berharap adanya pengembangan dan penyempurnaan lanjutan agar sistem ini menjadi lebih baik.

#### **DAFTAR PUSTAKA**

- [1] D. P. Y. Ardiana, I. W. D. Suryawan, and E. Hartono, "SISTEM INFORMASI PENGELOLAAN ADMINISTRASI ORGANISASI KEMAHASISWAAN DI STMIK STIKOM INDONESIA," *Jurnal Teknologi Informasi dan Komputer (JUTIK)*, vol. 4, no. 2, 2018.
- [2] A. D. Andriana and R. Susanto, "PERBANDINGAN MODEL WATERFALL DAN PROTOTYPING UNTUK PENGEMBANGAN SISTEM INFORMASI," *Majalah Ilmiah Unikom*, vol. 14, no. 1, 2016.
- [3] D. Widiyanto, "PERANCANGAN SISTEM INFORMASI MANAJEMEN INVENTORI BERBASIS WEB (STUDI KASUS: SMK YPT PURWOREJO)," *Jurnal Ekonomi dan Teknik Informatika*, vol. 10, no. 1, pp. 24–31, 2022.
- [4] S. Sibagariang, A. Dzikri, D. P. Resda, and J. H. Purba, "Rancang Bangun Aplikasi Sistem Informasi Organisasi Mahasiswa (SIOMAH)," *Jurnal Mahajana Informasi*, vol. 6, no. 2, 2021.
- [5] F. Kurniawati, Hari, and Darmanto, "PENGEMBANGAN SISTEM INFORMASI PENGELOLAAN ADMINISTRASIKEGIATAN ORGANISASI KEMAHASISWAAN (SIPAWA) DI UNIVERSITAS WIDYAKARTIKA SURABAYA," *Seminar Nasional Sains dan Teknologi UNWAHAS*, vol. 1, no. 1, pp. 107–112, 2019.
- [6] S. S. Ramdan, B. P. Ardy, D. S. Ramdan, S. Ardy, and B. Putra, "PERANCANGAN DAN IMPLEMENTASI APLIKASI SISTEM INFORMASI PENGELOLAAN DATA UKM (UNIT KEGIATAN MAHASISWA) BERBASIS WEB DI POLITEKNIK TEDC BANDUNG," *Jurnal TEDC*, vol. 14, no. 1, 2020.
- [7] H. Agustin, "SISTEM INFORMASI MANAJEMEN MENURUT PRESPEKTIF ISLAM," *Jurnal Tabarru' : Islamic Banking and Finance*, vol. 1, no. 1, 2018.
- [8] Hariyanto Slamet, "Sistem Informasi Manajemen," *Jurnal UNITA*, vol. 9, no. 1, pp. 80–85, 2016.
- [9] F. Abdussalaam and M. Ramadhan, "PERANCANGAN SISTEM INFORMASI WORK ORDER DENGAN METODE ITERATIF MENGGUNAKAN FRAMEWORK CODEIGNITER (Studi Kasus: CV

Sirna Miskin Bandung)," *Jurnal E-KOMTEK (Elektro-Komputer-Teknik)*, vol. 3, no. 1, pp. 35–48, 2019.

- [10] S. Dalis, "Rancang Bangun Sistem Informasi Lembaga Penelitian Dan Pengabdian Masyarakat Berbasis Web," *Jurnal Paradigma*, vol. 19, no. 1, 2017, [Online]. Available: http://www.rootsitservices.com/
- [11] Anharudin and Aria Nurdin, "RANCANG BANGUN SISTEM INFORMASI ADMINISTRASI PENDAFTARAN KURSUS (STUDI KASUS: GHIBRANT ENGLISH COURSE-PANDEGLANG)," *Jurnal PROSISKO*, vol. 5, no. 2, 2018.
- [12] M. Ramaddan Julianti, Muhammad Iqbal Dzulhaq, and Ahmad Subroto, "Sistem Informasi Pendataan Alat Tulis Kantor Berbasis Web pada PT Astari Niagara Internasional," *Jurnal Sisfotek Global*, vol. 9, no. 2, 2019.
- [13] A. B. Putra and S. Nita, "Perancangan dan Pembangunan Sistem Informasi E-Learning Berbasis Web (Studi Kasus Pada Madrasah Aliyah Kare Madiun)," *Seminar Nasional Teknologi Informasi dan Komunikasi 2019 "Teknologi Humanis di Era Society 5.0,"* pp. 81–85, 2019.
- [14] T. Loveri, "PERANCANGAN SISTEM INFORMASI DELIVERY ORDER PUPUK MERK TRUBUS BERBASIS WEB PADA CV. PRABU SILIWANGI PADANG," *Jurnal J-Click*, vol. 5, no. 1, 2018.
- [15] W. Joni Kurniawan and Agustini, "Sistem E-Learning Do'a dan Iqro' dalam Peningkatan Proses Pembelajaran pada TK Amal Ikhlas," *Jurnal Mahasiswa Aplikasi Teknologi Komputer dan Informasi*, vol. 1, no. 3, pp. 154–159, 2019.
- [16] B. Hermanto and M. Yusman, "SISTEM INFORMASI MANAJEMEN KEUANGAN PADA PT. HULU BALANG MANDIRI MENGGUNAKAN FRAMEWORK LARAVEL," *Jurnal Komputasi*, vol. 7, no. 1, 2019.
- [17] R. Afriansyah, "Sistem Informasi Manajemen Aset Politeknik Manufaktur Negeri Bangka Belitung Asset Management Information System at Bangka Belitung State Manufacturing Polytechnic," *Jurnal TelKa*, vol. 12, no. 1, 2022.
- [18] E. Suprapto, "User Acceptance Testing (UAT) Refreshment PBX Outlet Site BNI Kanwil Padang," *Jurnal Civronlit Unbari*, vol. 6, no. 2, p. 54, Oct. 2021, doi: 10.33087/civronlit.v6i2.85.
- [19] F. F. Nursaid, A. Hendra Brata, and A. P. Kharisma, "Pengembangan Sistem Informasi Pengelolaan Persediaan Barang Dengan ReactJS Dan React Native Menggunakan Prototype (Studi Kasus : Toko Uda Fajri)," *Jurnal*

*Pengembangan Teknologi Informasi dan Ilmu Komputer*, vol. 4, no. 1, pp. 46–55, 2020, [Online]. Available: http://j-ptiik.ub.ac.id

- [20] F. C. Ningrum, D. Suherman, S. Aryanti, H. A. Prasetya, and A. Saifudin, "Pengujian Black Box pada Aplikasi Sistem Seleksi Sales Terbaik Menggunakan Teknik Equivalence Partitions," *Jurnal Informatika Universitas Pamulang*, vol. 4, no. 4, 2019, [Online]. Available: http://openjournal.unpam.ac.id/index.php/informatika
- [21] Y. A. Rindri and B. Rollastin, "Lecturer Performance Information Systems Based on IAPS 4.0," *Jurnal Teknologi Manufaktur*, vol. 13, no. 02, 2021.
- [22] J. Abraham and I. E. Ismail, "Unit Testing dan User Acceptance Testing pada Sistem Informasi Pelayan Kategorial Pelayanan Anak," *Repository PNJ*, 2021.

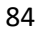

## **LAMPIRAN**

Lampiran 1 Daftar Riwayat Hidup

## **DAFTAR RIWAYAT HIDUP**

# **1. Data Pribadi** Nama Lengkap : Adinda Azzah Haaniyah Tempat & Tanggal Lahir : Pangkalpinang, 06-09-2000 Alamat Rumah : Jl. Depati Barin No. 02A Air Centeng Kecamatan Sri Menanti Kelurahan Sungailiat Kabupaten Bangka Provinsi Kepulauan Bangka Belitung 33211 Telp: - Hp: e-mail: adindaahaaniyah00@gmail.com Jenis Kelamin : Perempuan Agama : Islam

#### **2. Riwayat Pendidikan**

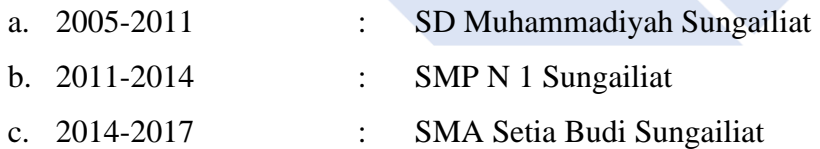

Sungailiat, 28 Desember 2022

Adinda Azzah Haaniyah

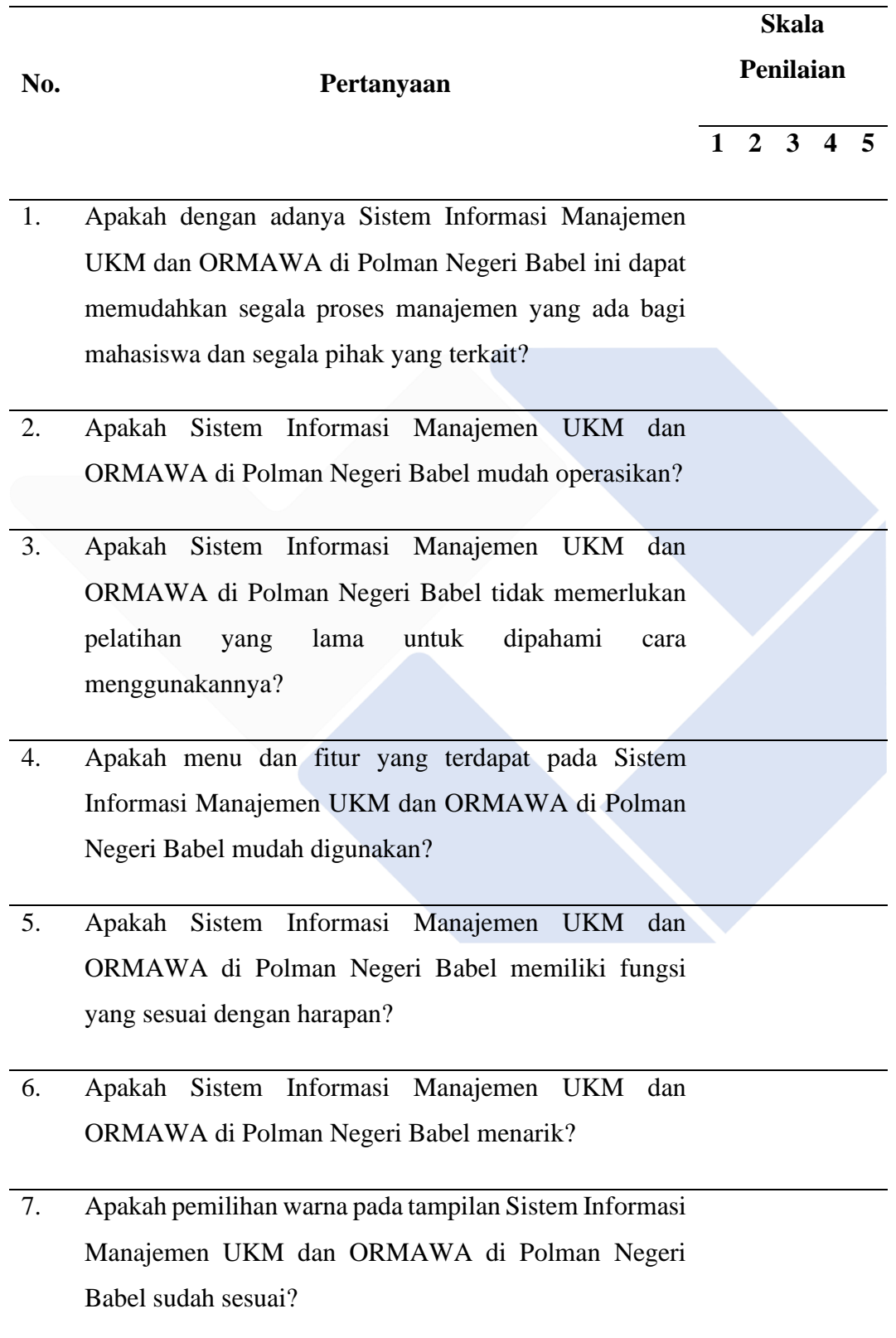

- 8. Apakah menu dan fitur yang ada di Sistem Informasi Manajemen UKM dan ORMAWA di Polman Negeri Babel ketika di klik dapat memproses dengan baik?
- 9. Apakah Sistem Informasi Manajemen UKM dan ORMAWA di Polman Negeri Babel sudah cukup baik?
- 10. Apakah Sistem Informasi Manajemen UKM dan ORMAWA di Polman Negeri Babel berguna bagi *user*?

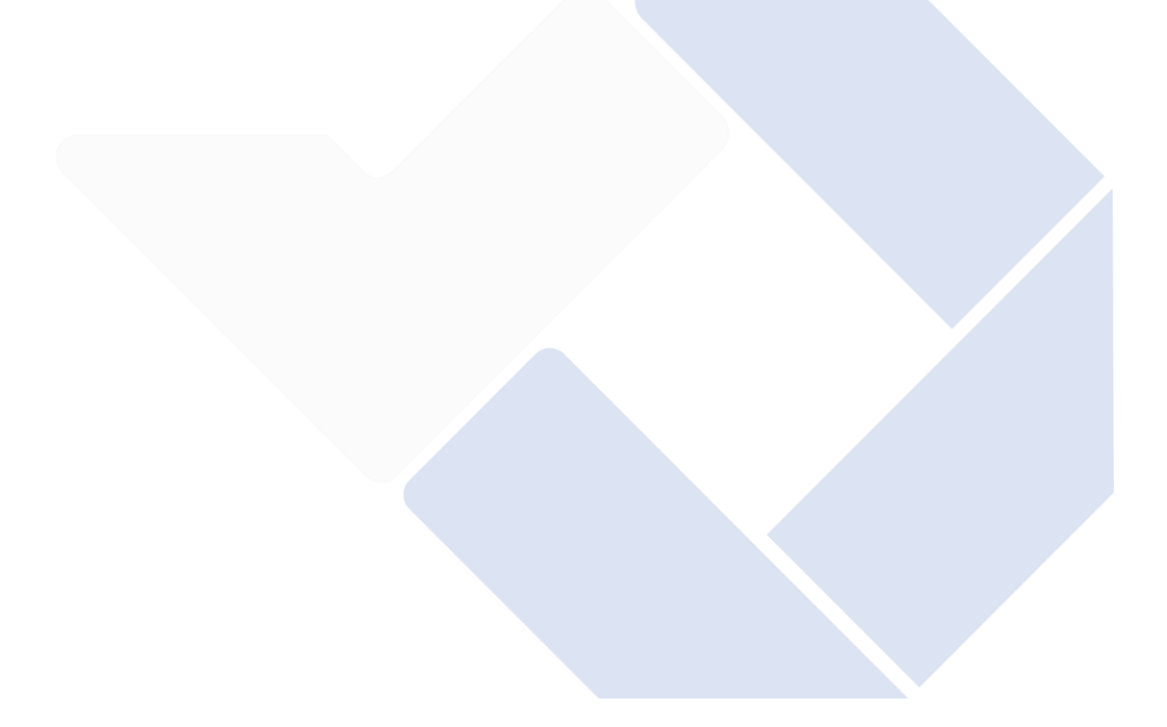

| No. | <b>Nama</b>             |                          | Pertanyaan              |                |                         |                |                |                |                |                |                |
|-----|-------------------------|--------------------------|-------------------------|----------------|-------------------------|----------------|----------------|----------------|----------------|----------------|----------------|
|     |                         |                          | $\overline{2}$          | 3              | $\overline{\mathbf{4}}$ | 5              | 6              | 7              | 8              | 9              | 10             |
| 1.  | Zanu Saputra            | 5                        | 5                       | $\overline{4}$ | $\overline{4}$          | 3              | $\overline{4}$ | $\overline{4}$ | 5              | 3              | 3              |
| 2.  | Charlotha               | $\overline{\mathbf{5}}$  | 5                       | 5              | 5                       | 5              | 5              | 5              | 5              | 5              | 5              |
| 3.  | <b>Bowo Kriswanto</b>   | $\overline{\phantom{0}}$ | 5                       | 5              | 5                       | 5              | 5              | 5              | 5              | 5              | 5              |
| 4.  | Khairunnisa Sabira A    | $\overline{\mathbf{5}}$  | $\overline{\mathbf{5}}$ | $\overline{A}$ | $\overline{4}$          | 4              | 4              | 3              | 4              | $\overline{4}$ | 5              |
| 5.  | Erra Dwi Ariyanti       | 5                        | 3                       | $\overline{4}$ | 5                       | 4              | $\overline{4}$ | 5              | 5              | 5              | $\overline{4}$ |
| 6.  | Aulia Sabila            | 5                        | 5                       | 5              | $\overline{4}$          | 5              | 5              | $\overline{4}$ | 5              | 5              | 5              |
| 7.  | Aisyah Zakirah          | 5                        | 3                       | $\overline{4}$ | $\overline{4}$          | $\overline{4}$ | $\overline{4}$ | 3              | $\overline{3}$ | 3              | 5              |
| 8.  | Umayu Alakbar Yusa      | $\overline{5}$           | 5                       | 5              | $\overline{4}$          | 5              | $\overline{4}$ | $\overline{4}$ | 5              | 5              | 5              |
| 9.  | Nuzul Bragas Sabilillah | 4                        | $\overline{4}$          | 5              | 5                       | 3              | $\overline{4}$ | $\overline{4}$ | $\overline{4}$ | 5              | $\overline{4}$ |
| 10. | Naufal Anggara          | 4                        | $\overline{4}$          | 5              | $\overline{4}$          | $\overline{4}$ | $\overline{4}$ | 3              | $\overline{4}$ | 4              | $\overline{4}$ |
| 11. | Irsan Cahyadi           | 4                        | 5                       | $\overline{4}$ | 5                       | 5              | $\overline{4}$ | $\overline{4}$ | 5              | $\overline{4}$ | 5              |

Lampiran 3 Jawaban Kuesioner